## SISTEM INFORMASI GEOGRAFIS TRANSPORTASI UMUM DI KOTA PALEMBANG BERBASIS ANDROID

**SKRIPSI** 

**Oleh** 

**SULAIMAN** NIM. 13540150

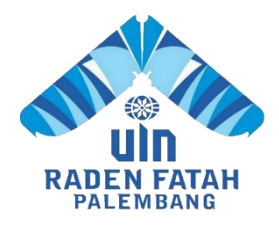

PROGRAM STUDI SISTEM INFORMASI **FAKULTAS SAINS DAN TEKNOLOGI** UNIVERSITAS ISLAM NEGERI RADEN FATAH **PALEMBANG** 2018

## **SISTEM INFORMASI GEOGRAFIS TRANSPORTASI UMUM DI KOTA PALEMBANG BERBASIS ANDROID**

## **SKRIPSI**

## **Diajukan Untuk Memenuhi Salah Satu Syarat Guna Memperoleh Gelar Sajana Komputer (S.Kom) Program Studi Sistem Informasi**

**Oleh**

## **SULAIMAN NIM. 13540150**

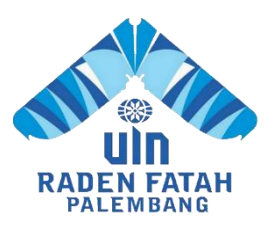

## **PROGRAM STUDI SISTEM INFORMASI FAKULTAS SAINS DAN TEKNOLOGI UNIVERSITAS ISLAM NEGERI RADEN FATAH PALEMBANG 2018**

## **HALAMAN PENGESAHAN**

# SISTEM INFORMASI GEOGRAFIS TRANSPORTASI UMUM DI KOTA PALEMBANG BERBASIS ANDROID

Oleh **SULAIMAN** 13540150

Telah dipertahankan di depan sidang pengujian skripsi pada tanggal 12 September 2018<br>dan dinyatakan memenuhi syarat untuk memperoleh gelar Sarjana Komputer dalam bidang Sistem Informasi

Freddy Kurma Wijaya, M.Eng

NIDN. 0203118601

**Pembimbing II** 

**Bambang Beny Setiaji, M.Kom** NIP. 197801101998031001

Mengetahui, Kepala Program Studi Sistem Informasi Fakultas Sains dan Teknologi **UIN Raden Fatah Palembang** 

Ruliansyah, S.T., M.Kom NIP.197511222006041003

iii

iii

## **PERSETUJUAN TIM PENGUJI SKRIPSI**

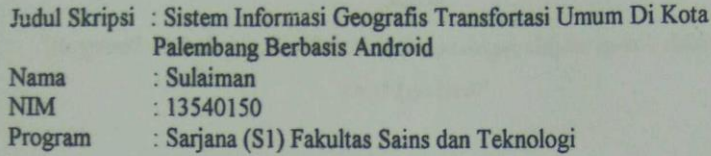

Telah disetujui oleh tim penguji sidang skripsi.

- 1. Ketua : Gusmelia Testiana, M.Kom. NIP. 197508012009122001
- ${\small \begin{array}{c} \vdots \text{Evi } \text{Fadilah, M.Kom.}\\ \text{NIDN. 0215108502} \end{array}}$ Sekretaris  $2.$
- 3. Penguji 1 : Rusmala Santi, M.Kom. NIP. 197911252014032002
- Penguji 2 : Muhamad Son Muarie, M.Kom.  $4.$ NIDN. 2029128503

Diuji di Palembang pada tanggal 12 September 2018 Waktu :  $11.00 - 12.00$  WIB Hasil/IPK  $C/3.16$ : Amat Baik Predikat

Dekan, Fakultas Sains dan Teknologi **RIAN AG UIN Raden Fatah** DAN Dr. Dian Erlina, S.Pd. M.Hum. NIP. 197301021999032001  $iv$ 

#### **HALAMAN PERSEMBAHAN**

#### *Motto*

# *"Mengawali semua dengan bismillah, Menjalankan dengan disiplin, optimis dalam hasil dan penuh keyakinan"*

## *Persembahan*

- 1. Kepada Allah SWT yang terus melimpahkan rahmat, hidayah dan segala kemudahan yang telah Engkau berikan kepada Hamba. Segala puji syukur senantiasa terpanjatkan pada-Mu.
- 2. Kepada Nabi Besar Muhammad SAW yang terus melimpahkan rahmat, hidayah dan kemudahan yang telah Engkau berikan kepada Umat-Mu. Segala puji syukur terpanjatkan pada-Mu.
- 3. Orang Tua Saya, Bapak Mukminin dan Ibu Rohati yang tercinta, Terima kasih untuk semuanya doa dan dukungannya selama ini.
- 4. Saudara dan saudari kandung saya yang selalu memberikan doa dan dukungan di dalam menyelesaikan skripsi ini.
- 5. Terimah kasih buat dosen prodi Sistem Informasi yang telah memberikan ilmunya selama di bangku kuliah
- 6. Teman seperjuangan Sistem Informasi kelas E angkatan 2013
- 7. Teman seperjuangan saya Yayan Saputra, Wawan, Syarif Hidayatullah, Riko Rikardo, Suhermanto, Siti Tartila Ulinda Mareta, dan Yuni Astuti yang dari awal sampai saat ini tetap selalu bersama dalam memberikan semangat dan dukungan untuk satu tujuan.
- 8. Teman satu atap diperantauan, Riko Rikardo, Agus Triono dan Joni Jazakarsa yang sama-sama merasakan dikala senang maupun susah.
- 9. Sahabat-sahabat kelompok KKN Desa Duren Ijo serta masyarakat desa Duren Ijo yang telah menjadi keluarga walaupun hanya 45 hari banyak ilmu dan pengalaman baru yang didapat selama disana.
- 10. Almamater dan Agama

#### **HALAMAN PERNYATAAN**

Saya yang bertanda-tangan dibawah ini: Nama : Sulaiman Tempat dan tanggal lahir : Bailangu, 24 Oktober 1994 Program Studi : Sistem Informasi **NIM** : 13540150

Menyatakan dengan sesungguhnya bahwa:

- 1. Seluruh data informasi, interpretasi serta pernyataan dalam pembahasan dan kesimpulan yang disajikan dalam skripsi ini, kecuali yang disebutkan sumbernya ditulis dalam daftar pustaka adalah merupakan hasil pengamatan, penelitian, pengolahan, serta pemikiran saya dengan pengarahan dari pembimbing yang diterapkan.
- 2. Skripsi yang saya tulis ini adalah asli, bukan jiplakan dan belum pernah diajukan untuk mendapatkan gelar akademik, baik di UIN Raden Fatah maupun perguruan tinggi lainnya.
- 3. Apabila dikemudian hari ditemukan adanya bukti ketidakbenaran dalam pernyataan tersebut diatas, maka saya bersedia menerima sanksi akademis berupa pembatalan gelar yang saya peroleh melalui pengajuan karya ilmiah ini. Demikian pernyataan ini dibuat dengan penuh kesadaran dan dapat dipertanggung jawabkan.

Palembang, 12 September 2018 Yang membuat pernyataan, RAI 00 **SULAIMAN** NIM. 13540150 vi

## **GEOGRAPHIC INFORMATION SYSTEMS PUBLIC TRANSPORT IN PALEMBANG ANDROID BASED**

#### **ABSTRACT**

Department of transportation is one of the agencies in Palembang, which one the field in tranfortation. The research problem was how to build a geographic information system public transport in Palembang Android based on the Department of transportation Palembang. The purposed was to build a information geographic systems public transport in Palembang Android based. In this study, to develop of this system, the researcher used Java programming language which applied eclips and PHP programming language. The Java programming language used eclips to improve Android application. Then, PHP programming language was used to take the data from the server. In this design, the architecture system, the application of this outline had two parts, which was a Web application server on the server and Android application on the client side. In the side of server, the Web server is used to improve a server using PHP and MySQL database. In another client side, Android application is build Java programming language used eclips. Finally, to linked between the server and client is need Internet network, while for data Exchange authors uses JSON (Java Script Object Nation). The research design is used a waterfall design. The result is shown that this system is easy to use in departement of information or people. This system also is connected to the Google maps to know the route, distance and count of they spend their time.

**Keywords:** Geographic Information Systems, Department Of Transportation, Android, Eclips, PHP, MySQL, JSON, Google Maps.

## **SISTEM INFORMASI GEOGRAFIS TRANSPORTASI UMUM DI KOTA PALEMBANG BERBASIS ANDROID**

## **ABSTRAK**

Dinas Perhubungan adalah salah satu instansi yang ada di Palembang, salah satunya bergerak dibidang transportasi. Rumusan masalah dari skripsi ini yaitu bagaimana membangun sistem informasi *geografis* transportasi umum di kota Palembang berbasis *android* pada Dinas Perhubungan kota Palembang. Tujuan dari penulisan skripsi ini adalah untuk membangun sistem informasi *geografis* transportasi umum di kota Palembang berbasis *android.* Dalam pengembangan sistem ini, penulis menggunakan bahasa pemrograman *Java* menggunakan *eclips* dan bahasa pemrograman PHP, dimana bahasa pemrograman *Java* menggunakan *eclips* digunakan untuk membangun aplikasi *android* dan bahasa pemrograman PHP digunakan untuk mengambil data dari *server*. Dalam perancangan arsitektur sistem. secara garis besar aplikasi ini mempunyai dua bagian, yaitu aplikasi *web server* pada *server* dan aplikasi *android* pada sisi *client*. Pada sisi *server, web server* yang digunakan adalah *server* yang dibangun dengan PHP dan menggunakan *database* MySQL. Sedangkan pada sisi *client*, aplikasi *android* dibangun dengan menggunakan bahasa pemrograman *Java* menggunakan *eclips.* Untuk menghubungkan antara *server* dan *client* dibubtuhkan jaringan *internet,* sedangkan untuk pertukaran data penulis menggunakan JSON *(Java Script Object Natation).* Metodologi pengembangan sistem yang digunakan adalah metodologi *waterfall*. Hasil yang di dapat adalah sistem informasi ini mudah digunakan baik dari pihak Dinas Perhubungan maupun masyarakat dalam mendapatklan informasi mengenai Transportasi umum yang ada di kota Palembang, dan sistem ini sudah tersambung dengan *Google Maps* untuk mengetahui rute dan perkiraan jarak dan waktu perjalan transportasi tersebut.

**Kata Kunci**: Sistem Informasi *Geografis,* Dinas Perhubungan, *Android, Eclips*, PHP, MySQL, JSON, *Google Maps.*

#### **KATA PENGANTAR**

#### *Assalamu'alaikum, Wr. Wb.*

Alhamdulillah, Segala puji kehadiran Allah *Subhanahu Wa Ta'ala* karena atas berkat rahmat dan hidayah-Nya sehingga laporan skripsi ini dapat terselesaikan sebagai salah satu syarat untuk menyelesaikan studi Strata Satu (S-1) pada Program Studi Sistem Informasi Fakultas Sains dan Teknologi Universitas Islam Negeri (UIN) Raden Fatah Palembang. Shalawat beserta salam semoga senantiasa tercurah kepada junjungan kita Baginda Rasulullah *Shalallahu 'Alaihi Wassalam* beserta para keluarga, sahabat, dan para pengikut Beliau hingga akhir zaman*.*

Setelah melakukan kegiatan penelitian, akhirnya laporan skripsi yang berjudul "*Sistem Infromasi Geografis Transportasi Umum Di Kota Palembang Berbasis Android"* telah selesai dibuat*.* Dalam pembuatan skripsi ini, tentu mendapatkan banyak bantuan dan bimbingan dari berbagai pihak dengan memberikan banyak masukan dan nasehat, serta mendukung dan menjadi motivasi tersendiri. Maka dari itu, ucapan terimakasih dihaturkan kepada:

- 1. Bapak Prof. Drs. H. M. Sirozi, MA. Ph.D. selalu Rektor UIN Raden Fatah Palembang.
- 2. Ibu Dr. Dian Erlina, S.Pd., M.Hum selaku Dekan Fakultas Sains dan Teknologi UIN Raden Fatah Palembang.
- 3. Bapak Ruliansyah, M.Kom selaku Ketua Program Studi Sistem Informasi Fakultas Sains dan Teknologi UIN Raden Fatah Palembang.
- 4. Ibu Rusmala Santi, M.Kom selaku Sekretaris Program Studi Sistem Informasi Fakultas Sains dan Teknologi UIN Raden Fatah Palembang.
- 5. Ibu Anita Trisiah, M.Sc selaku Dosen Pembimbing Akademik penulis.
- 6. Bapak Freddy Kurnia Wijaya, M.Eng selaku Pembimbing I yang telah membimbing penulis sehingga penulis dapat menyelesaikan penulisan skripsi ini.
- 7. Bapak Bambang Beny Setiaji, M.Kom selaku Pembimbing II yang telah membimbing penulis sehingga penulis dapat menyelesaikan penulisan skripsi ini.
- 8. Kedua Orang tua dan saudara penulis tercinta.
- 9. Almamater Saya Universitas Islam Negeri Raden Fatah Palembang.
- 10. Rekan Mahasiswa/i Program Studi Sistem Informasi Angkatan 2013.

Akhir kata, penulis mengharapkan agar skripsi ini dapat bermanfaat, baik bagi penulis pribadi maupun pada pihak-pihak lain. Serta, semoga segala masukan baik berupa kritik maupun saran yang membangun yang ditujukan kepada penulis dapat menjadikan penulis menjadi lebih baik lagi untuk kedepan. Terima kasih.

Wassalamu'alaikum wr.wb.

Palembang, 12 September 2018 Yang membuat pernyataan,

Sulaiman NIM. 13540150

×

## **DAFTAR ISI**

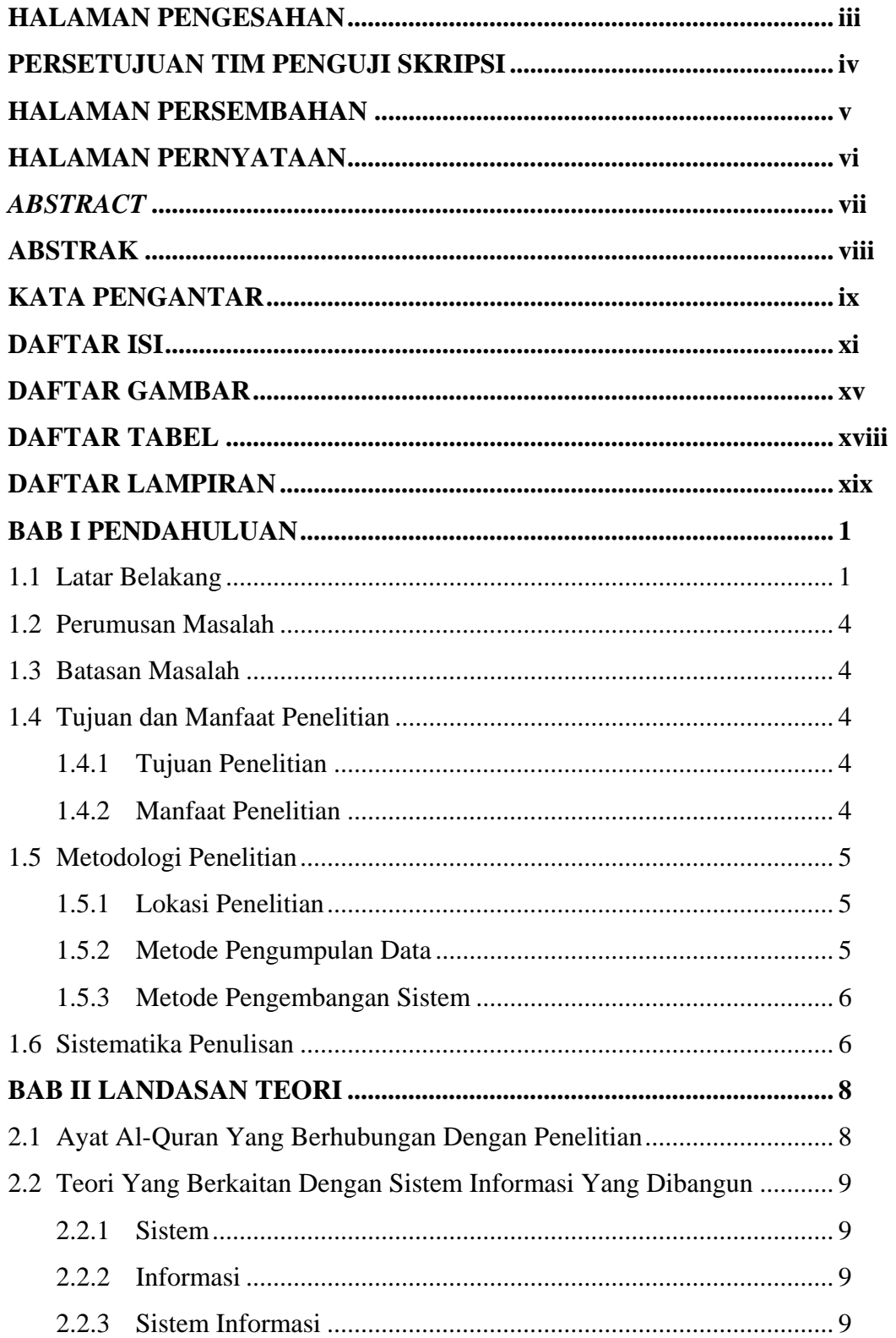

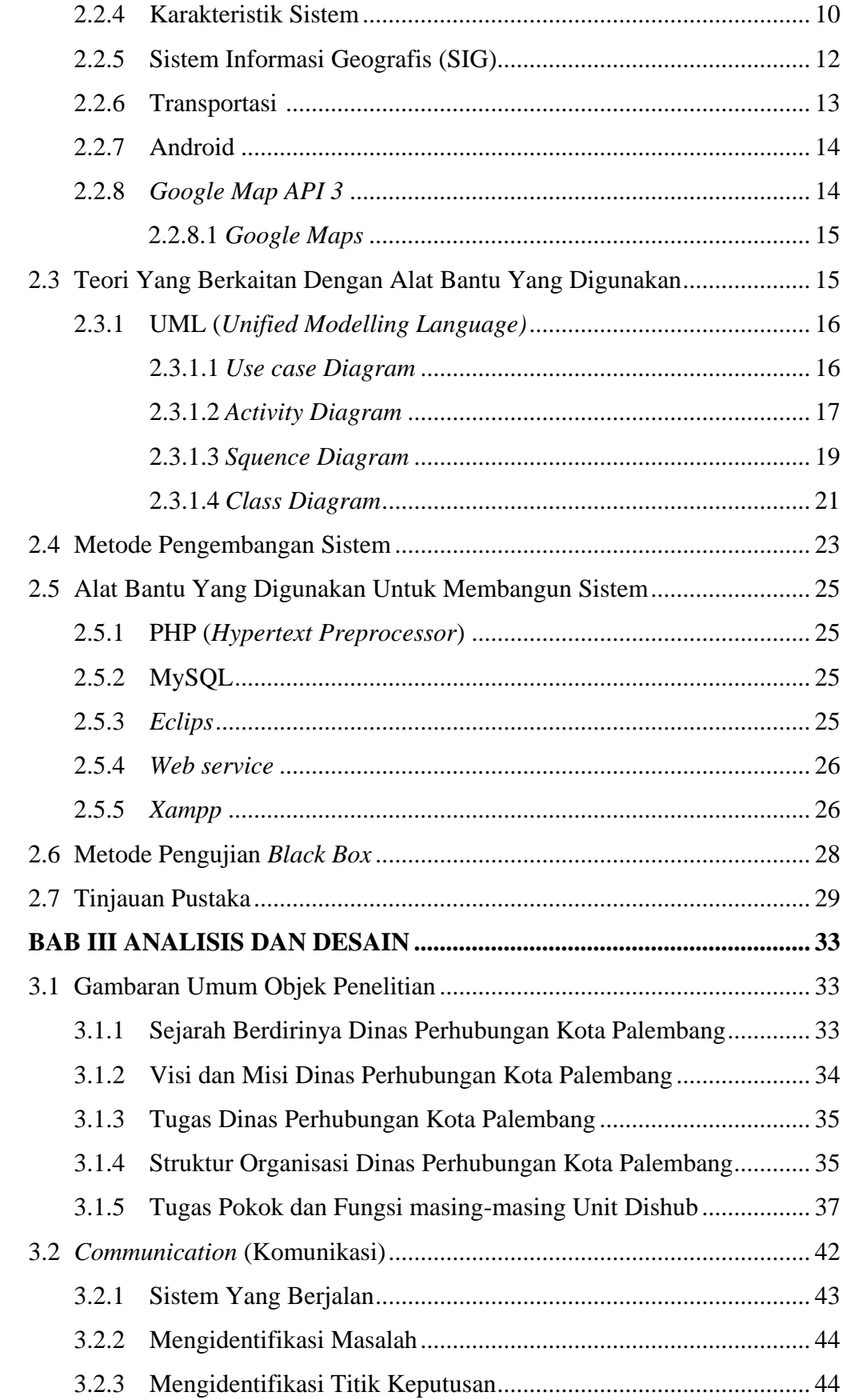

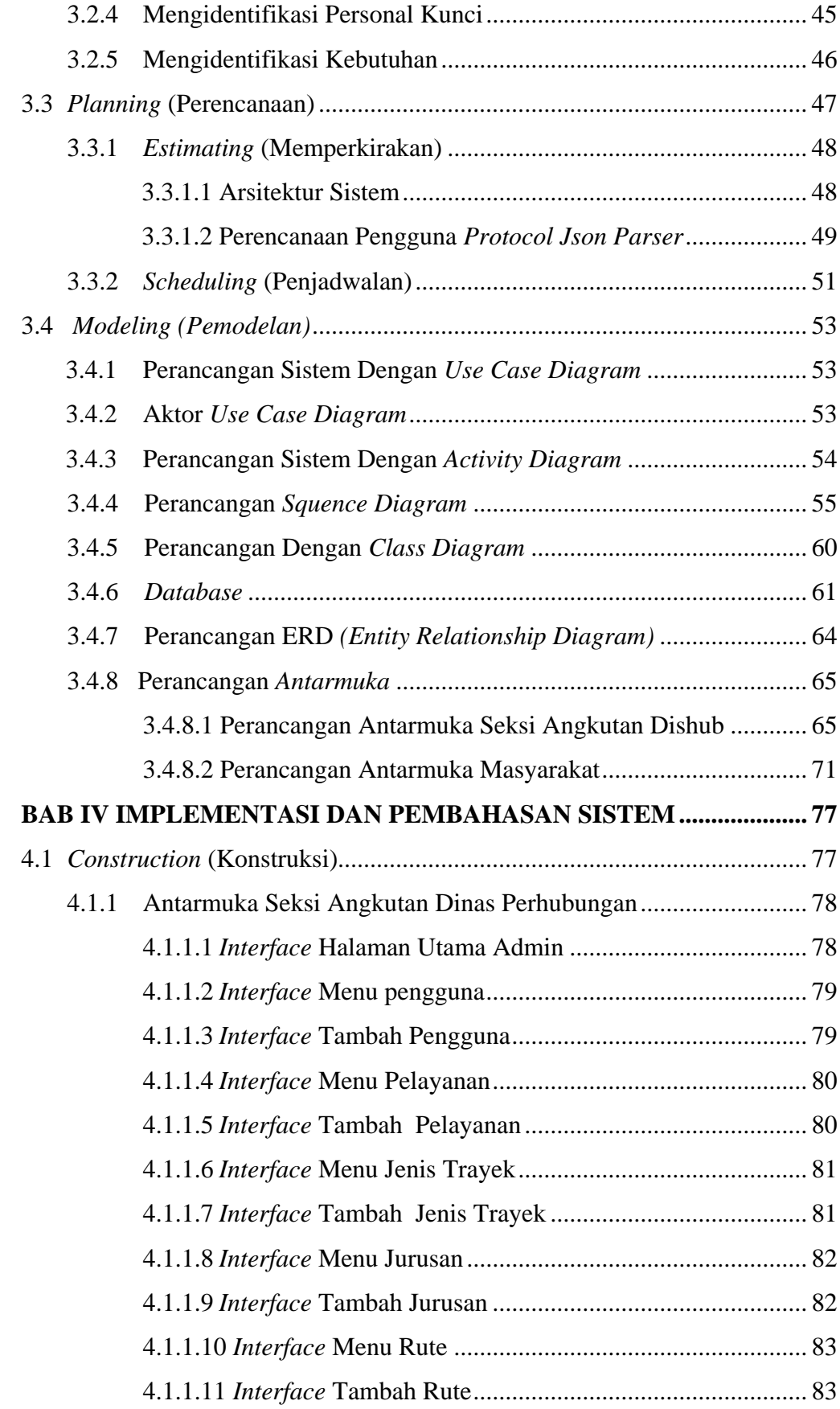

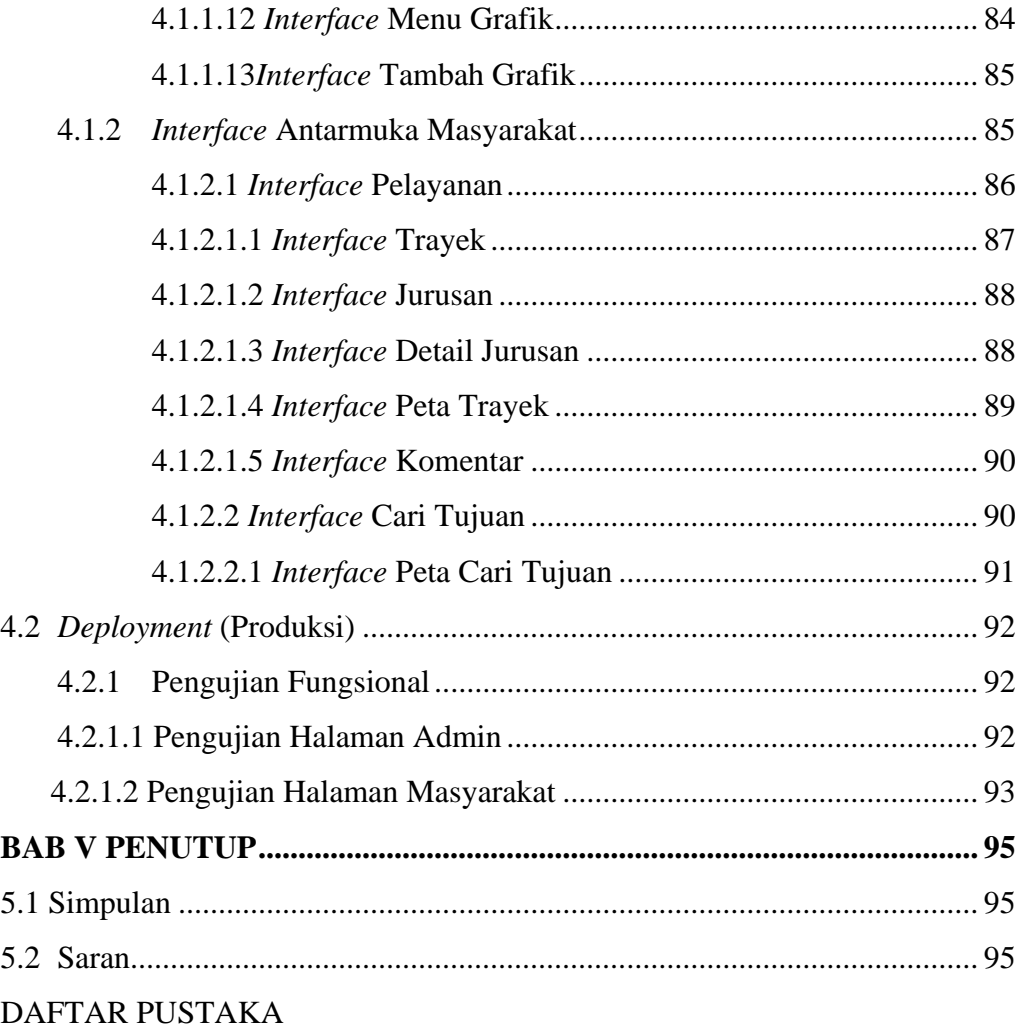

## **DAFTAR GAMBAR**

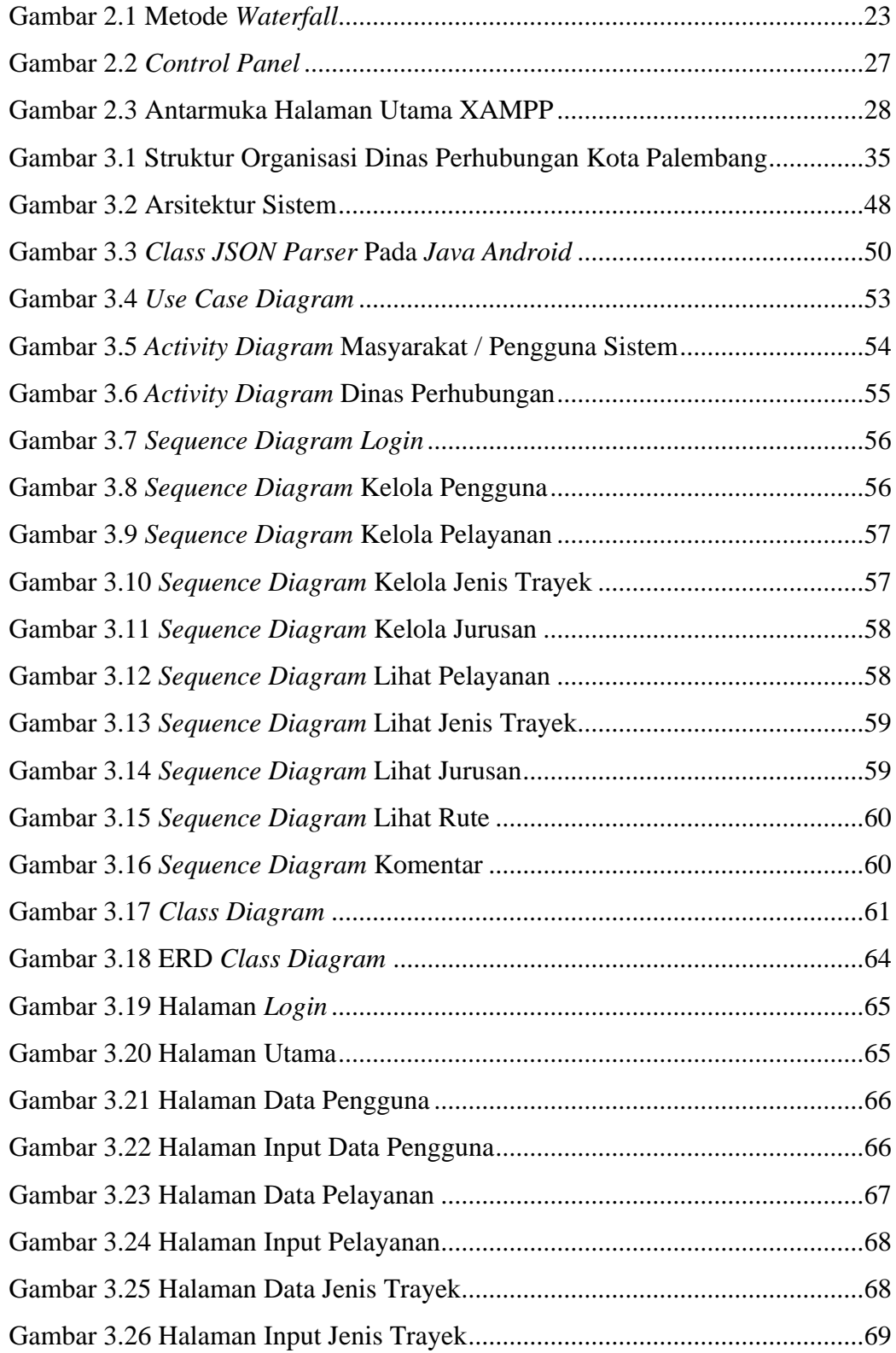

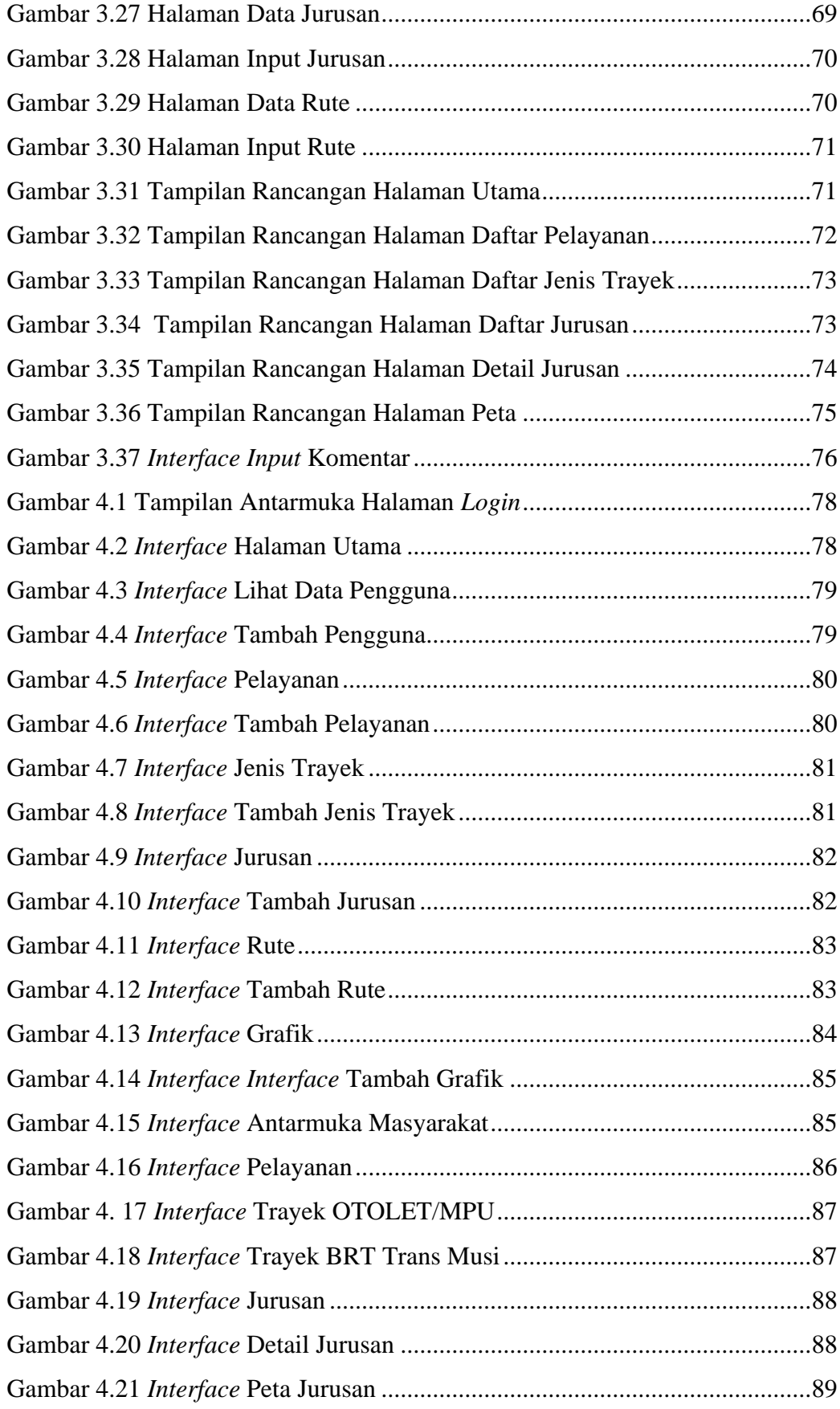

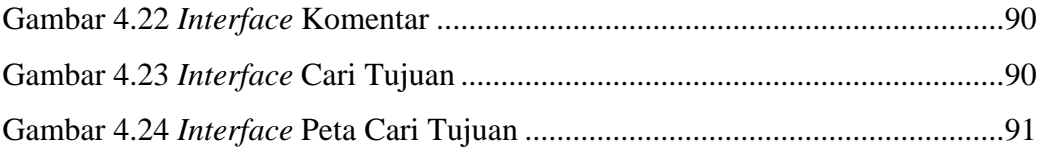

## **DAFTAR TABEL**

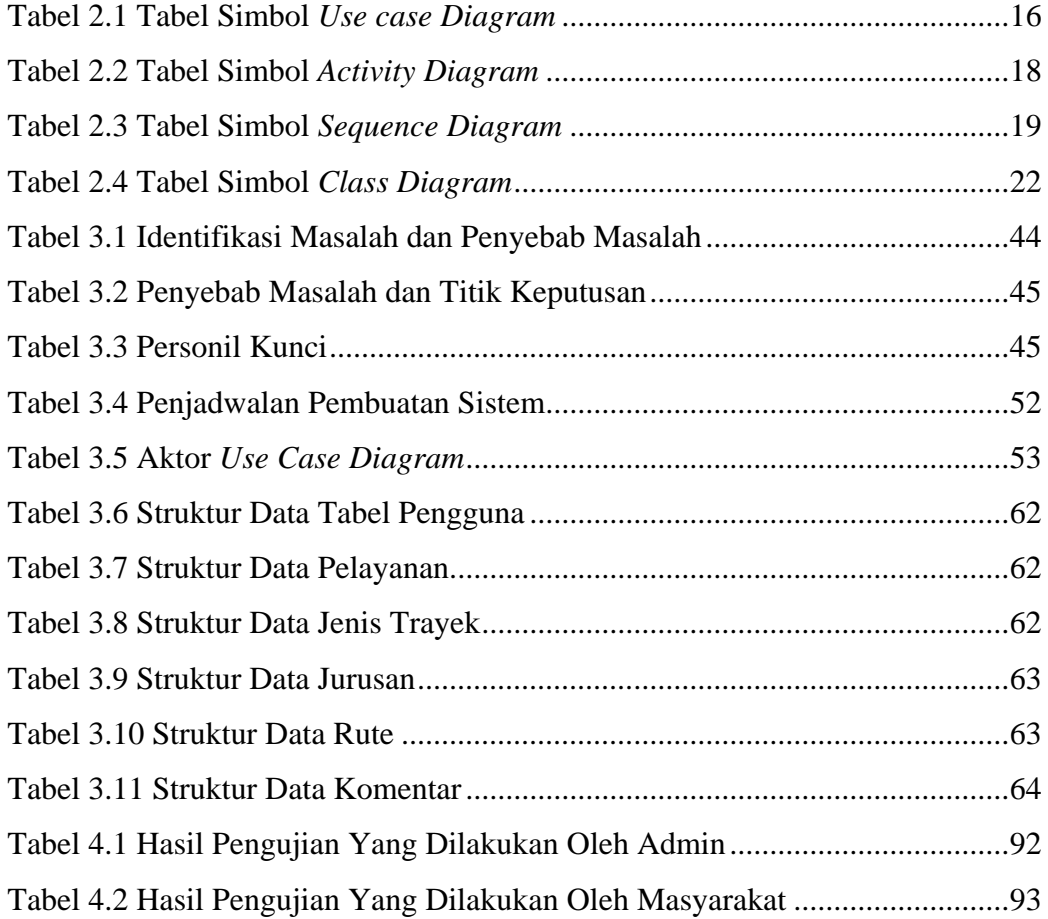

# **DAFTAR LAMPIRAN**

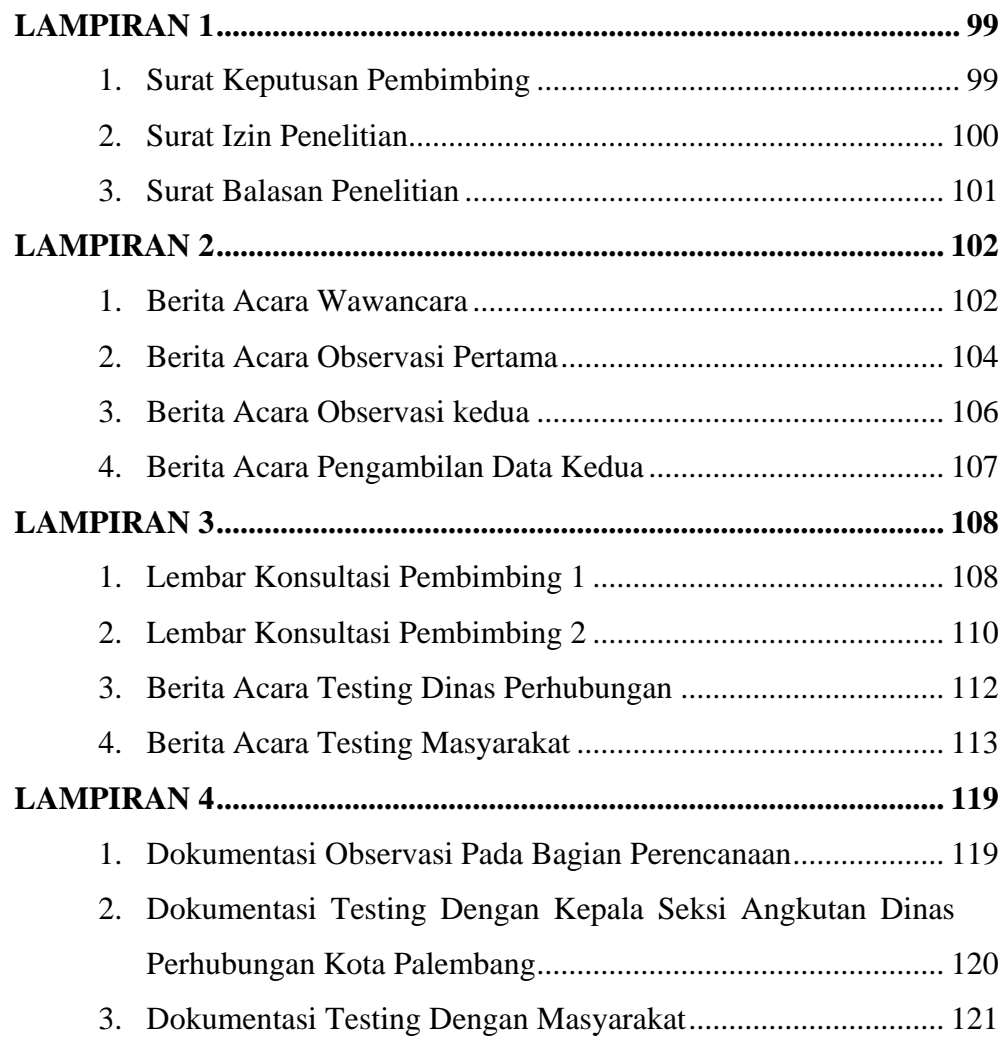

#### **BAB I**

## **PENDAHULUAN**

#### **1.1 Latar Belakang**

Perkembangan teknologi informasi sangat berkembang dengan pesat bahkan tidak terbendung lagi, baik masalah komunikasi maupun informasi, yang belakangan ini seakan tidak ada jarak lagi, segala sesuatu terasa dekat, itu semua karena teknologi. Di Indonesia perkembangan teknologi semakin terasa manfaatnya tidak hanya dalam komunikasi saja, dalam hal informasi suatu tempat pemanfaatan informasi sangat berpengaruh. Salah satu teknologi yang sedang banyak digunakan adalah *smartphone*. Seiring dengan perkembangan ilmu dan teknologi, muncul suatu perkembangan teknologi yaitu *Google Map* dan GPS (*Global Positioning System*). Bertujuan untuk mengetahui letak tempat yang akan dituju dan mengetahui dimana pengguna berada dengan bantuan sinyal satelit, GPS sendiri dapat memberikan informasi yang tepat dan akurat mengenai posisi, kecepatan, arah dan waktu (Lukman, 2014). GPS ini sendiri sudah tertanam pada *smartphone* canggih dengan system operasi *Android*, dengan demikian setiap pengguna dapat menggetahui dimana posisi pengguna tanpa takut tersesat disuatu tempat yang tidak diketahui.

Setiap instansi pemerintahan, perusahaan ataupun pendidikan pasti membutuhkan suatu sistem informasi didalam menjalankan aktivitas kerjanya sehingga lebih teratur dan terarah. Begitu juga dengan Dinas Perhubungan Kota Palembang yang membutuhkan teknologi informasi dalam mengolah data dan menyediakan informasi yang baik dan lengkap. Dinas Perhubungan adalah salah

1

satu instansi pemerintahan yang memiliki peranan penting dalam menunjang kemajuan kota Palembang untuk melaksanakan tugasnya memberikan pelayanan dalam bidang transportasi umum, khususnya angkutan umum berupa angkot dan bus. Dinas Perhubungan juga yang mengatur dan menetapkan trayek pada setiap angkutan umum yang ada di kota Palembang.

GIS berguna sebagai alat bantu *(tools),* data lebih padat karena dalam bentuk digital, kemampuan analisa spasial lebih cepat dan tipe analisa dapat dikembangkan, pemakai mendapatkan informasi yang lebih akurat, cepat dan dapat memanipulasi sesuai dengan spesifikasi yang dibutuhkan. GIS merupakan teknologi informasi spasial yang menghasilkan data digital yang dapat memberikan informasi mengenai karakteristik dari suatu tempat serta dapat mengilustrasikan rute angkutan umum yang ada sebagai penunjang dalam penyusunan program pemetaan rute angkutan umum yang ada di kota Palembang. Keuntungan teknologi GIS mempunyai kemampuan dalam menyediakan data atau informasi untuk menjawab pertanyaan khusus berkenaan dengan keruangan (spasial).

Kota Palembang merupakan kota yang mempunyai berbagai hal yang dapat menjadi daya tarik masyarakat dari dalam kota maupun yang berasal dari luar kota. Misalnya dari segi pendidikan, banyaknya mahasiswa yang merantau ke kota Palembang untuk melajutkan pendidikannya. dari segi pariwisata, dan juga kuliner. Hal-hal tersebut menjadi daya tarik masyarakat dan wisatawan yang datang dari luar kota untuk datang ke kota Palembang. Pada umumnya ketika ingin berpergian ke suatu tempat tetapi tidak memiliki kendaraan pribadi, kendaraan umumlah yang menjadi solusinya. Angkutan umum merupakan sebuah

mode transportasi perkotaan yang merujuk pada kendaraan umum dengan rute yang sudah ditentukan. Ada beberapa jenis angkutan umum yang beroperasi di kota Palembang, seperti bus trans musi dan angkutan kota atau angkot, kedua jenis angkutan tersebut memiliki macam-macam ciri dan rute tujuannya masingmasing yang telah ditetapkan oleh pemerintah kota dan dinas perhubungan kota Palembang. Dengan banyaknya jenis tersebut membuat masyarakat khususnya yang berasal dari luar kota berdampak kurangnya pengetahuan dan informasi angkutan umum mana yang digunakan, nama jalannya dan rute trayek mana saja yang dilewati untuk sampai ke tempat tujuan mereka. Saat ini Dinas Perhubungan kota Palembang belum terkomputerisasi untuk mengolah data angkutan beserta trayeknya dalam memberikan informasi kepada masyarakat, sehingga Dinas Perhubungan masih kesulitan dalam memberikan data berupa informasi mengenai trayek yang digunakan pada setiap angkutan umum tersebut. Sebelumnya Dinas Perhubungan memberikan informasi berupa tulisan pada setiap angkutan, akan tetapi masih belum efektif, Hal ini berdampak pada kurangnya pengetahuan masyarakat terhadap angkutan umum tersebut beserta trayeknya.

Berdasarkan uraian yang telah dijelaskan tersebut untuk membangun suatu sistem informasi geografis transportasi umum dalam menyediakan informasi jenis dan trayek angkutan umum di kota Palembang, maka peneliti memilih judul "Sistem Informasi Geografis Transportasi Umum di Kota Palembang Berbasis Android".

#### **1.2 Perumusan Masalah**

Berdasarkan latar belakang maka rumusan permasalahan dalam penelitian ini adalah "Bagaimana membangun sistem informasi geografis transportasi umum di kota Palembang berbasis Android ?".

## **1.3 Batasan Masalah**

Adapun batasan masalah dalam penelitian ini adalah :

- 1. Sistem ini hanya menampilkan jenis dan rute angkutan umum berupa Angkot dan Trans Musi
- 2. Sistem hanya menampilkan pelayanan seluruh tujuan angkot dari Ampera. Apabila Masyarakat ingin mencari rute baru disediakan menu cari tujuan
- 3. Sistem hanya menampilkan Trans Musi berupa bus besar dan bus sedang yang trayeknya ada dalam kota Palembang
- 4. Sistem hanya menampilkan data berupa jenis transportasi, ongkos dan nama jalan yang sesuai dengan trayek angkutan tersebut
- 5. Sistem ini menggunakan peta digital dengan memanfaatkan *Google Map* API
- 6. Sistem yang dibangun menggunakan bahasa pemrograman *Java* dan PHP
- 7. Metode pengembangan sistem yang digunakan adalah metode *Waterfall*

#### **1.4 Tujuan dan Manfaat Penelitian**

#### **1.4.1 Tujuan Penelitian**

Membangun sistem informasi transportasi umum di kota Palembang sebagai sarana untuk mengakses informasi yang berkaitan dengan jenis dan rute angkutan umum di kota Palembang

### **1.4.2 Manfaat Penelitian**

Manfaat penelitian ini adalah :

- 1. Memberikan kemudahan masyarakat khususnya yang berasal dari luar kota dalam hal menemukan rute dan jenis transportasi umum di kota Palembang.
- 2. Memberikan informasi berupa jenis angkutan umum secara mendetail, beserta nama jalan yang dilewati.
- 3. Memberikan kemudahan pada Dinas Perhubungan Kota Palembang dalam mengola data dan memberikan informasi mengenai angkutan umum

## **1.5 Metodologi Penelitian**

## **1.5.1 Lokasi Penelitian**

Penelitian ini dilakukan pada Dinas Perhubungan Kota Palembang yang beralamat di Jl. Pangeran Sido Ing Lautan, 35 Ilir, Ilir Barat II, Kota Palembang, Sumatera Selatan.

#### **1.5.2 Metode Pengumpulan Data**

Adapun metode pengumpulan data dalam penelitian ini adalah :

1. Observasi

Observasi lapangan dengan melakukan pengamatan langsung terhadap proses yang sedang berjalan, yang dilakukan langsung terhadap masyarakat khususnya masyarakat yang berasal dari luar kota Palembang.

2. Wawancara

Wawancara mendalam ini dilakukan terhadap narasumber yang dianggap memiliki pengetahuan penelitian yang sedang diamati yang ada pada Dinas Perhubungan Kota Palembang

3. Studi Pustaka

Studi kepustakaan berkaitan dengan kajian teoristis dan referensi lain yang berkaitan dengan nilai, budaya dan norma yang berkembang pada situasi sosial yang diteliti, selain itu studi kepustakaan sangat penting dalam melakukan penelitian, hal ini dikarenakan penelitian tidak akan lepas dari literatur-literatur ilmiah. (Sugiono, 2012:291).

## **1.5.3 Metode Pengembangan Sistem**

Metode yang digunakan dalam pembangunan sistem ini adalah metode *Waterfall.* Metode pengembangan perangkat lunak yang sistematis dan berurutan *(sekuensial)* yang dimulai dengan spesifikasi dan kebutuhan pengguna dan berlanjut melalui tahapan-tahap komunikasi *(Communication),* perencanaan *(planning),* pemodelan *(modeling)*, kontruksi *(contruction)*, serta penyerahan sistem/perangkat lunak ke para pelanggan/pengguna *(deployment)*, yang diakhiri dengan dukungan berkelanjutan pada perangkat lunak lengkap yang dihasilkan. (Pressman,2015:42).

#### **1.6 Sistematika Penulisan**

Untuk mempermudah mengetahui dan mengikuti pembahasan serta format penulisan skripsi ini, maka peneliti membagi tahapan atau sistematika yang merupakan kerangka dan pedoman dalam melakukan penulisan dan tahap-tahap kegiatan sesuai dengan ruang lingkup yang dijelaskan sebelumnya secara garis besar, yang dibagi menjadi beberapa bab yaitu sebagai berikut :

### **BAB I PENDAHULUAN**

Pada bab ini berisi latar belakang, rumusan masalah, batasan masalah, metodologi penelitian, tujuan dan manfaat, serta sistematika penulisan.

#### **BAB II LANDASAN TEORI**

Berisi teori-teori keilmuan yang mendasari masalah yang diteliti, yang terdiri dari teori-teori dasar / umum dan teori-teori khusus.

## **BAB III ANALISIS DAN DESAIN**

Pada bab ini menjelaskan mengenai Metode pengumpulan data/Metode penelitian, Lokasi dan Waktu, Teknik Analisis.

## **BAB IV IMPLEMENTASI DAN PEMBAHASAN SISTEM**

Pada bab ini menjelaskan struktur organisasi, jabaran tugas dan wewenang, analisis masalah sistem yang berjalan, analisis hasil solusi, dan analisis kebutuhan sistem usulan.

## **BAB V PENUTUP**

Pada bab ini menguraikan beberapa simpulan dari pembahasan masalah pada bab-bab sebelumnya serta memberikan saran yang bisa bermanfaat bagi penyusun.

#### **BAB II**

## **LANDASAN TEORI**

### **2.1 Ayat al-Qur'an Yang Berhubungan Dengan Penelitian**

Alat transportasi adalah salah satu kebutuhan hidup manusia. Kemajuan yang semakin pesat membuat alat transportasi menjadi kebutuhan primer saat ini. Seakan manusia tidak dapat hidup tanpanya. Al-Qur'an pun tak lupa membebicarakan tentang alat transportasi. Ada beberapa alat transportsi yang disebut secara khusus dalam Al-Qur'an seperti kapal dan binatang tunggangan, binatang itu mencakup unta, kuda, keledai, atau selainnya. Sarana transportasi ini dapat kita temukan dalam firman Allah swt seperti berikut

> وَالْخَيْلَ وَالْبِغَالَ وَالْحَمِيرَ لِتَرْكَبُوهَا وَزِينَةً ۚ وَيَخْلُقُ مَا لَاتَعْلَمُونَ ا<br>ا ْ ْ ْ

Artinya: "Dan (Dia telah menciptakan) kuda, bagal , dan keledai, untuk kamu tunggangi dan (menjadi) hiasan. Allah menciptakan apa yang tidak kamu ketahui". [ Qs.An-Nahl: 8]

Jika diperhatikan ayat ini, ternyata semua kendaraan telah disebut dalam Al-Qur'an. Tapi bukankah dalam ayat ini hanya 3 yang sebutkan yaitu kuda, bagal (peranakan kuda dengan keledai), dan keledai saja, memang yang disebut secara spesifik hanyalah kuda, bagal dan keledai. Namun perhatikan pada akhir ayat dijelaskan bahwa Allah menciptakan apa yang tidak diketahui manusia. Akhir ayat itu menjelaskan isyarat bahwa pada nantinya akan bermunculan kendaraan baru dengan berbagai macam bentuk dan kecanggihannya. Seperti halnya Allah telah menciptakan transportasi darat berupa sepeda, sepeda motor, mobil, kereta api dan sejenisnya, Semua itu Allah ciptakan untuk membuat manusia dapat melakukan segala sesuatu dengan muda, sehingga manusia bisa menikmatinya. Walaupun yang menciptakan itu manusia, namun coba pikirkan siapakah yang bisa memberikan kepandaian seperti itu. Dan semua itu merupakan salah satu tanda-tanda kebesaran dan kenikmatan Allah.

### **2.2 Teori Yang Berkaitan Dengan Sistem Secara Umum**

## **2.2.1 Sistem**

Sistem didefinisikan sebagai sekumpulan prosedur yang saling berkaitan dan saling terhubung untuk melakukan suatu tugas bersama-sama. Secara garis besar, sebuah sistem informasi terdiri atas tiga komponen utama. Ketiga komponen tersebut mencangkup *software*, *hardware*, dan *brainware.* Ketiga komponen ini saling berkaitan satu sama yang lain (Pratama, 2014:7).

#### **2.2.2 Informasi**

Informasi merupakan hasil pengolahan data dari suatu atau berbagai sumber, yang kemudian diolah, sehingga memberikan nilai, arti, dan manfaat. Proses pengelolaan ini memerlukan teknologi. Pada proses pengolahan data, untuk dapat menghasilkan informasi, juga dilakukan proses verifikasi secara akurat, spesifik, dan tepat waktu. Hal ini penting agar informasi dapat memberikan nilai dan pemahaman kepada pengguna (Pratama, 2014:8-9).

### **2.2.3 Sistem Informsi**

Sistem informasi merupakan gabungan dari keempat bagian utama. Keempat bagian utama yaitu perangkat lunak (*software*), perangkat keras (*hardware*), infrastruktur, dan Sumber Daya Manusia (SDM) yang terlatih. Keempat bagian utama ini saling berkaitan untuk menciptakan sebuah sistem yang dapat mengolah data menjadi informasi yang bermanfaat. Di dalammnya juga termasuk proses perencanaan , kontrol, koordinasi, dan pengambilan keputusan. Sehingga sebagai sebuah sistem yang mengolah data menjadi informasi yang akan disajikan dan digunakan oleh pengguna, maka sistem informasi merupakan sebuah sistem yang kompleks (Pratama, 2014:10).

Dengan demikian dapat disimpulkan bahwa sistem infromasi merupakan aktifitas manusia yang menggunakan teknologi untuk mengelola data menjadi sebuah infromasi yang bermanfaat untuk mencapai suatu tujuan.

#### **2.2.4 Karakteristik Sistem**

Menurut Sutabri (2016:10-11) Suatu sistem mempunyai karakteristik atau sifat – sifat tertentu yaitu:

#### 1. Komponen Sistem *(Components)*

Suatu sistem terdiri dari sejumlah komponen yang saling berinteraksi, artinya saling bekerja sama membentuk satu kesatuan. Komponen-komponen sistem tersebut dapat berupa suatu bentuk subsistem. Setiap subsistem memiliki sifat dari sistem yang menjalankan suatu fungsi tertentu dan memengaruhi proses sistem secara keseluruhan. Suatu sistem dapat mempunyai sistem yang lebih besar, yang disebut "supra sistem".

2. Batasan Sistem (*Boundary*)

Ruang lingkup sistem merupakan daerah yang membatasi antara sistem dengan sistem yang lain atau sistem dengan lingkungan luarnya. Batasan sistem ini memungkinkan suatu sistem dipandang sebagai satu kesatuan yang tidak dapat dipisah-pisahkan.

3. Lingkungan Luar Sistem (*Environment)*

Bentuk apapun yang ada di luar ruang lingkup atau batasan sistem yang memengaruhi operasi sistem tersebut disebut lingkungan luar sistem. Lingkungan luar sistem ini dapat bersifat menguntungkan dan dapat juga bersifat merugikan sistem tersebut. Lingkungan luar yang menguntungkan merupakan energi bagi sistem tersebut. Dengan demikian, lingkungan luar tersebut harus tetap dijaga dan dipelihara. Lingkungan luar yang merugi harus dikendalikan. Kalau tidak, maka akan mengganggu kelangsungan hidup sistem tersebut.

4. Penghubung Sistem (*Interface)*

Media yang menghubungkan sistem dengan subsistem lain disebut penghubung sistem atau *interface.* Penghubung ini memungkinkan sumbersumber daya mengalir dari satu *subsistem* ke subsistem lain. Bentuk keluaran dari satu subsistem akan menjadi masukan untuk subsistem lain melalui penghubung tersebut. Dengan demikian, dapat terjadi suatu integrasi sistem yang membentuk satu kesatuan.

5. Masukan Sistem (*Input)*

Energi yang dimasukkan ke dalam sistem disebut masukan sistem, yang dapat berupa pemeliharaan (*maintenance input*) dan sinyal (*signal input*). Contoh, di dalam suatu unit sistem komputer. "Program" adalah *maintenance input* yang digunakan untuk mengoperasikan komputernya dan "data" adalah sinyal input untuk diolah menjadi informasi.

6. Keluaran Sistem (*Output)* 

Hasil energi yang diolah dan diklasifikasi menjadi keluaran yang berguna. Keluaran ini merupakan masukan bagi subsistem yang lain. Contoh,

sistem informasi. Keluaran yang dihasilkan adalah informasi. Informasi ini dapat digunakan sebagai masukan untuk pengambilan keputusan atau hal-hal lain yang menjadi input bagi subsistem lain.

7. Pengolahan Sistem *(Proces)*

Suatu sistem dapat mempunyai suatu proses yang akan mengubah masukan menjadi keluaran. Contoh, sistem akuntansi, sistem ini akan mengolah data transaksi menjadi laporan-laporan yang dibutuhkan oleh pihak manajemen.

8. Sasaran Sistem (*Objective)*

Suatu sistem memiliki tujuan dan sasaran yang pasti dan bersifat deterministik. Kalau suatu sistem tidak memiliki sasaran, maka operasi sistem tidak ada gunanya. Suatu sistem dikatakan berhasil bila mengenai sasaran atau tujuan yang telah direncanakan.

#### **2.2.5 Sistem Informasi Geografis (SIG)**

Menurut Jaya (2002), menjelaskan Sistem Informasi Geografis sebagai sebuah sistem yang berbasis komputer, terdiri dari perangkat keras berupa komputer (*hardware)*, perangkat lunak (*software*), data geografis dan sumber daya manusia (*brainware*), yang mampu merekam, menyimpan, memperbaharui, dan menganalisis dan menampilkan informasi yang bereferensi geografis. Menurut Widjoyo dalam Bagja (2000) menyatakan Sistem Informasi Geografis sebagai suatu sistem yang mampu mendeskripsikan obyek-obyek dipermukaan bumi dalam tiga hal yaitu: data spasial yang berkaitan dengan koordinat geografi contoh: (lintang, bujur, ketinggian), data atribut yang tidak berkaitan dengan koordinat geografi contoh : (iklim, jenis tanah), serta hubungan data spasial, data atribut dan waktu.

1. Model SIG

Untuk menyajikan *entity spasial* digunakan dua model data yakni :

- a. Model Data *Raster*: Model data *raster* menampilkan, menempatkan, dan menyimpan data *spasial* dengan menggunakan struktur *matriks* atau piksel-piksel yang membentuk *grid*. Akurasi model data ini sangat bergantung pada resolusi atau ukuran pikselnya (sel *grid*) dipermukaan bumi. *Entitiy spasial raster* disimpan di dalam *layers* yang secara fungsionalitas direalisasikan dengan unsur-unsur petanya. Model data *raster* memberikan informasi *spasial* apa yang terjadi dimana saja dalam bentuk gambaran yang digeneralisir.
- b. Model Data *Vector* : Model data *vector* menampilkan, menempatkan, dan menyimpan data *spasial* dengan menggunakan titik-titik, garis-garis atau *kurva*, atau *polygon* beserta atribut-atributnya. Bentuk-bentuk dasar representasi data *spasial* ini, di dalam sistem model data *vector,* didefinisikan oleh sistem koordinat *kartesian* dua *Entity* Poligon.

#### **2.2.6 Transportasi**

Transportasi merupakan kegiatan memindahkan atau mengangkut muatan (barang dan manusia) dari suatu tempat asal (*orgin*) ke tempat tujuan (*destination*). (Sakti, 2011)

#### **2.2.7 Android**

Menurut Supardi (2011:2) Android merupakan sebuah sistem operasi perangkat *mobile* berbasis *linux* yang mencakup sistem operasi *middleware*, dan aplikasi. Beberapa pengertian lain android, yaitu:

- Merupakan platform terbuka (*Open Source)* bagi para pengembang *(Programer)* untuk membuat aplikasi.
- Merupakan sistem operasi yang dibeli *Google Inc*. dari android *Inc.*
- Bukan bahasa pemrograman, akan tetapi hanya menyediakan lingkungan hidup atau *run time environment* yang disebut DVM (*Dalvik Virtual Machine)* yang telah dioptimasi untuk *device*/alat dengan sistem memori yang kecil.

` Untuk mengembangkan Android, dibentuk OHA (*Open Handset Aliance*), konsorium dari 34 perusahaan peranti keras *(Hardware),* peranti lunak (*Software*), dan telekomunikasi, termasuk *Googele*, HTC, Intel, Motorola, Qualcomm, *T-Mobile*, dan Nvidia.

### **2.2.8** *Google Map API 3*

*Google Map* adalah layanan aplikasi dan teknologi peta berbassis *web* yang disediakan oleh *Google s*ecara gratis (bukan untuk kepentingan komersil), termasuk di dalamnya *website Google Map* [\(http://maps.google.com\)](http://maps.google.com/), *Google Ride Finder, Google Transite*, dan peta yang dapat disisipkan pada *website* lain melalui *Google Map API*. Saat ini *Google Map* adalah layanan pemetaan berbasis *web* yang popular. Kita dapat menambahkan layanan *Google Map ke website* kita sendiri menggunakan *Google Map API. Google Map API* dapat ditambahkan ke *website* kita menggunakan *Javaskript*. *API* tersebut menyediakan banyak fasilitas

dan utilitas untuk memanipulasi peta dan menambahkan konten ke peta melalui berbagai layanan, memungkinkan anda untuk membuat aplikasi peta yang kuat pada *website* anda.

Pengetahuan yang diperlukan untuk menggembangkan *Google Map API* adalah tentang HTML dan *JavaScript*, sedangkan peta sudah disediakan oleh *Google.* Jadi kita hanya berkonsentrasi tentang data dan biarkan urusan peta ditangani oleh *Google*, sehingga dapat menghemat waktu. Pada *Google Map API* adalah versi 3, *JavaScript API* mirip dengan versi sebelumnya. Versi 3 di desain lebih cepat, khususnya untuk *browser mobile* seperti Android dan *iphone.*

Tipe *GInfoWindow*, yang menampilkan *window* berisi HTML diatas peta. Info *window* terlihat seperti dalam komik *(work ballon),* memiliki isi dan batang yang meruncing pada titik tertentu pada peta. Anda dapat melihat info *window* beraksi dengan mengklik tanda di *Google Map*.

#### **2.2.8.1** *Google Maps*

*Google Maps* merupakan sebuah layanan peta dunia virtual berbasis *web*  yang di sediakan oleh *Google*. *Gooogle map* menawarkan peta yang dapat di geser *(panned)*, diperbesar *(zoom in)*, diperkecil *(zoom out),* dapat diganti dalam beberapa mode (*map, satelite, hybrid,* dan lain-lain), fitur pencarian rute *(routing),* petunjuk arah dari suatu objek peta ke objek yang lain *(direction),* dan juga pencarian tempat *(place)* bisnis.

## **2.3 Teori Yang Berkaitan Dengan Alat Bantu Yang Digunakan**

Teori yang berhubungan dengan teknik analisa yang digunakan yaitu UML meliputi, *Use Case Diagram, Activity Diagram*, *Squence Diagram* dan *Class Diagram.*

#### **2.3.1 UML** *(Unifield Modeling Language)*

UML merupakan bahasa visual untuk pemodelan dan komunikasi mengenai sebuah sistem dengan menggunakan diagram dan teks-teks pendukung. UML hanya berfungsi untuk melakukan pemodelan. Jadi penggunaan UML tidak terbatas pada metodologi tertentu, meskipun pada kenyataannya UML paling banyak digunakan pada metodologi berorientasi objek (Rosa, 2016: 137-138).

Pada perancangan sistem yang akan dibangun menggunakan *use case diagram*, *activity diagram*, *sequence diagram*, dan *class diagram*..

## **2.3.1.1** *Use Case Diagram*

*Use case* atau diagram, *use case* merupakan pemodelan untuk kelakuan *(behavior)* sistem informasi yang akan dibuat. *Use case* mendiskripsikan sebuah interaksi antara satu atau lebih aktor dengan sistem informasi yang akan dibuat. Secara kasar, *use case* digunakan ntuk mengetahui fungsi apa saja yang ada di dalam sebuah sistem informasi dan siapa saja yang berhak menggunakan fungsifungsi itu (Rosa, 2016: 155).

Berikut simbol bagan alir sistem *Use Case Diagram* dapat dilihat pada Tabel 2.1 :

| <b>Simbol</b>             | <b>Deskripsi</b>                                                                                                    |
|---------------------------|----------------------------------------------------------------------------------------------------|
|                           |                                                                                                    |
| Use Case<br>nama use case | Fungsionalitas yang disediakan sistem<br>sebagai unit-unit yang saling bertukar<br>pesan antar unit atau aktor, biasanya<br>dinyatakan dengan menggunakan kata<br>kerja diawal frase nama use case                                |
| Aktor / actor             | Orang, proses, atau sistem lain yang<br>berinteraksi dengan sistem informasi<br>yang akan dibuat di luar sistem<br>informasi yanga akan dibuat itu<br>sendiri, jadi walaupun simbol dari<br>aktor adalah gambar orang, tapi aktor |

**Tabel 2.1** Tabel Simbol *Use Case Diagram*

| nama <i>actor</i>                                            | belum<br>merupakan orang,<br>tentu<br>dinyatakan menggunakan<br>biasanya<br>kata benda di awal <i>frase</i> atas nama<br>actor                                                                                                    |
|--------------------------------------------------------------|----------------------------------------------------------------------------------------------------|
| Asosiasi / association                                       | Komunikasi antara aktor dan use case<br>yang berpartisipasi pada use case atau<br>use case memiliki interaksi dengan<br>actor                                                                                                    |
| Ekstensi / extend<br>$<<$ extend $>>$                        | Relasi <i>use case</i> tambahan kesebuah<br>use case dimana use case<br>yang<br>ditambahkan dapat berdiri sendiri<br>walau tanpa use case tambahan itu,<br>biasanya use case tambahan memiliki<br>nama depan yang sama dengan use<br>case yang ditambahkan. |
| Generalisasi / generalization                                | Hubungan generalisasi dan spesialisasi<br>(umum-khusus) antara dua buah use<br>case dimana fungsi yang satu adalah<br>fungsi yang lebih umum dari lainnya,<br>misalnya arah panah mengarah pada<br>use case yang menjadi generalisasinya<br>(ummum)         |
| Menggunakan include / uses<br>$\le$ include>><br>$<<$ uses>> | Relasi <i>use case</i> tambahan ke sebuah<br>use case dimana use case yang<br>ditambahkan memerlukan use case ini<br>untuk menjalankan fungsinya atau<br>sebagai syarat dijalankan use case ini                                                             |

(Sumber: Rosa (2016;156:158)

## **2.3.1.2** *Activity Diagram*

Diagram aktivitas atau *activity* diagram menggambarkan *workflow* (aliran kerja) atau aktivitas dari sebuah sistem atau proses bisnis atau menu yang ada pada perangkat lunak. Yang perlu diperhatikan disini adalah bahwa diagram aktivitas menggambarkan aktivitas sistem bukan apa yang dilakukan aktor, jadi aktivitas yang dapat dilakukan oleh sistem. Diagram aktivitas juga banyak digunakan untuk mendefinisikan hal-hal berikut :
- Rancangan proses bisnis dimana setiap urutan aktivitas yang digambarkan merupakan proses bisnis sistem yang didefinisikan
- Urutan atau pengelompokan tampilan dari sistem / *user interface* dimana setiap aktivitas dianggap memiliki sebuah rancangan antarmuka tampilan
- Rancangan pengujian diamana setiap aktivitas dianggap memerlukan sebuah pengujian yang perlu didefinisikan kasus ujinya
- Rancangan menu yang ditampilkan pada perangkat lunak (Rosa, 2016: 161-162)

Berikut simbol bagan alir sistem *Activity Diagram* dapat dilihat pada Tabel

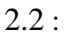

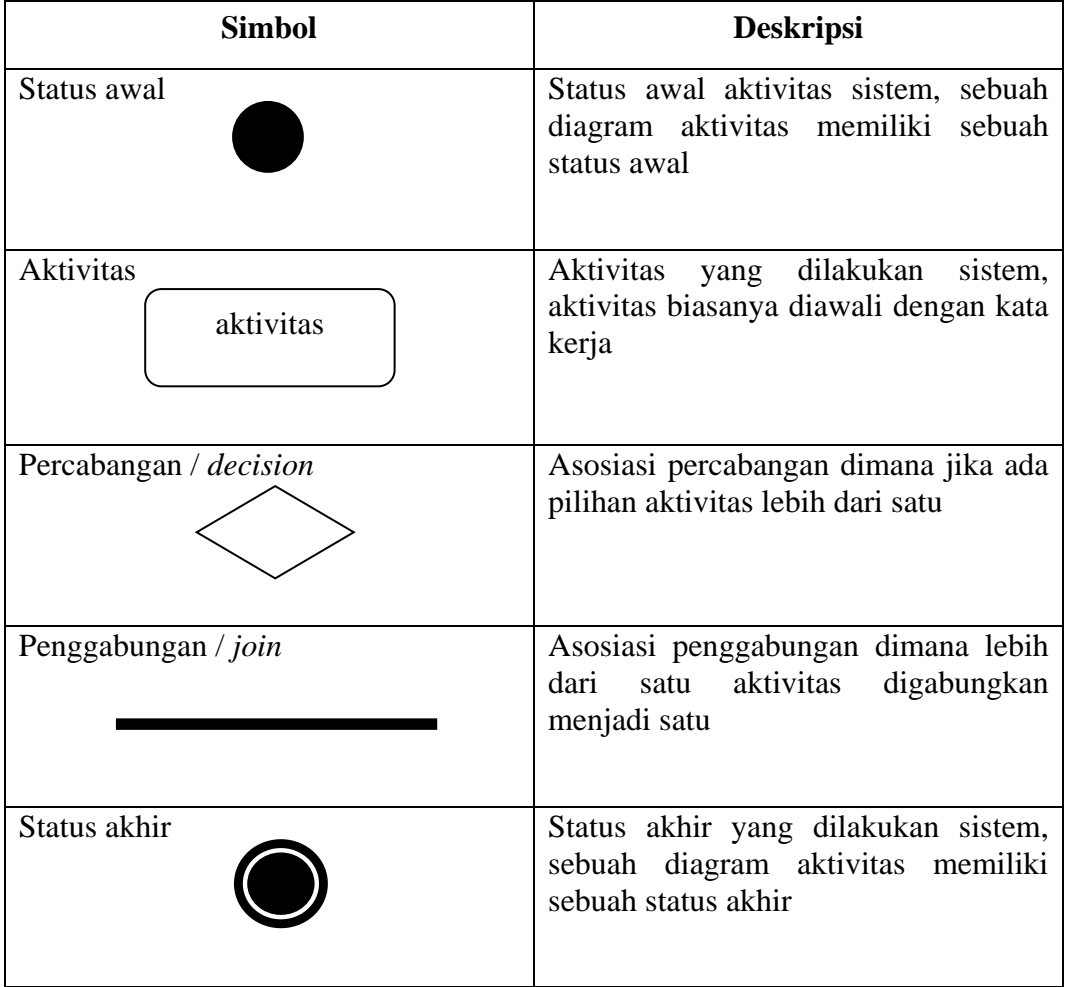

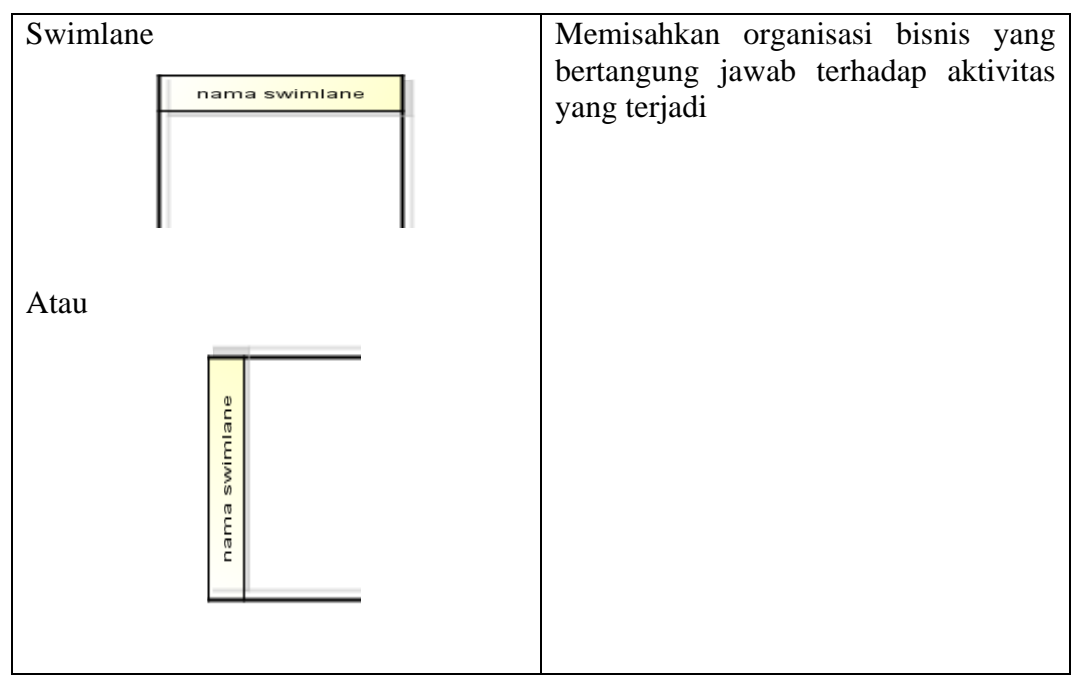

(Sumber: Rosa (2016:156-158)

#### **2.3.1.3** *Sequence Diagram*

Diagram sekuen atau sequens *diagram* menggambarkan kelakuan objek pada *use case* dengan mendeskripsikan waktu hidup objek dan *message* yang dikirimkan dan diterima antar objek. Oleh karena itu untuk menggambarkan diagram sekuen *sequens diagram* harus diketahui objek-objek yang terlibat dalam sebuah *use case* beserta metode-metode yang dimiliki kelas yang diinstansiasi menjadi objek itu. Membuat diagram sekuen atau *sequens diagram* juga dibutuhkan untuk melihat skenario yang ada pada *use case*. Banyaknya diagram sekuen atau *sequens diagram* yang harus diagram adalah minimal sebanyak pendefinisian *use case* yang memiliki proses sendiri atau yang penting semua *use case* yang telah didefinisikan interaksi jalannya pesan sudah di cukup pada diagram sekuen atau *sequens diagram* (Rosa, 2016: 165).

Berikut simbol bagan alir sistem *Squence Diagram* dapat dilihat pada Tabel

2.3 :

| <b>Simbol</b>                                | <b>Deskripsi</b>                                                                                                    |  |  |
|----------------------------------------------|----------------------------------------------------------------------------------------------------|--|--|
| Aktor<br>nama aktor<br>atau<br>Nama aktor    | Orang, proses, atau sistem lain yang<br>berinteraksi dengan sistem informasi<br>yanga akan dibuat di luar sistem<br>informasi yanga akan dibuat<br>itu<br>sendiri, jadi walaupun simbol dari<br>aktor adalah gambar orang, tapi aktor<br>belum<br>tentu merupakan<br>orang,<br>biasanya dinyatakan menggunakan<br>kata benda diawal frase atas nama<br>aktor |  |  |
| Garis hidup / lifeline                       | Menyatakan kehidupan suatu objek                                                                                                    |  |  |
| Objek<br>Nama objek : nama kelas             | Menyatakan objek yang berinteraksi<br>pesan                                                                                                    |  |  |
| Waktu aktif                                  | Menyatakan objek dalam keadaan<br>aktif dan berinteraksi, semua yang<br>terhubung dengan waktu aktif ini<br>adalah sebuah tahapan yang dilakukan<br>di dalamnya. aktor tidak memiliki<br>waktu aktif                                                                                                    |  |  |
| Pesan tipe create<br>< <create>&gt;</create> | Menyatakan suatu objek membuat<br>objek yang lain, arah panah mengarah<br>pada objek yang dibuat                                                                                                    |  |  |
| Pesan tipe call<br>1:nama_metode()           | Menyatakan suatu objek memanggil<br>operasi / metode yang ada pada objek<br>lain atau dirinya sendiri                                                                                                    |  |  |

**Tabel 2.3.** Simbol *Squence Diagram*

| Pesan tipe send<br>1:masukan         | Menyatakan bahwa suatu objek<br>mengirim data/masukan/informasi ke<br>objek lainnya, arah panah mengarah<br>pada objek yang dikirimi                                                                   |
|--------------------------------------|----------------------------------------------------------------------------------------------------|
| Pesan tipe return<br>1:keluaran      | Menyatakan bahwa suatu objek yang<br>telah menjalankan suatu operasi atau<br>metode menghasilkan suatu kembalian<br>objek tertentu, arah panah<br>ke<br>mengarah pada objek yang menerima<br>kembalian |
| Pesan tipe destroy<br>$<<$ destroy>> | Menyatakan suatu objek mengakhiri<br>hidup objek yang lain, arah panah<br>mengarah pada objek yang diakhiri,<br>sebaiknya jika ada create maka ada<br>destroy                                          |

(Sumber: Rosa (2016:165:167)

# **2.3.1.4** *Class Diagram*

Diagram kelas atau *class* diagram menggambarkan struktur sistem dari segi pendefinisian kelas-kelas yang akan dibuat untuk membangun sistem. Kelas memiliki apa yang disebut atribut dan metode atau operasi.

- Atribut merupakan *variabel-variabel* yang dimiliki oleh suatu kelas
- Operasi atau metode adalah fungsi-fungsi yang dimiliki oleh suatu kelas

Susunan struktur kelas yang baik pada diagram kelas sebaiknya memiliki jenisjenis kelas berikut :

• Kelas main

Kelas yang memiliki fungsi awal dieksekusi ketika sistem dijalankan.

Kelas yang menangani tampilan sistem (*view*)

Kelas yang mendefinisikan dan mengatur tampilan ke pemakai.

Kelas yang diambil dari pendefinisian *use case* (*controller*)

Kelas yang menangani fungsi-fungsi yang harus ada diambil dari pendefinisian *use case*, kelas ini biasanya disebut dengan kelas proses yang menangani proses bisnis pada perangkat lunak.

- Kelas yang diambil dari pendefinisian data (model)
- Kelas yang digunakan untuk memegang atau membungkus data menjadi sebuah kesatuan yang diambil maupun akan disimpan ke basis data.

(Rosa, 2016: 141-142).

Berikut ini adalah simbol-simbol yang ada pada diagram kelas dapat dilihat pada Tabel 2.4:

| <b>Simbol</b>                            | <b>Deskripsi</b>                                                                                                    |  |
|------------------------------------------|----------------------------------------------------------------------------------------------------|--|
| Kelas                                    | Kelas struktur sistem                                                                                                    |  |
| Nama_kelas                               |                                                                                                    |  |
| +atribut<br>+operasi()                   |                                                                                                    |  |
| Antarmuka/interface<br>Desain Interfase  | Sama dengan konsep interface dalam<br>pemrograman ber<br>orientasi objek                                                                    |  |
| Asosiasi/ <i>association</i>             | Relasi antar kelas dengan makna umum,<br>asosiasi biasanya juga disertai dengan<br>multiplicity                                             |  |
| Asosiasi berarah/directed<br>association | Relasi antar kelas dengan makna kelas<br>yang satu digunakan oleh kelas yang lain<br>asosiasi biasanya juga disertai dengan<br>multiplicity |  |
| Generalisasi                             | Relasi<br>antar kelas<br>dengan<br>makna<br>generalisasi-spesialisasi (umum khusus)                                                         |  |
| Kebergantungan/dependency                | Relasi antar kelas dengan makna                                                                                                    |  |

**Tabel 2.4** Tabel Simbol *Class Diagram*

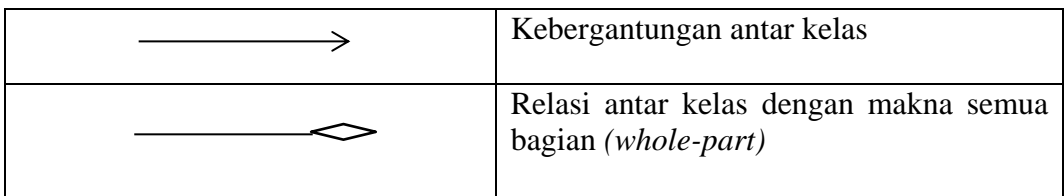

(Sumber: Rosa (2016:146-147)

#### **2.4 Metode Pengembangan** *Waterfall*

Metode air terjun atau sering disebut metode *Waterfall,* yaitu Metode pengembangan perangkat lunak yang sistematis dan *sekuensial* (berurutan) yang dimulai dengan spesifikasi dan kebutuhan pengguna dan berlanjut melalui tahapan-tahapan *communication* (komunikasi), *planning* (perencanaan), *modeling* (pemodelan), *contruction* (kontruksi), serta *deployment* (penyerahan sistem) ke para pelanggan/pengguna, yang diakhiri dengan dukungan berkelanjutan pada perangkat lunak lengkap yang dihasilkan (Pressman, 2012:46).

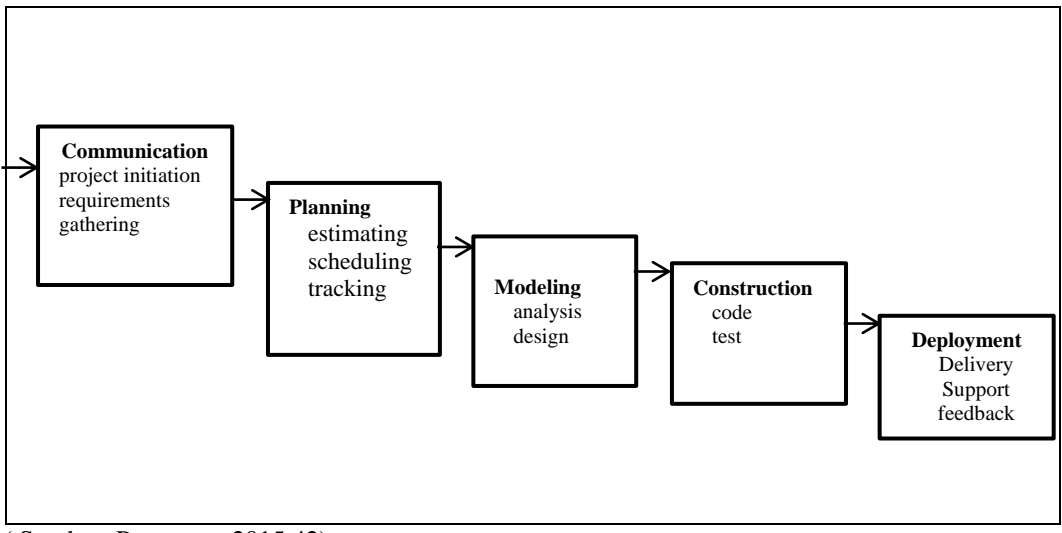

( Sumber: Pressman, 2015:42)

**Gambar 2.1:** Metode *Waterfall*

# 1. *Communication (Project Initiation & Requirements Ghatering)*

Sebelum memulai pekerjaan yang bersifat teknis, sangat diperlukan adanya komunikasi dengan costumer demi memahami dan mencapai tujuan yang ingin dicapai. Hasil dari komunikasi tersebut adalah inisialisasi proyek,

seperti menganalisis permasalahan yang dihadapi dan mengumpulkan datadata yang diperlukan, serta membantu mendefinisikan fitur-fitur dan fungsi *software.* Pengumpulan data-data tambahan bisa juga diambil dari jurnal, artikel dan internet.

2. *Planning (Estimating, Sheduling, Tracking)*

Tahap berikutnya adalah tahapan perencanaan yang menjelaskan tentang estemasi tugas-tugs teknis yang akan dilakukan, resiko-resiko yang dapat terjadi, sumber daya yang yang diperlukan dalam membuat sistem, produk kerja yang ingin dihasilkan, penjadwalan kerja yang akan dilaksanakan, dan tracking proses pengerjaan sistem.

3. *Modeling (Analysis, Design)*

Tahapan ini adalah tahap perancangan dan pemodelan arsitektur sistem yang berfokus pada perancangan struktur data, arsitektur *software*, tampilan *interface,* dan algoritma program. Tujuannya untuk lebih memahami gambaran besar dari pada yang akan dikerjakan.

4. *Contruction (Code, Test)*

Tahapan kontruksi ini merupakan proses penerjemahan bentuk desain menjadi kode atau bentuk/bahasa yang dapat dibaca oleh mesin. Setelah pengkodean selesai, dilakukan pengujian terhadap sistem dan juga kode yang sudah dibuat. Tujuannya untuk menemukan kesalahan yang mungkin terjadi untuk nantinya diperbaiki.

5. *Deployment (Delivery, Support, Feedback)*

Tahapan penyerahan sistem atau *deployment* merupakan tahapan implementasi *software* ke *costumer*, pemeliharaan *software* secara berkala,

perbaikan *software*, evaluasi *software*, dan pengembangan *software*  berdasarkan umpan balik yang diberikan agar sistem dapat tetap berjalan dan berkembang sesuai dengan fungsinya.( Pressman, 2015:17)

#### **2.5 Alat Bantu Yang digunakan Untuk Membangun Sistem**

Proses konstruksi untuk dapat membangun sistem ini membutuhkan alat bantu perangkat lunak pemprograman seperti *sublime*, *Hypertext Processor (*PHP), *My Structured Query Language (*MySQL).

#### **2.5.1** *Hypertext Processor* **(PHP)**

PHP merupakan bahasa pemograman *script* yang membuat dokumen HTML secara *on the fly* yang dieksekusi di *server web*, dokumen HTML yang dihasilkan dari suatu aplikasi bukan dokumen HTML yang dibuat dengan menggunakan *editor* teks atau *editor* HTML. dikenal juga sebagai bahasa pemograman *server side* (Sidik, 2017:4).

#### **2.5.2** *MySQL*

 *MySQL* adalah *sofware* atau program aplikasi *database,* yaitu *sofware* yang dapat dipakai untuk menyimpan data berupa informasi, teks dan juga angka (Nugroho, 2014:31).

MySQL adalah aplikasi *database server*. SQL merupakan bahasa terstruktur yang digunakan untuk mengelola *database* ( Murya, 2017:1).

Dengan demikian dapat disimpulkan bahwa *MySQL* merupakan *software* untuk menyimpan data yang digunakan untuk mengelola data.

#### **2.5.3** *Eclipse*

*Eclipse* adalah perangkat pengembangan aplikasi yang tergolong sebagai IDE (*Integrated Development Environtment*), karena menyediakan berbagai fasilitas untuk pembuatan aplikasi. Perangkat lunak ini dapat digunakan sebagai peranti pengembangan aplikasi yang mengembangkan bahasa seperti *Java* C++ dan *Phytron*. Dengan menggunakan IDE inilah aplikasi Android dibangun (Kadir, 2013:5)

# **2.5.4** *Web Service*

*Web Service* adalah aplikasi yang memungkinkan *client* dan *server* berkomunikasi melalui *Hyper Text Transfer Protocol* (HTTP). *Web service* sangat dibutuhkan untuk pertukaran data atau komunikasi antar aplikasi yang berbeda *platform*, termasuk dapat dimanfaatkan oleh android (Kurniawati, dkk, 2015:43).

*Web Service* merupakan suatu komponen *software* yang dirancang untuk mendukung interaksi antar sistem pada suatu jaringan. *Web service* digunakan sebagai salah satu fasilitas yang disediakan oleh suatu *website* untuk meyediakan layanan dalam bentuk informasi kepada sistem lain (Aditama, 2017:11).

Dengan demikian dapat disimpulkan bahwa *web service* merupakan *software* tempat pertukaran data atau aplikasi untuk menyediakan layanan dari suatu sistem kepada sistem lainnya, misalnya pertukaran data dari *web server* ke aplikasi Android salah satunya pengguna langsung bisa *input* data ke *web server* dan langsung terhubung ke Android.

#### **2.5.5 Xampp**

XAMPP merupakan perangkat lunak gratis yang bebas digunakan. Xampp berfungsi sebagai *server* yang berdiri sendiri *(Localhost)* yang terdiri dari *Apache*  HTTP *Server*, MySQL sebagi *database* dan penerjemah bahasa yang ditulis dengan pemrograman PHP dan *Perl* ( Murya, 2017:1). Penggunaan perangkat lunak XAMPP diawali dengan *install* paket Xampp pada halaman resmi

26

[http://www.apachefriends.org.](http://www.apachefriends.org/) Tersedia beberapa *update* yang dapat di *download*  sesuai dengan *platform* komputer pengguna. Setelah penginstalan selesai maka pengguna dapat memulai pemrograman dengan membuka XAMPP *Control Panel* terlebih dahulu untuk mengaktifkan *service* yang disediakan seperti : *Apache,* MySQL, *FileZilla*, *Mercury* dan *Tomcat* dengan mengklik *Action* : *Start.* Adapun tampilan dari XAMPP *Control Panel* seperti yang ditampilkan gambar 2.2 sebagai berikut:

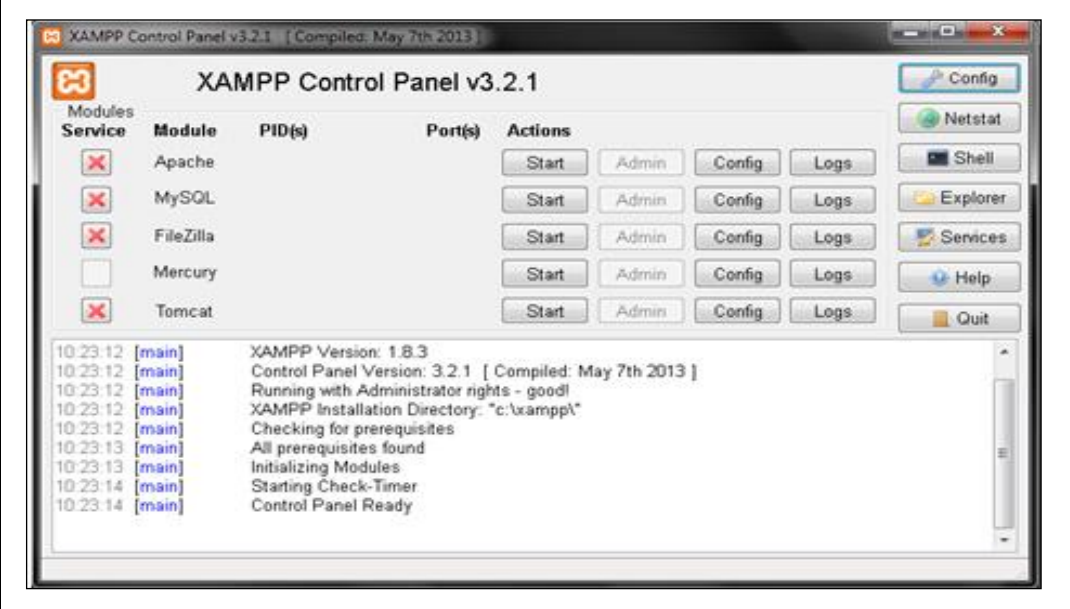

**Gambar 2.2** *Control Panel*

Setelah mengaktifkan *service* dari XAMPP *Control Panel* maka pengguna akan dapat mengakses *localhost* dan menggunakan *Apache* dan MySQL (aktifkan terlebih dahulu pada XAMPP *Control Panel* dengan mengklik *Action:start*) dan membuka *browser* dari *platoform* pengguna untuk mengakses halaman awal dari XAMPP. Adapun tampilan halaman *localhost* pada sistem operasi *Windows*  seperti yang ditampilkan pada gambar 2.3 berikut:

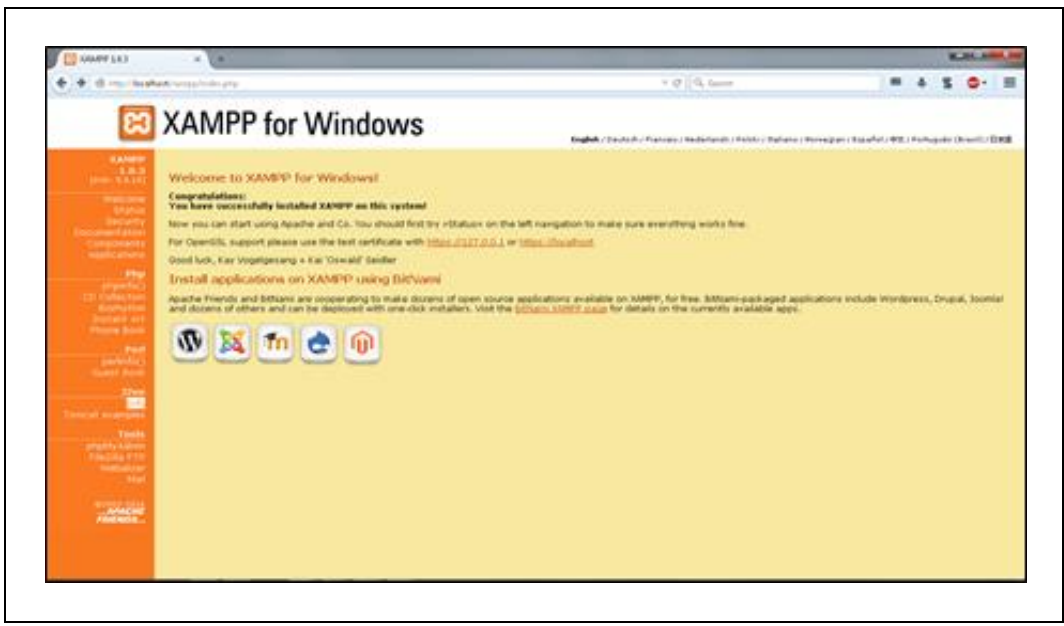

**Gambar 2.3** Antarmuka Halaman Utama XAMPP

# **2.6 Metode Pengujian** *Black Box*

Pengujian menghadirkan sebuah *anomali* yang menarik bagi para rekayasawan perangkat lunak, yang pada dasarnya merupakan orang-orang yang *konstruktif.* Dalam suatu pengujian, pengembangan *(developer)* diharuskan untuk membuang jauh-jauh anggapan "benar" dari perangkat lunak yang telah dia kembangkan sebelumnya, dan dia harus berusaha keras untuk merancang suatu *test case* untuk "menghancurkan" perangkat lunak tersebut (Pressman, 2010, terjemahan Nugroho, 2012 : 583).

Pengujian terbagi menjadi dua yaitu pengujian *whitebox* dan *blackbox*. Pengujian yang akan digunakan adalah pengujian *blackbox. Blackbox Testin*g (pengujian kotak hitam) juga disebut pengujian perilaku, berfokus pada persyaratan fungsional perangkat lunak. Artinya, teknik pengujian kotak hitam memungkinkan anda untuk membuat beberapa kumpulan kondisi masukan yang sepenuhnya akan melakukan semua kebutuhan fungsional untuk program. Pengujian kotak hitam bukan teknik alternatif untuk kotak putih.

Pengujian kotak hitam *(black box)* merupakan pendekatan pelengkap yang mungkin dilakukan untuk mengungkap kelas kesalahan yang berbeda dari yang diungkap oleh metode kotak putih. Pengujian kotak hitam berupaya untuk menemukan kesalahan dalam kategori berikut: (1) fungsi yang salah atau hilang, (2) kesalahan antarmuka, (3) kesalahan dalam struktur data atau akses basis data *eksternal*, (4) kesalahan perilaku atau kinerja, dan (5) kesalahan inisialisasi dan penghentian (Pressman, 2010, terjemahan Nugroho, 2012 : 597).

# **2.7 Tinjauan Pustaka**

Menurut penelitian Ariyandi, yang berjudul Aplikasi Pencarian Rute Angkutan Umum di Bandar Lampung Berbasis *Mobile* Android tahun 2016, diusulkan suatu aplikasi pencarian rute angkutan umum di Bandar Lampung. Seiring dengan perkembangan ilmu dan teknologi, muncul suatu perkembangan teknologi yaitu GPS (*Global Positioning System*). Bertujuan untuk mengetahui letak tempat yang akan dituju dan menggetahui dimana pengguna berada dengan bantuan sinyal satelit, GPS sendiri dapat memberikan informasi yang tepat dan akurat mengenai posisi, kecepatan, arah dan waktu. Peneliti merancang dan menbangun aplikasi pencarian rute angkutan umum di kota Bandar Lampung berbasis android dengan nama Balam Trans yang memanfaatkan teknologi GIS di dalamnya. Pada penelitian ini penulis hanya membuat aplikasi pencarian rute angkutan umum bukan sistem.

Menurut penelitian Sunjaya, yang berjudul Sistem Informasi Jalur Transportasi dan Trayek Angkutan Kota Medan Berbasis *Web-GIS* tahun 2016, diusulkan suatu sistem informasi jalur transportasi dan trayek angkutan kota Medan, Dalam pengembangan sistem informasi ini digunakan metode yang sesuai dengan *Software Development Life Cycle* (SDLC), mulai dari tahap analisis sampai ke pengujiannya, dalam pembuatan aplikasi diawali dengan *survey* ke lapangan untuk memperoleh data geografis dan data yang diperlukan, dilanjutkan dengan pembuatan peta digital serta aplikasi *web* untuk dapat menyajikan peta tersebut. Pada penelitian ini penulis hanya menggunakan *Web-Gis* dan belum memanfaatkan sistem berbasis android.

Menurut penelitian Ramos sonya, Feldy Judah Kambey, yang berjudul Pembuatan Sistem Informasi Transportasi Umum Di Kota Surakarta Dengan *Framwork Sencha Touch* tahun 2015, diusulkan suatu sistem transportasi umum di kota Surakarta, Aplikasi ini dibangun berbasis *mobile* yang dapat berjalan pada *multiplatform*. Aplikasi dibangun menggunakan teknologi HTML**5** dengan *framework Sencha Thouch* adalah membuat sebuah aplikasi *mobile* yang dapat dibangun *(built)* ke beberapa *platform mobile* dengan menggunakan *PhoneGap*. Pada penelitian ini penulis hanya penampilkan transportasi umum saja dengan menggunakan *PhoneGap* dan belum memanfaatkan *Google Map API*.

Menurut penelitian Lukman, yang berjudul Perancangan Aplikasi Rute Angkutan Umum Di Kota Tangerang Selatan Berbasis *Smartphone* tahun 2014, diusulkan suatu aplikasi rute angkutan umum di kota Tangerang Selatan, Pengembangan teknologi informasi lokasi dalam bentuk *mobile* yaitu aplikasi rute angkutan umum berbasis *smartphone* yang mana aplikasi ini nantinya memberikan informasi trayek angkutan umum yang ada di Tangerang Selatan. Pada penelitian ini penulis hanya penampilkan transportasi umum berbasis *smartphone* saja belum menggunakan *web server* pada bagian admin dan belum memanfaatkan *google map API..*

Menurut penelitian Nurtryono, yang berjudul Rancang Bangun Aplikasi Berbasis Android Sebagai Media Informasi Rute Angkutan Kota di Purbalingga tahun 2014, diusulkan suatu aplikasi yang dapat memberikan informasi tentang rute angkutan kota Purbalingga, dan pada aplikasi ini terdapat fitur pencarian rute angkot berdasarkan jarak terdekat dan memungkinkan pencarian transit angkot serta melihat rute pada peta dengan menggunakan GPS dan koneksi *internet*. Pada penelitian ini penulis baru merancang bangun Aplikasi Berbasis Android Sebagai Media Informasi Rute Angkutan kota, dan hanya menampilkan rute angkutan kota saja tidak mamasukan angkutan lainnya.

Menurut penelitian Fauzan, yang berjudul Aplikasi Klasifikasi Trayek Angkutan Kota di Bandung Berdasarkan Pencitraan Menggunakan Histogram Warna Berbasis Android *Operating System* tahun 2013, diusulkan suatu aplikasi Aplikasi Klasifikasi trayek angkutan kota di Bandung berdasarkan pencitraan menggunakan histogram warna berbasis android *operating system* akan dibuat aplikasi berbasis android yang dapat mendeteksi trayek atau jalur angkot di kota Bandung. Pengerjaan aplikasi ini diawali dengan melatih sistem untuk melatih citra untuk didapatkan nilai-nilai ekstraksi cirinya, kemudian sistem akan diuji dengan proses yang sama. Prosesnya diawali dari *preprocessing,* ekstraksi ciri menggunakan histrogram warna, kemudian diklasifikasikan menggunakan *histogram Euclidean Distance* yang pada akhirnya disambungkan dengan peta yang sudah di modifikasi dengan jalur angkot yang dibuat. Pada penelitian ini penulis membuat aplikasi trayek angkutan kota dan pencitraan menggunakan histogram warna belum memanfaatkan *google map* API.

Berdasarkan Tinjauan Pustaka, yang menjelaskan tentang perbandingan dari beberapa penelitian mengenai trayek angkutan umum yang sudah dilaksanakan, maka perbedaan yang dimiliki dari penelitian ini adalah sistem yang dibangun berbasis android dengan memanfaatkan peta digital *Google Map* API menggunakan metode pengembangan *Waterfall*, bahasa pemrograman *Java* dan PHP dan MySQL sebagai databasenya. Sistem ini akan memberikan kemudahan dalam proses mendapatkan informasi tentang angkutan umum.

#### **BAB III**

# **ANALISIS DAN DESAIN**

#### **3.1 Gambaran Umum Objek**

# **3.1.1 Sejarah Dinas Perhubungan Kota Palembang**

Dibentuknya Dinas Perhubungan Kota Palembang tidak serta merta di ikuti perubahan Instansional, melainkan tahapan-tahapan Instansional yakni berawal dari terbentuknya Dinas LLAJ Palembang I berubah menjadi Dinas LLAJR wilayah I, berubah lagi menjadi cabang Dinas I LLAJR tingkat II Kodya Palembang.

Setelah berlakunya undang-undang nomor 14 tahun 1992 tentang lalu lintas dan angkutan jalan dan peraturan pemerintah no 22 tahun 1990 tentang penyerahan sebagian ursan pemerintahan dibidang lalu lintas dan angkutan jalan kepalah daerah tingkat I dan daerah tingkat II.

Untuk kelancaran teknis administrasi, setelah dikeluarkannya peraturan daerah no 2 tahun 1995 tentang pembentukan, organisasi dan tata kerja Dinas LLAJ Kota madya daerah tingkat II Palembang, pada tanggal 26 Maret 1996 cabang Dinas I LLAJ tingkat II Kodya Palembang oleh walikota Palembang (Bapak Drs. H. Husni) berubah menjadi Dinas LLAJ Kota Madya Tingkat II Palembang yang keberadaannya dibawah pemerintah Daerah kota Madya tingkat II Palembang dan berdasarkan undang-undang nomor 22 tahun 1999 tentang otonomi Daerah, berubah istilah menjadi Dinas LLAJ kota Palembang, dan pada bulan Mei tahun 2001 menjadi Dinas Perhubungan Kota Palembang dipimpin

oleh kepala Dinas yang berada dan bertanggung jawab kepada Walikota Palembang.

# **3.1.2 Visi, Misi, Tujuan dan Arah Kebijakan Dinas Perhubungan Kota Palembang**

# **1. Visi**

Terwujudnya pelayanan yang berkualitas, adil dan berwawasan lingkungan dalam rangka menuju Palembang Emas 2018

# **2. Misi**

- 1) Menciptakan ketertiban lalu lintas melalui pengaturan, pengawasan, pengendalian dan pemberian perizinan dibidang perhubungan
- 2) Meningkatnya kualitas sumber daya aparatur dan kualitas sarana prasarana aparatur

#### **3. Tujuan**

Dinas Perhubungan Kota Palembang bertujuan Menciptakan ketertiban lalu lintas melalui pengaturan, pengawasan, pengendalian dan pemberian perizinan dibidang perhubungan sesuai dengan misi yang dibuat sebelumnya.

# **4. Arah Kebijakan**

- 1. Dinas Perhubungan merupakan unsur pelaksana urusan pemerintahan bidang Perhubungan
- 2. Dinas Perhubungan dipimpin oleh seorang kepala dinas yang berkedudukan dibawah dan bertanggung jawab kepada Walikota melalui Sekretaris Daerah.

3. Dinas Perhubungan sebagaimana dimaksud pada ayat (1) mempunyai tugas membantu Walikota dalam melaksanakan urusan di bidang Perhubungan dan tugas pembanttuan.

# **3.1.3 Tugas Dinas Perhubungan Kota Palembang**

Dinas Perhubungan Kota Palembang mempunyai tugas pokok menyelenggarakan sebagian urusan rumah tangga daerah dalam bidang lalu lintas, angkutan jalan, serta tugas yang lain diberikan oleh pemerintah daerah provinsi, untuk tugas tersebut Dinas Perhubungan Kota Palembang mempunyai fungsi sebagai berikut :

- 1. Melaksanakan pembinaan umum berdasarkan kebijakan yang ditetapkan oleh Gubernur Sumatera Selatan
- 2. Melaksanakan pembinaan teknis berdasarkan kebijakan yang ditetapkan Menteri Perhubungan
- 3. Melaksanakan pembinaan operasional sesuai dengan kebijakan yang ditetapkan oleh Walikota Palembang.

#### **3.1.4 Struktur Organisasi Dinas Perhubungan Kota Palembang**

Berdasarkan peraturan Walikota Palembang Nomor 57 Tahun 2016 tentang kedudukan, susunan organisasi, tugas dan fungsi dinas Perhubungan kota Palembang, maka disusunlah suatu struktur organisasi pada dinas perhubungan kota Palembang, struktur organisasi Dinas Perhubungan kota Palembang tersebut dapat dilihat pada gambar 3.1 berikut:

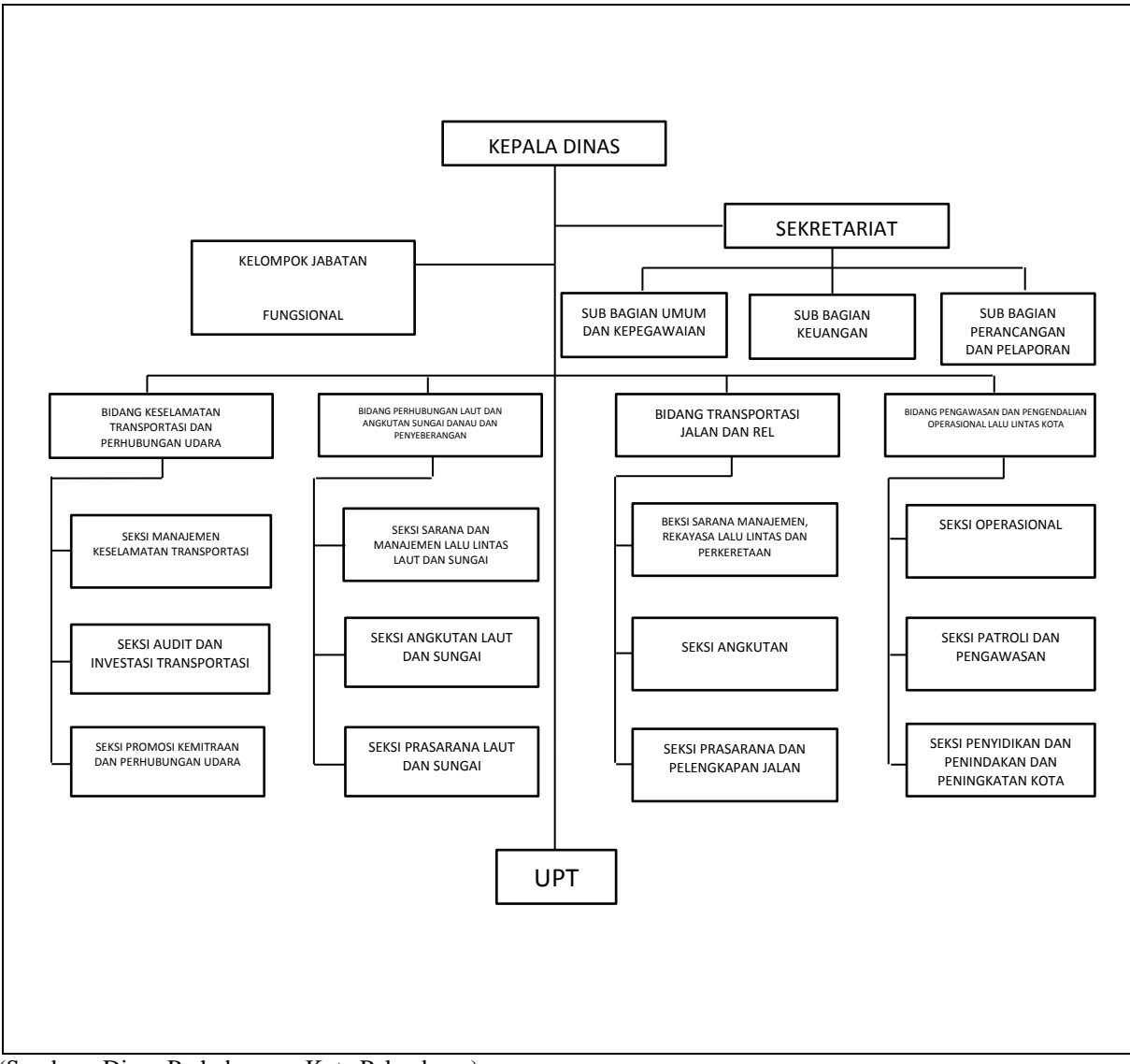

(Sumber : Dinas Perhubungan Kota Palembang).

#### **Gambar 3.1** Struktur Organisasi Dinas Perhubungan Kota Palembang

Gambar 3.1 menjelaskan Struktur Organisasi Dinas Perhubungan Kota Palembang memiliki kedudukan, susunan organisasi tugas dan fungsi masingmasing yang memiliki tanggung jawab dan wewenang antar personil dalam melakukan tugas pokok seperti menyelenggarakan sebagian urusan rumah tangga daerah dalam bidang lalu lintas, angkutan jalan serta tugas yang lain diberikan oleh pemerintah daerah Provinsi.

# **3.1.5 Tugas Pokok dan Fungsi Masing-masing Unit Pada Dinas Perhubungan Kota Palembang Berdasarkan Peraturan Walikota**

# **1. Tugas Pokok Kepala Dinas Perhubungan Kota Palembang**

# Pasal 4

Kepala Dinas mempunyai tugas melaksanakan urusan pemerintahan di bidang perhubungan berdasarkan ketentuan peraturan perundang-undangan yang berlaku dan petunjuk pelaksanaannya.

#### **2. Tugas Pokok Sekretariat Dinas Perhubungan Kota Palembang**

#### Pasal 5

- 1) Sekretaris mempunyai tugas membantu Kepala Dinas dalam mengkoordinasikan perencanaan, keuangan dan pelaporan serta menyelenggarakan urusan administrasi umum, perkantoran, kehumasan dan kepegawaian.
- 2) Untuk melaksanakan tugas sebagaimana dimaksud pada ayat (1), Sekretaris mempunyai fungsi:
	- a. Koordinasai penyusunan dokumen perencanaan, keuangan dan pelaporan
	- b. Pelaksanaan urusan administrasi umum
	- c. Pelaksanaan urusan rumah tangga, perlengkapan dan perkantoran
	- d. Pelaksanaan urusan administrasi kepegawaian
	- e. Pelaksanaan urusan kehumasan, dan
	- f. Pelaksanaan fasilitas hukum dan perundang-undang

### Pasal 6

1) Sub Bagian Umum dan Kepegawaian Dinas Perhubungan Kota Palembang:

- a. Menyusun rencana program dan kegian Sub Bagian Umum dan Kepegawaian
- b. Mengelola administrasi umum dan surat menyurat
- c. Mengelola kearsipan dan kepustakaan
- d. Mengola administrasi barang, perlengkapan dan kendaraan dinas
- e. Mengelola urusan rumah tangga, kehumasan dan keprotokolan
- f. Mengelola administrasi kepegawaian dan perjalanan dinas
- g. Melaporkan hasil kerja dan capaian kinerja, dan
- h. Melaksanakan tugas kedinasan lain sesuai dengan bidang tugasnya
- 2) Tugas Pokok Sub Bagian Keuangan Dinas Perhubungan Kota Palembang
	- a. Menyusun rencana program dan kegiatan Sub bagian Keuangan
	- b. Menyusun rencana anggaran kerja dinas
	- c. Menyusun rencana plafon kebutuhan anggaran dan penggunaan anggaran
	- d. Mengelola administrasi keuangan belanja langsung dan belanja tidak langsung
	- e. Menyusun dan menganalisa laporan keuangan
	- f. Mengontrol kegiatan perbendaharaan, verifikasi dan pembukuan/akuntansi
	- g. Melaporkaan hasil kerja dan capaian kinerja
	- h. Melaksanakan tugas kedinasan lain sesuai dengan bidang tugasnya
- 3) Tugas Pokok Sub Bagian Perencanaan dan Pelaporan Dinas Perhubungan Kota Palembang
	- a. Menyusun rencana program dan kegiatan Sub Bagian Perencanaan dan Pelaporan
	- b. Melaksanakan koordinasi penyusunan program dan kegiantan antar bidang
- c. Menyusun dokumen perencanaan dinas
- d. Mengukur capaian kinerja program dan kegiatan bidang
- e. Monitoring dan evaluasi capaian kinerja dinas
- f. Menyusun dokumen pelaporan dinas
- g. Melaporkan hasill kinerja dan capaian kinerja
- h. Melaksanakan tugas kedinasan lain sesuai dengan bidang tugasnya
- **3. Tugas Pokok Bidang Transportasi dan Rel Dinas Perhubungan Kota Palembang**

# Pasal 11

- 1) Bidang Transportasi Jalan dan Rel mempunyai tugas melaksanakan sebagian tugas dinas di bidang Transportasi Jalan dan Rel.
- 2) Untuk melaksanakan tugas sebagaimana dimaksud pada ayat (1), Bidang Transportasi Jalan dan Rel mempunyai fungsi:
	- a. Penyusunan rencana program dan petunjuk teknis di bidang transportasi jalan dan rel
	- b. Pelaksanaan program dan petunjuk teknis di bidang transportasi jalan dan rel
	- c. Pengawasan, pembinaan dan pengendalian di bidang transportasi jalan dan rel
	- d. Pelaksanaan koordinasi dan kerja sama dengan instansi terkait
	- e. Pelaksanaan monitoring, evaluasi dan pelaporan pelaksanaan tugas
	- f. Pelaksanaan tugas-tugas lain yang diberikan oleh Kepala Dinas sesuai
	- g. dengan tugas dan fungsinya

#### Pasal 12

- 1) Seksi Sarana Manajemen, Rekayasa Lalu Lintas dan Perkeretaapian Dinas Perhubungan Kota Palembang, Mempunyai Tugas:
	- a. Menyusun rencana program dan kegiatan Seksi Sarana Manajemen, Rekayasa Lalu Lintas dan Perkeretaapian
	- b. Membagi tugas dan memberikan petunjuk kepada staf sesuai dengan tugas pokok dan fungsi
	- c. Mempelajari dan menindak lanjuti petunjuk yang diberikan oleh Kepala Bidang
	- d. Membina, memotivasi dan melakukan pengawasan melekat terhadap staf yang dibawahinya
	- e. Memaraf atau menandatangani naskah dinass sesuai dengan kewenangannya
	- f. Menyiapkan bahan petunjuk teknis sarana manajemen, rekayasa lalu lintas dan perkeretaapian
	- g. Melaksanakan inventarisasi sarana lalu lintas
	- h. Menyelenggarakan pembinaan perbengkelan umum
	- i. Memfasilitasi pemberian izin pendirian bengkel umum
	- j. Memfasilitasi pemberian izin sarana dan prasarana perkeretaapian dalam wilayah kerja
	- k. Melaksanakan pembinaan pengujian kendaraan bermotor dan ketentuan persyaratan teknis laik jalan kendaraan
	- l. Menyiapkan manajemen rekayasa lalu lintas
- m. Melakukan koordinasi dengan unit kerja terkait untuk kelancaran pelaksanaan tugas
- n. Menyelenggarakan monitoring dan evalusai kegiatan di bidang sarana manajemen, rekayasa lalu lintas dan perkeretaapian
- o. Menilai prestasi kerja staf berdasarkan hasil kerja yang telah dicapai sebagai bahan peningkatan karir
- p. Memberikan saran dan pertimbangan kepada Kepala Bidang tentang langkah-langkah yang perlu diambil sesuai dengan bidang tugasnya
- q. Melaporkan hasil kerja dan capaian kinerja
- r. Melaksanakan tugas kedinasan lain sesuai dengan bidang tugasnya
- 2) Seksi Angkutan Dinas Perhubungan Kota Palembang, Mempunyai Tugas:
	- a. Menyusun rencana program dan kegiatan Seksi Angkutan
	- b. Membagi tugas dan memberikan petunjuk kepada staf sesuai dengan tugas pokok dan fungsi
	- c. Mempelajari dan menindak lanjuti petunjuk yang diberikan oleh Kepala Bidang
	- d. Membina, memotivasi dan melakukan pengawasann melekat terhadap staf yang dibawahinya
	- e. Memaraf atau menandatangani naskah dinas sesuai dengan kewenangannya
	- f. Menyiapkan bahan petunjuk teknis angkutan
	- g. Menyelenggarakan pemberian perizinan angkutan dan penetapan jaringan trayek angkutan jalan
- h. Merumuskan kebijakan angkutan dan bahan pembinaan pelaksanaan angkutan
- i. Melakukan koordinasi dengan unit kerja terkait untuk kelancaran pelaksanaan tugas
- j. Menyelenggarakan monitoring dan evaluasi kegiatan dibidang sarana manajemen, rekayasa lalu lintas dan perkeretaapian
- k. Menilai prestasi kerja staf berdasarkan hasil kerja yang telah dicapai sebagai bahan peningkatan karir
- l. Memberikan saran dan pertimbangan kepada Kepala Bidang tentang langkah-langkah yang perlu diambil sesuai dengan bidang tugasnya
- m. Melaporkan hasil kerja dan capaian kinerja
- n. Melaksanakan tugas kedinasan lain sesuai dengan bidang tugasnya

#### **3.2** *Communication* **(Komunikasi)**

Komunikasi adalah langkah awal dalam pengumpulan data-data dengan melakukan pertemuan dengan *Costumer,* Maupun mengumpulkan data-data tambahan baik yang ada di jurnal maupun dari *internet.* Untuk mendapatkan gambaran umum dalam membangun sistem yang baik, maka penulis melakukan komunikasi langsung dengan Kepala Seksi Angkutan Jalan Dinas Perhubungan Kota Palembang yang bertugas menyiapkan bahan pemberian izin dan penetapan jaringan trayek angkutan jalan, pengendalian angkutan, perumusan kebijakan angkutan dan bahan pembinaan pelaksanaan angkutan. Komunikasi diperlukan untuk memahami masalah dalam mencapai tujuan dengan menganalisis permasalahan serta mengumpulkan data-data yang dibutuhkan, yang dalam hal ini mengenai sistem informasi geografis transportasi umum di kota Palembang.

Berdasarkan wawancara yang telah dilakukan, dalam wawancara ini membahas tentang prosedur dalam mengelola data angkutan beserta trayeknya. Kemudian dalam wawancara tersebut narasumber menjelaskan tentang alur proses penentuan angkutan berserta trayeknya dan cara memberikan informasi kepada masyarakat.

Dari hasil komunikasi tersebut langkah selanjutnya yang akan dilakukan adalah membuat sebuah perencanaan untuk membangun sebuah sistem informasi georafis transportasi umum dengan program "Sistem Informasi Geografis Transportasi Umum Di Kota Palembang Berbasis Android" yang akan membantu dalam memberikan informasi angkutan umum, sistem ini juga dapat memudahkan seksi angkutan dalam pengolahan data angkutan beserta trayeknya.

#### **3.2.1 Sistem Yang Sedang Berjalan**

Setelah melakukan pengamatan dan analisa terhadap prosedur pengaturan angkutan umum oleh Dinas Perhubungan Kota Palembang dan dari hasil wawancara dengan bagian angkutan umum yang bertanggung jawab dalam bidang angkutan. Untuk memudahkan masyarakat mengetahui rute angkutan umum. Dinas Perhubungan Kota Palembang sebelumnya sudah memberikan tulisan tujuan angkutan tersebut pada setiap angkutan umum dan kemudian Dinas Perhubungan Kota Palembang telah menetapkan trayek masing-masing pada angkutan umum tersebut. Akan tetapi masyarakat masih sering mengalami kendala seperti:

1. Masyarakat khususnya pendatang masih bertanya-tanya kepada orang sekitar dalam menentukan angkutan yang harus dipilih untuk sampai ketujuan,

43

walaupun sudah ada tulisan masing-masing pada setiap angkutan, karena untuk membaca tulisan tersebut membutuhkan jarak yang dekat.

2. Kemudian masyarakat masih mengalami kendala dalam hal informasi angkutan, seperti informasi nama jalan yang dilalui angkutan tersebut dan jumlah tarif ongkos yang harus dibayar.

# **3.2.2 Mengidentifikasi Masalah**

Dengan melihat permasalahan dan kendala yang terjadi dalam pengaturan transportasi kota palembang maka dapat diambil kesimpulan permasalahannya adalah kurangnya pengetahuan dan informasi angkutan umum mana yang digunakan, nama jalanya dan rute trayek mana saja yang dilewati untuk sampai ke tempat tujuan. Berdasarkan identifikasi masalah diatas maka dibuat tabel masalah dan peyebab masalah sebagai berikut:

| N <sub>0</sub> | <b>Masalah</b>                                                                                                    |   | <b>Penyebab Masalah</b>                                                                                                    |  |  |
|----------------|----------------------------------------------------------------------------------------------------|---|----------------------------------------------------------------------------------------------------|--|--|
|                | Kurangnya pengetahuan dan informasi<br>angkutan umum mana yang digunakan,<br>nama jalanya dan rute trayek mana saja<br>yang dilewati untuk sampai ke tempat<br>tujuan. | 1 | Tidak<br>media<br>adanya<br>informasi yang dipasang di<br>dinas<br>dari<br>jalan<br>perhubungan<br>untuk<br>mengetahui jenis angkutan<br>umum serta rute trayek<br>yang dilalui masing masing<br>angkutan umum. |  |  |

**Tabel 3.1** Identifikasi Masalah dan Penyebab Masalah

# **3.2.3 Mengidentifikasi Titik Keputusan**

Titik keputusan berdasarkan teknik pengumpulan data yaitu dengan melakukan wawancara ke sumbernya langsung dan pengambilan beberapa contoh dokumen yang ada. Berdasarkan pertanyaan-pertanyaan diatas dibuat tabel penyebab masalah dan titik keputusan sebagai berikut:

| <b>Penyebab Masalah</b>                                                                                                    | <b>Titik</b><br>Keputusan               | Lokasi     | <b>Teknik</b><br>Pengumpulan<br>Data |
|----------------------------------------------------------------------------------------------------|-----------------------------------------|------------|--------------------------------------|
| Kurangnya pengetahuan<br>dan informasi angkutan<br>umum<br>yang<br>mana<br>digunakan,<br>nama<br>jalannya dan rute trayek<br>mana saja yang dilewati<br>untuk sampai ke tempat<br>tujuan. | Media<br>informasi<br>angkutan<br>umum. | Masyarakat | Wawancara                            |

**Tabel 3.2** Penyebab Masalah dan Titik Keputusan

# **3.2.4 Mengidentifikasi Personil Kunci**

Setelah titik keputusan penyebab masalah dapat diidentifikasi, maka selanjutnya yang perlu diidentifikasi adalah personil-personil kunci baik yang langsung maupun yang tidak langsung dapat menyebabkan terjadinya masalah tersebut.

Berdasakan pertanyaan diatas maka dibuat tabel personil kunci sebagai berikut:

| Lokasi      | <b>Nama</b><br><b>Personil</b> | <b>Jabatan</b> | <b>Uraian Tugas</b>           | <b>Identifikasi</b><br>Kebutuhan |  |
|-------------|--------------------------------|----------------|-------------------------------|----------------------------------|--|
| Dinas       |                                | <b>Staf</b>    | Memberikan<br>a.<br>informasi | Data<br>a.<br>transaksi          |  |
|             |                                |                | mengenai                      | umum                             |  |
| Perhubungan |                                | Pegawai        | angkutan                      | b.<br>Data                       |  |
|             |                                |                | umum.                         | nama                             |  |
|             |                                |                | Menyediakan<br>b.             | jalan yang                       |  |
|             |                                |                | informasi nama                | dilalui                          |  |
|             |                                |                | jalan<br>yang                 | angkutan                         |  |
|             |                                |                | dilalui angkutan              | umum                             |  |
|             |                                |                | umum.                         | Data<br>$C_{\star}$              |  |
|             |                                |                | Menyediakan<br>$\mathbf{c}$ . | trayek                           |  |
|             |                                |                | informasi<br>rute             | angkutan                         |  |
|             |                                |                | trayek angkutan               | umum                             |  |
|             |                                |                | umum.                         |                                  |  |

**Tabel 3.3** Pesonil Kunci

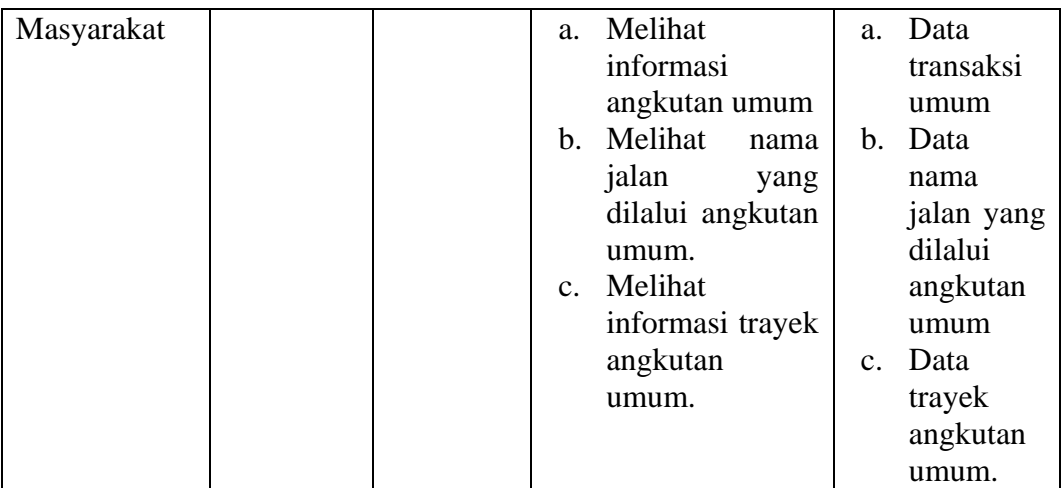

# **3.2.5 Mengidentifikasi Kebutuhan**

#### **1. Kebutuhan Fungsional**

Kebutuhan fungsional dalam sistem informasi *geografis* transportasi umum di kota Palembang berbasis android adalah.

- 1. Sistem yang dibangun pada bagian *web server* Admin meliputi data pengelolaan angkutan umum, terdiri dari angkutan kota dan bus trans musi serta data pengelolaan trayek rute angkutan umum.
- 2. Sistem yang dibangun pada bagian *client* dalam hal ini masyarakat meliputi informasi nama angkutan umum, gambar dan tarif ongkos serta informasi rute angkutan umum dalam bentuk *maps* berbasis android.

# **2. Kebutuhan Non Fungsional**

Kebutuhan nonfungsional adalah kebutuhan tambahan yang tidak memiliki *input*, *proces*, dan *output*. Namun demikian, kebutuhan *nonfungsional* ini sebaiknya dipenuhi, karena akan sangat menentukan apakah sistem ini akan digunakan *user* atau tidak. Kebutuhan *nonfungsional* dapat diuraikan seperti berikut.

#### *1. Hardware* **(Perangkat Keras)**

Perangkat keras yang digunakan ialah sistem komputer yang terdiri atas berbagai komponen yaitu unit masukan, unit memori, unit pemrosesan dan keluaran. Dalam rancangan pembuatan sistem informasi ini, konfigurasi perangkat keras adalah sebagai berikut:

- 1. CPU dengan *Processor intel core* I3
- 2. Memori RAM 2 GB
- 3. Keyboard
- 4. Printer

#### *2. Software* **(Perangkat Lunak)**

Spesifikasi perangkat lunak yang dibutuhkan dalam rancangan sistem informasi ini adalah sebagai berikut :

- *1.* Sistem Operasi *Microsoft Windows 8 Service Pack 1*
- 2. *Eclipse sebagai editor* perancangan
- *3. Java* sebagai bahasa pemrograman
- 4. *Xampp* sebagai *web server*.
- 5. *MySQL* sebagai aplikasi basis data
- 6. *Smartphone Android* sebagai pengujian

# **3.3** *Planning* **(Perencanaan)**

Pada Dinas Perhubungan akan dibuat Sistem Informasi Geografis Transportasi Angkutan Umum Di Kota Palembang Berbasis *Mobile Android* menggunakan Bahasa Pemrograman *Java* bersifat *OOP (object oriented programming)* dengan menggunakan bahasa pemodelan *UML (Unifed Modeling Language)* diagram yang dipilih yaitu *use case diagram, class diagram, activity* 

*diagram, sequence diagram.* Pembangunan sistem ini menggunakan *Java* sebagai bahasa pemrograman dan *MySQL* sebagai *database server* serta memanfaatkan komunikasi menggunakan *protocol JSON* antara *mobile* ke PC yang dibangun berbasis *web* menggunakan bahasa pemrograman *PHP.* Berikut penjelasannya dibawah ini:

#### **3.3.1** *Estimating* **(Memperkirakan)**

Yaitu memperkirakan tugas-tugas teknis yang akan dilakukan, resikoresiko yang dapat terjadi, sumber daya yang diperlukan dalam membuat sistem, dan produk kerja yang ingin dihasilkan seperti:

#### **3.3.1.1 Arsitektur Sistem**

Arsitektur sistem adalah cara bagaimana sebuah sistem yang terdiri dari *network, hardware* dan *software* distrukturkan. Arsitektur pada dasarnya menceritakan bagaimana membentuk konstruksi sebuah sistem, bagaimana setiap komponen sistem disusun, dan bagaimana semua aturan dan *interface*  (penghubung sistem) digunakan untuk mengintegrasikan seluruh komponen yang ada tersebut. (Jurnal Teknik Informatika, Rahman C, Universitas widyatama: 2012). Jaringan pada *user* sebagai pengguna *android* terkoneksi *Base Station*. Frekuensi pada *base station* tergantung pada *provider* yang digunakan *user*. Lalu pada bagian *client server* juga harus terkoneksi dengan internet, sehingga aplikasi yang telah dirancang dapat berjalan dengan baik. Arsitektur sistem yang diibangun dapat dilihat pada gambar 3.2.

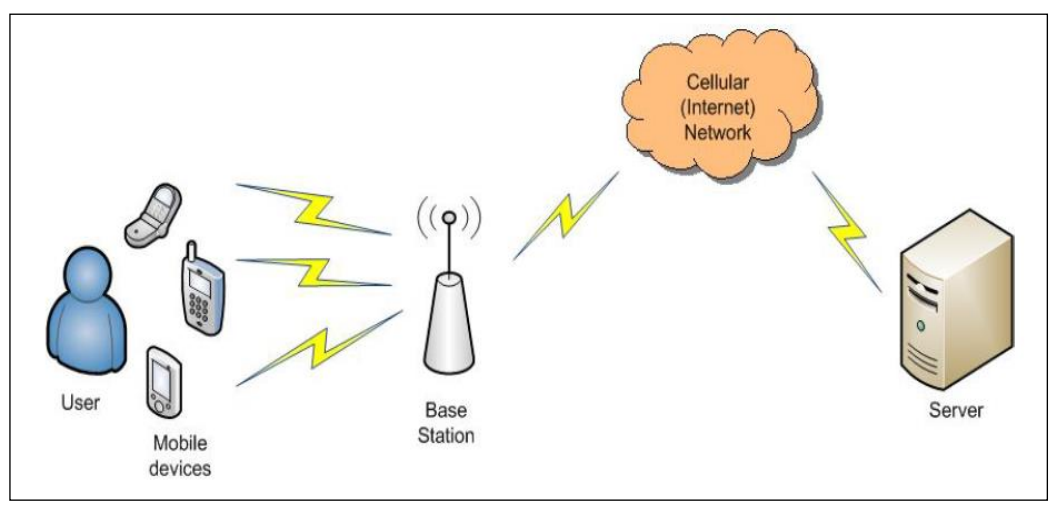

**Gambar 3.2** Arsitektur Sistem

#### **3.3.1.2 Perencanaan Penggunaan** *Protocol Json Parser* **Pada Sistem**

Sistem JSON (*Java Script Object Notation*) sendiri adalah format pertukaran data yang ringan, mudah dibaca dan ditulis oleh manusia, serta mudah diterjemahkan dan dibuat oleh komputer. Format ini dibuat berdasarkan dari bahasa pemrograman *Java Script*, Standar ECMA-262 Edisi ke-3 - Desember 1999. JSON merupakan format teks yang tidak bergantung pada bahasa pemrograman apapun karena menggunakan gaya bahasa yang umum digunakan oleh *programmer* keluarga C termasuk C, C++, C#, *Java, Java Script, Perl, Python* dan lain-lain. Oleh karena sifat-sifat itu menjadikan JSON ideal sebagai bahasa pertukaran data. (Kasman, 2013, 130).

*Protocol Json Parser* disini akan digunakan untuk melakukan proses permintaan data dari *mobile* ke *server*, permintaan data yang dilakukan antara lain : validasi data angkutan umum,dan data rute.

Penerapan Algoritma JSON yang dikembangkan melalui pemrograman *Java Mobile Android* dapat dilihat seperti gambar 3.3 berikut ini:

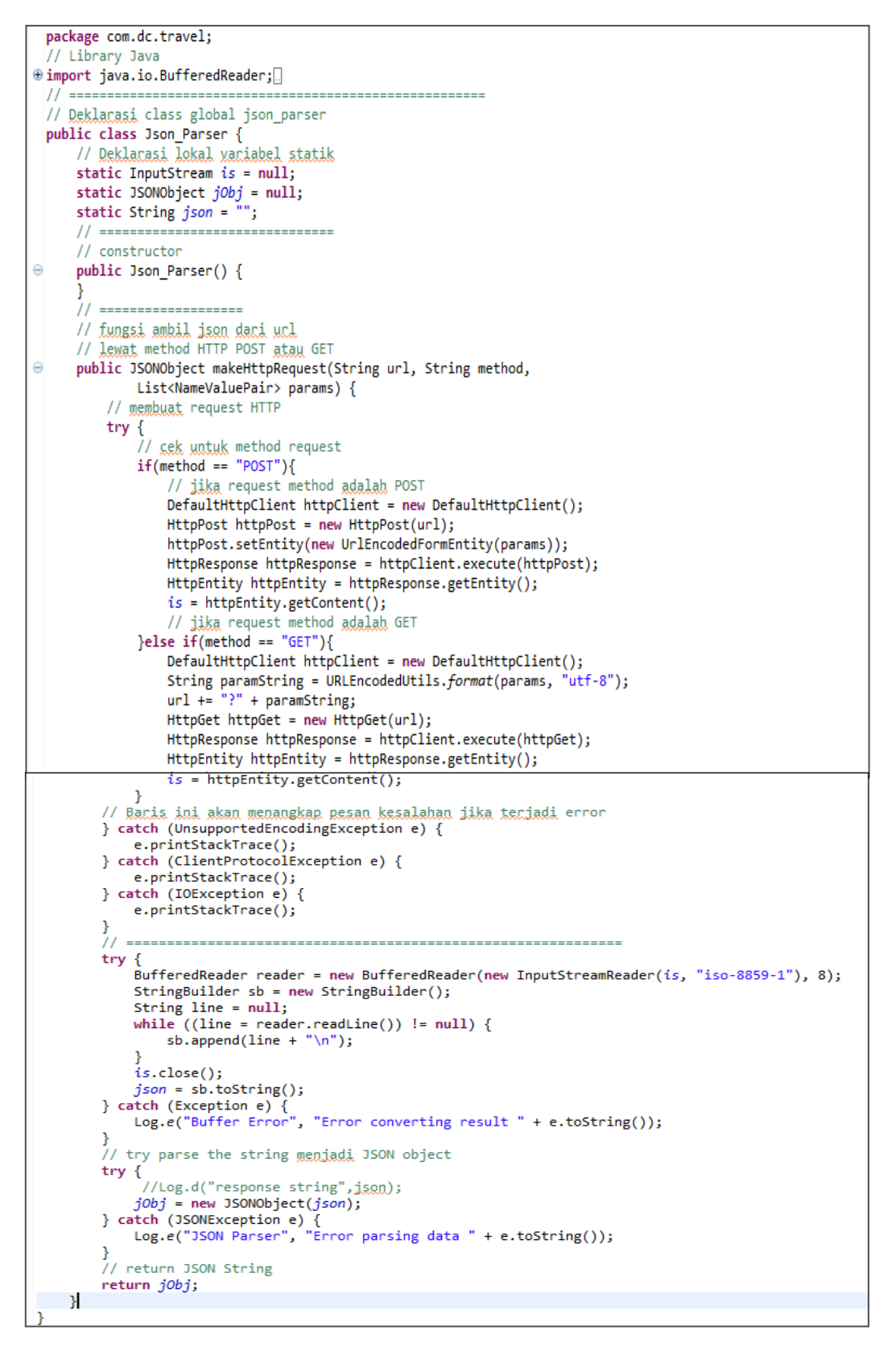

**Gambar 3.3**. *Class JSON Parser* Pada *Java Android*

Kode diatas merupakan *Class Json Parser* yang nantinya digunakan untuk berkomunikasi antara *mobile android* dengan *web server*. *Class* induk dengan nama *Json\_Parser* kemudian didalam *class* induk diwariskan kedalam *class*  dengan nama *JSON Object\_makeHttpRequest* dengan tiga parameter. Bentuk kata kunci *transfer* data menggunakan method "*GET*" dan "*POST*".

Aplikasi *mobile* dalam penerapan *web service* menggunakan format JSON rata-rata memiliki ukuran yang lebih kecil serta waktu eksekusi pesan yang lebih pendek dibandingkan dengan pesan yang sama yang ditulis dalam format XML. (Wiyono Dkk, 2012, 151

#### **3.3.2** *Scheduling* **(Penjadwalan)**

Penjadwalan yang jelas diperlukan dalam pembuatan sistem, tidak hanya itu penjadwalan juga mempengaruhi lamanya waktu proses pengerjaan dan kebutuhan biaya, penjadwalan harus disusun secara mendetail, mulai dari tahap komunikasi *(communication)*, tahap perencanaan *(planning),* tahap pemodelan *(modeling),* tahap konstruksi *(contruction)* dan sampai tahap penyerahan sistem (*Deployment*), semua yang diperlukan dalam pembuatan sistem sudah harus terkumpul sesuai dengan waktu yang telah dijadwalkan sehingga dalam tahapan proses pembuatan sistem dapat berjalan dengan baik dan lancar sesuai dengan target yang telah ditentukan, serta dapat mengefektifkan waktu dan yang lain-lain, seperti dijelaskan pada tabel 3.4:

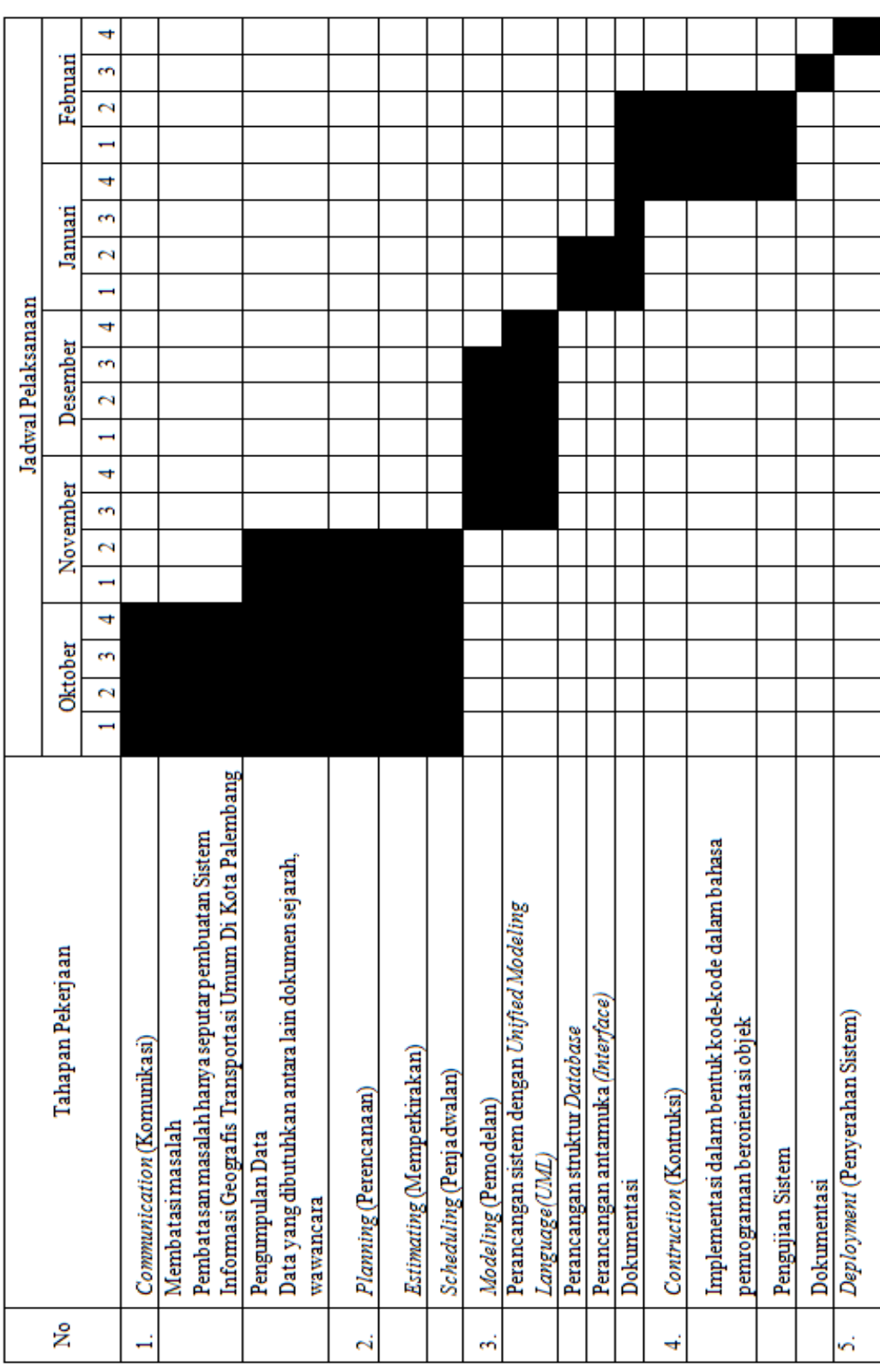

Tabel 3.4 Penjadwalan Pembuatan Sistem

# **3.4** *Modeling* **(Pemodelan)**

### **3.4.1 Perancangan Sistem Dengan** *Use Case Diagram*

*Use case diagram* merupakan diagram yang menggambarkan semua kasus (*case*) yang akan ditangani oleh perangkat lunak beserta aktor atau pelakunya. Rancangan sistem yang diimplementasikan dalam bentuk diagram *UML* (*Unified Modeling Language*). Diagram *Use Case* untuk Sistem Informasi Informasi Geografis Transportasi Angkutan Umum Di Kota Palembang Berbasis *Mobile Android* dapat dilihat pada gambar 3.4 berikut::

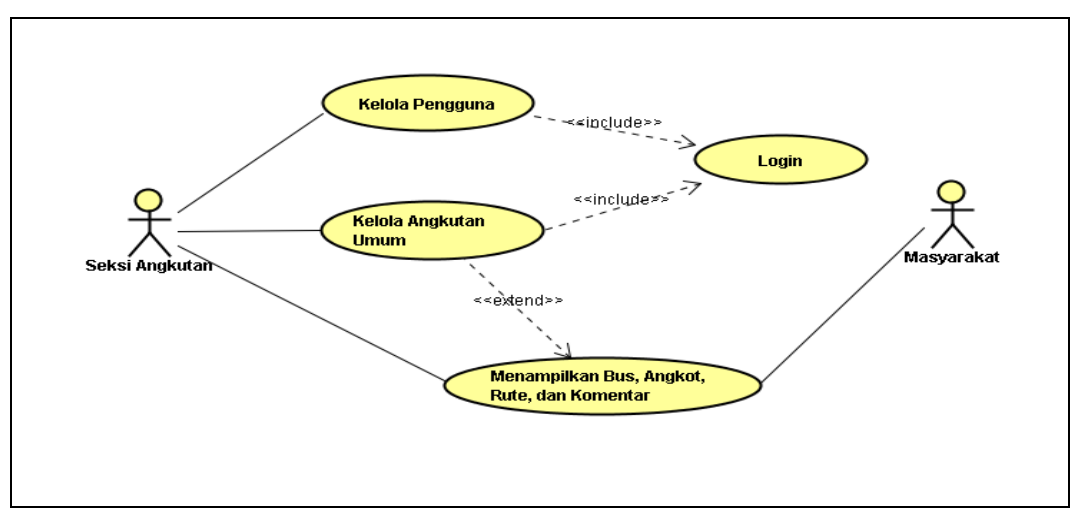

**Gambar 3.4** *Use Case Diagram*

# **3.4.2 Aktor** *Use Case Diagram*

Berikut penjelasan mengenai aktor diagram *use case* yang dijabarkan dalam tabel aktor *use case* adalah sebagai berikut:

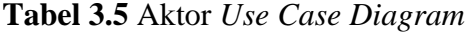

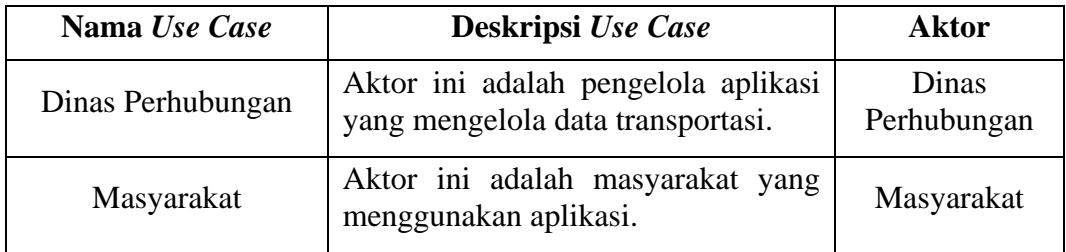
#### **3.4.3 Perancangan Sistem Dengan** *Activity Diagram*

*Activity Diagram* dapat menunjukkan aktivitas-aktivitas yang dilakukan oleh aktor dengan digambarkan aktivitasnya.

Dibawah ini merupakan *Activity diagram* bagian Masyarakat menggambarkan aktivitas yang dilakukan oleh masyarakat dalam menjalankan sistem, mulai dari membuka aplikasi sampai dengan mendapatkan informasi angkutan umum yang dicari. Seperti pada gambar 3.5 berikut:

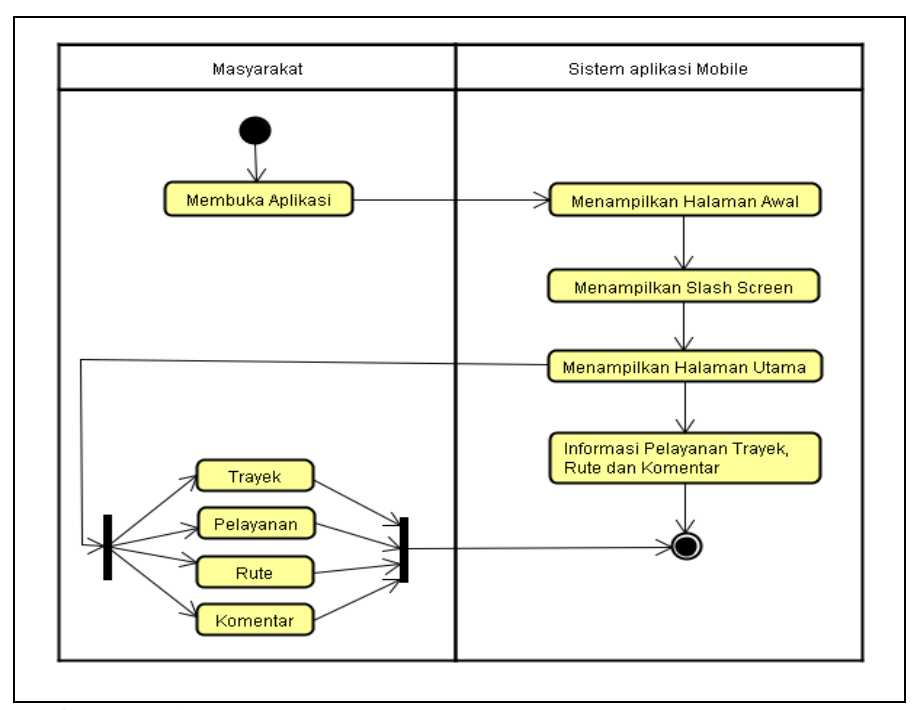

 **Gambar 3.5** *Activity Diagram* Masyarakat / Pengguna Sistem

Proses *Activity diagram* bagian masyarakat diatas menggambar aktivitas masyarakat pada sistem meliputi informasi trayek angkutan umum rute dan masyarakat bisa memberikan komentar kritik atau saran.

Kemudian *Activity diagram* bagian Dinas Perhubungan menggambarkan aktivitas yang dilakukan penggguna atau seksi angkutan Dinas Perhubungan dalam menjalankan sistem melalui *web server.* Seperti pada gambar 3.6 berikut:

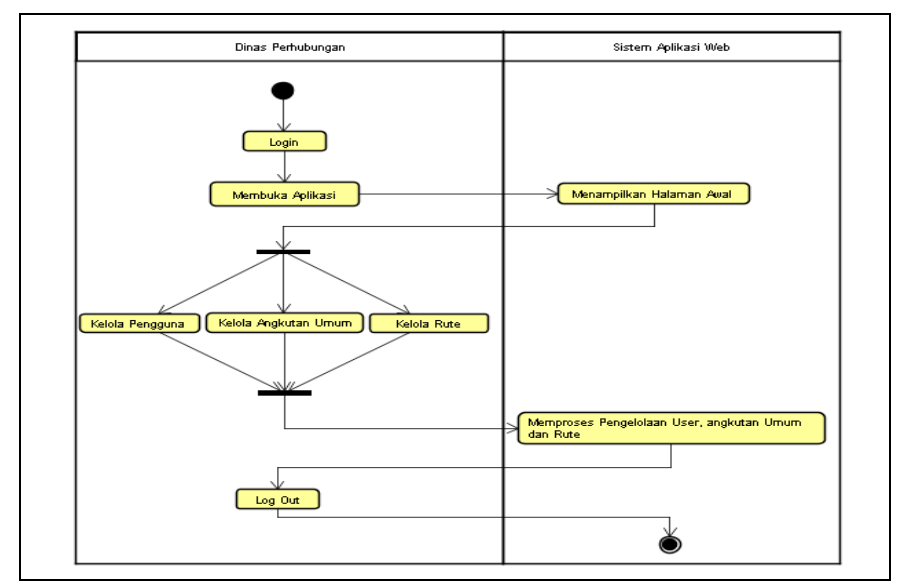

 **Gambar 3.6** *Activity Diagram* Dinas Perhubungan

Proses *Activity diagram* bagian Dinas Perhubungan diatas menggambar aktivitas pengelola pada aplikasi *web* meliputi kelola pengguna, pelayanan, trayek, jurusan dan *Logout*.

#### **3.4.4 Perancangan Sistem Dengan** *Sequence Diagram*

*Sequence Diagram* digunakan untuk menggambarkan arus pekerjaan, pesan yang sampaikan dan bagaimana elemen-elemen di dalamnya bekerja sama dari waktu ke waktu untuk mencapai suatu hasil. Masing-masing urutan elemen diatur di dalam suatu urutan *horizontal*, dengan pesan yang disampaikan dibelakang dan didepan diantara elemen-elemen. Untuk *Sequence Diagram* dapat dilihat pada rancangan berikut ini:

#### **1.** *Sequence Diagram* **Dinas Perhubungan**

Proses *Sequence diagram Login* adalah proses dimana pengguna atau seksi angkutan Dinas Perhubungan masuk menggunakan *user* dan *password* yang terdaftar jika berhasil maka akan ke halaman *home*, jika tidak berhasil maka akan menampilkan pesan tidak berhasil *login* seperti gambar 3.7 berikut:

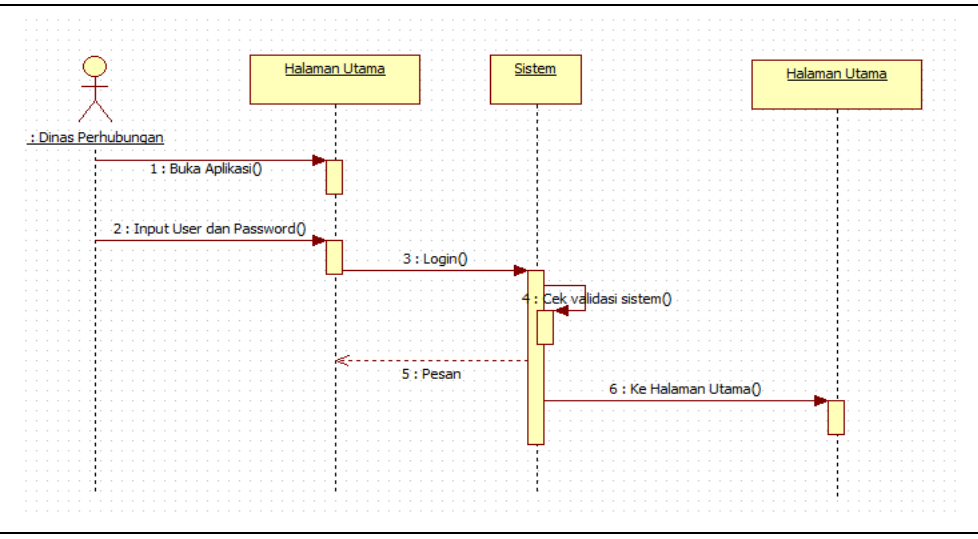

**Gambar 3.7** *Sequence Diagram Login*

Proses *Sequence diagram* Kelola Pengguna adalah proses dimana pengguna atau seksi angkutan Dinas Perhubungan mengelola data pengguna ke sistem. Seperti gambar 3.8 berikut :

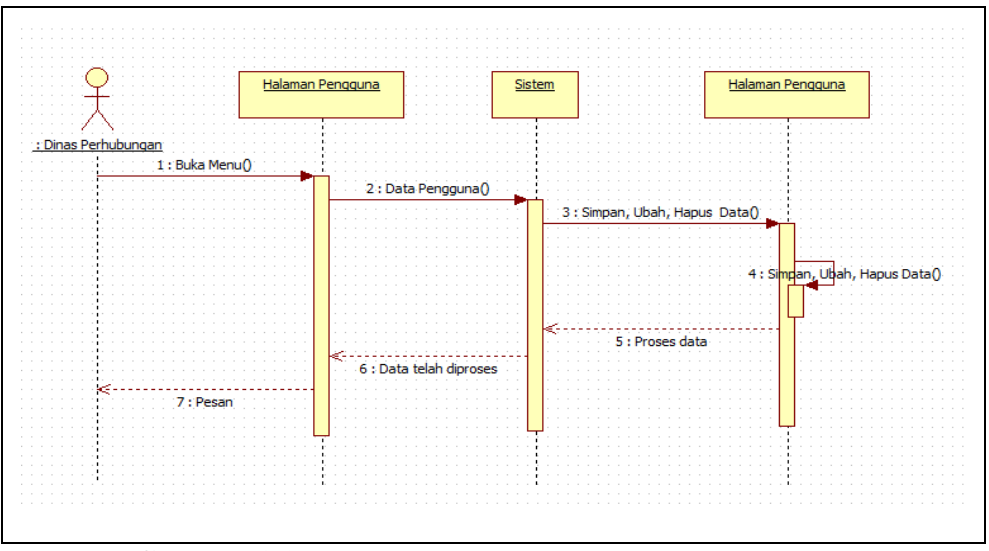

**Gambar 3.8** *Sequence Diagram* Kelola Pengguna

Proses *Sequence diagram* kelola pelayanan adalah proses dimana pengguna atau seksi angkutan dinas Perhubungan mengelola data pelayanan ke sistem, data pelayanan tersebut berupa data angkutan kota dan data bus trans musi yang telah ditetapkan pada sistem. Seperti pada gambar 3.9 berikut:

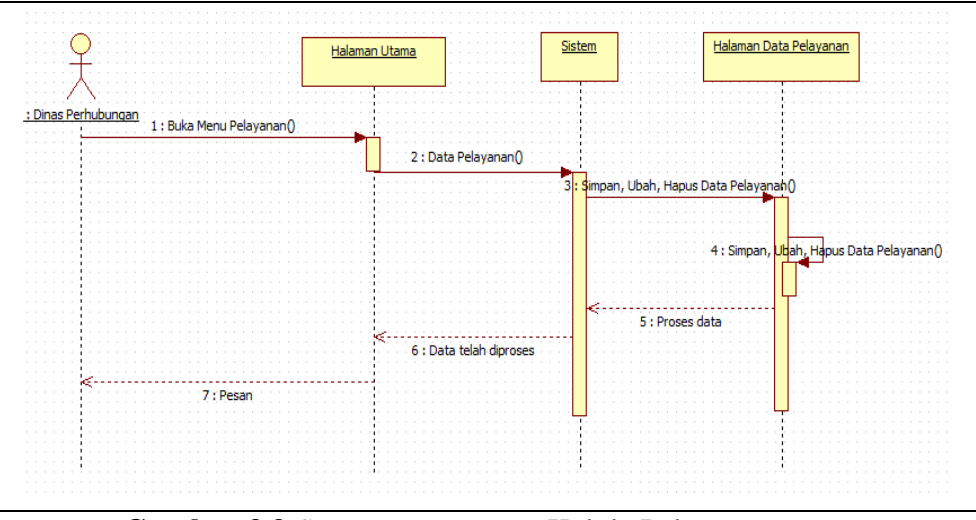

**Gambar 3.9** *Sequence Diagram* Kelola Pelayanan

Proses *Sequence diagram* kelola jenis trayek adalah proses dimana pengguna atau seksi angkutan Dinas Perhubungan mengelola data jenis trayek angkutan umum yang ada di kota Palembang ke sistem. Seperti pada gambar 3.10 berikut:

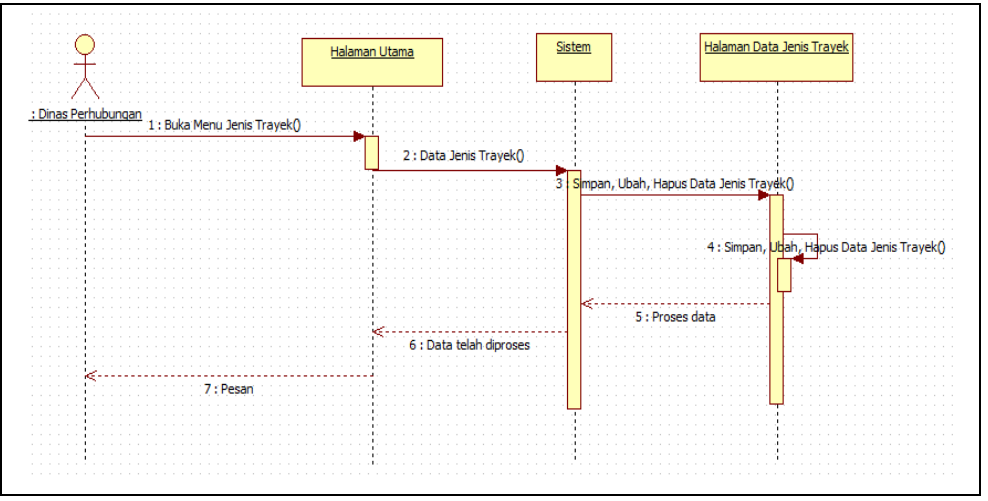

**Gambar 3.10** *Sequence Diagram* Kelola Jenis Trayek

Proses *Sequence diagram* kelola jurusan adalah proses dimana pengguna atau seksi angkutan Dinas Perhubungan mengelola data jurusan ke sistem. Seperti pada gambar 3.11 berikut:

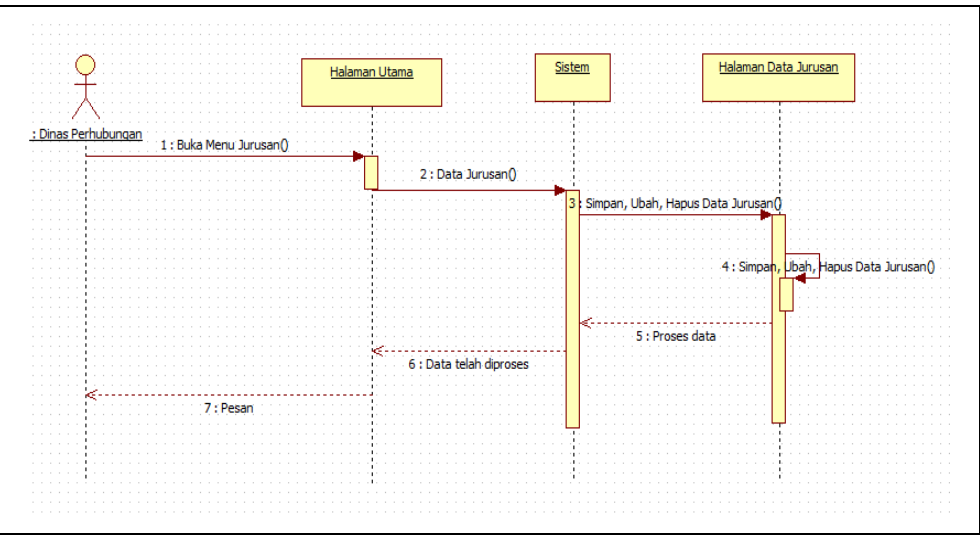

**Gambar 3.11** *Sequence Diagram* Kelola Jurusan

### **2.** *Sequence Diagram* **Masyarakat**

Proses *Sequence diagram* lihat pelayanan adalah proses dimana masyarakat melihat informasi angkutan umum. Selanjutnya masyarakat bisa memilih angkutan umum yang sesuai dengan tujuannya baik angkutan kota maupun bus trans musi. Seperti pada gambar 3.12 berikut:

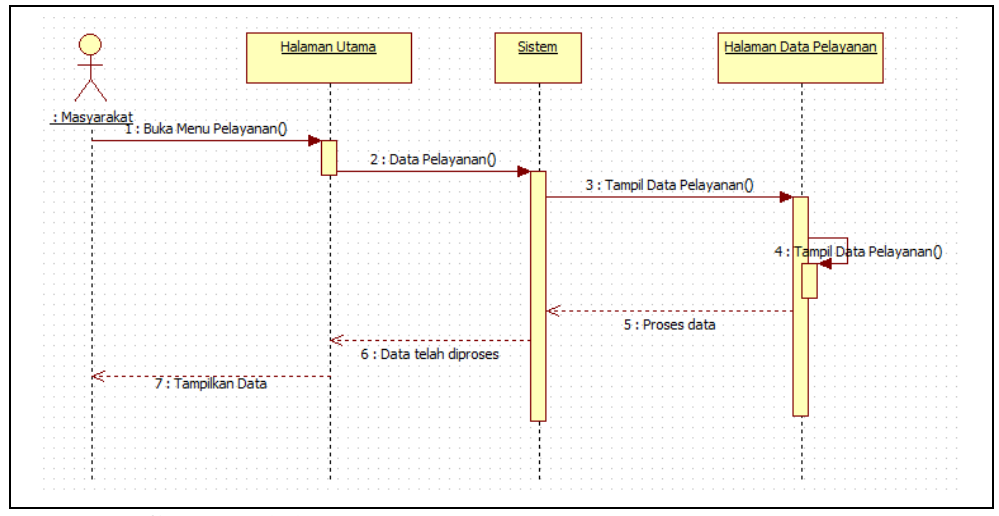

**Gambar 3.12** *Sequence Diagram* Lihat Pelayanan

Proses *Sequence diagram* Lihat Jenis Trayek adalah proses dimana masyarakat melihat informasi jenis trayek angkutan umum yang ada di kota

Palembang, yaitu trayek angkutan kota dan bus trans musi. Seperti pada gambar 3.13 berikut.:

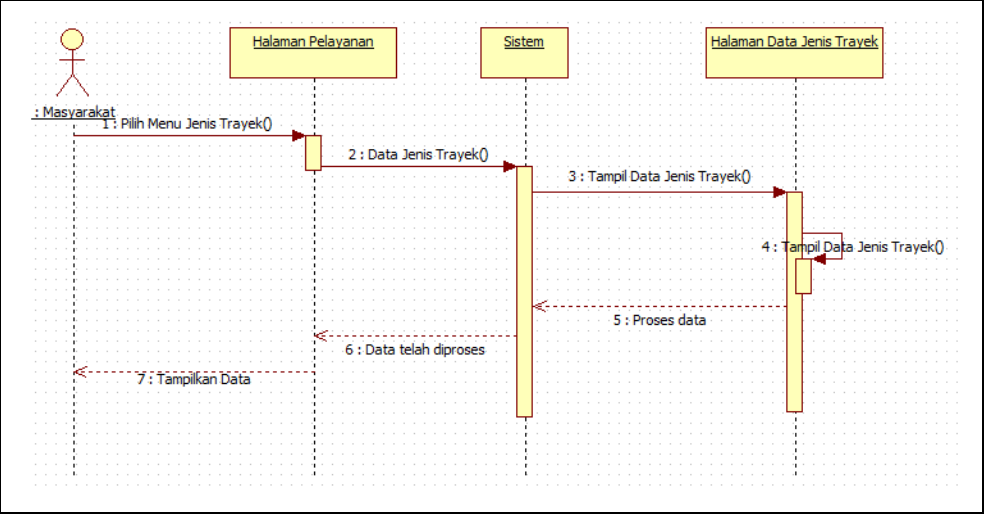

**Gambar 3.13** *Sequence Diagram* Lihat Jenis Trayek

Proses *Sequence diagram* Lihat Jenis Jurusan adalah proses dimana masyarakat melihat informasi jurusan angkutan umum meliputi angkutan kota dan bus trans musi. Seperti pada gambar 3.14 berikut:

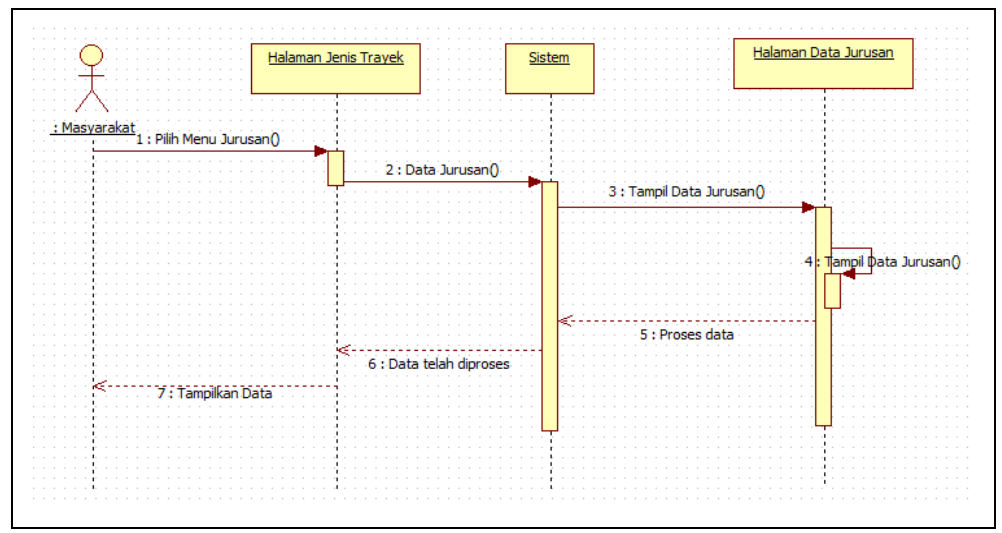

**Gambar 3.14** *Sequence Diagram* Lihat Jurusan

Proses *Sequence diagram* lihat rute adalah proses dimana masyarakat melihat informasi rute angkutan umum yang ada, berupa rute angkutan kota dan rute bus trans musi yang menampilkan nama-nama jalan dan jarak tempuh yang dilalui angkutan tersebut. Seperti pada gambar 3.15 berikut:

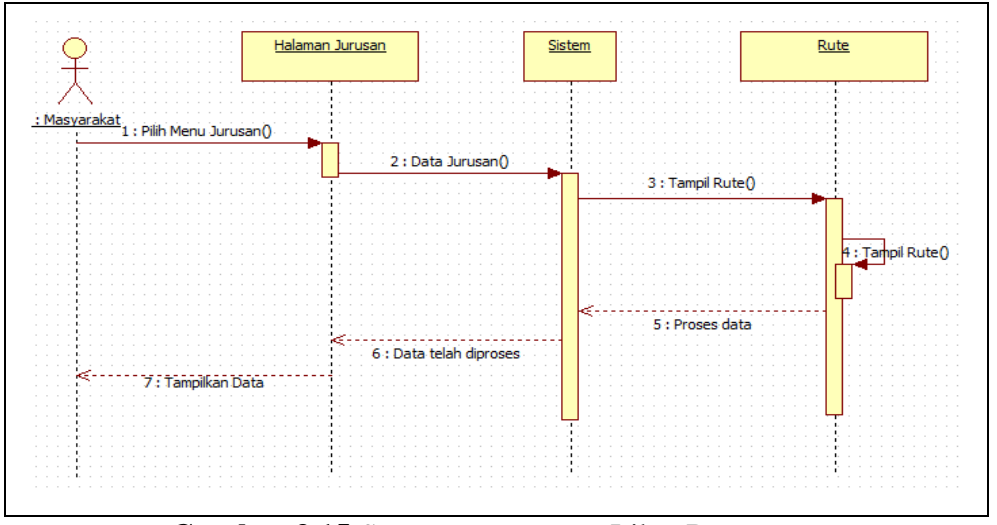

**Gambar 3.15** *Sequence Diagram* Lihat Rute

Proses *Sequence diagram* komentar adalah proses dimana masyarakat bisa memberikan komentar terhadap sistem yang berkaitan dengan angkutan umum yang ada, yaitu angkutan kota dan bus trans musi. Seperti gambar 3.16 berikut:

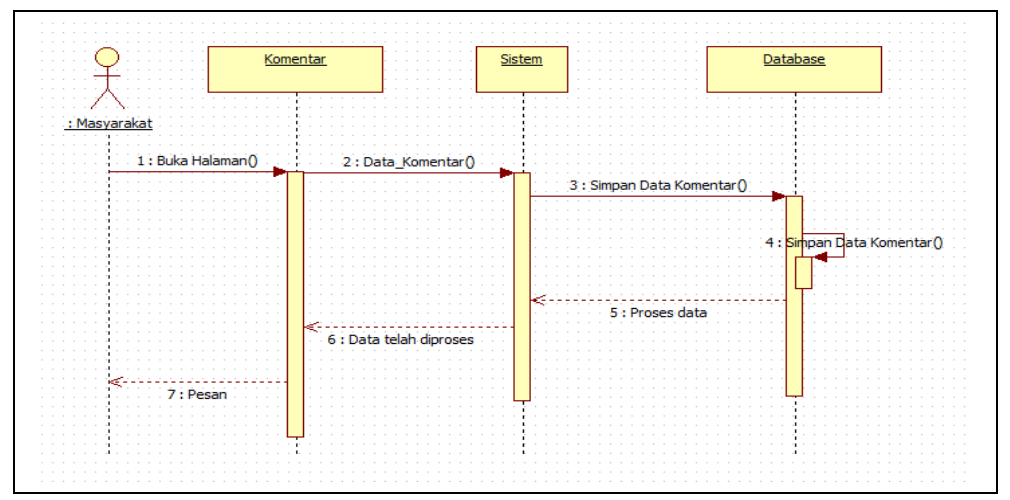

**Gambar 3.16** *Sequence Diagram* Komentar

### **3.4.5 Perancangan Sistem Dengan** *Class Diagram*

*Class Diagram* adalah sebuah *class* yang menggambarkan struktur dan penjelasan *class,* paket, dan objek serta hubungan satu sama lain seperti *containment*, pewarisan, asosiasi, dan lain-lain. *Class diagram* juga menjelaskan hubungan antar *class* dalam sebuah sistem yang sedang dibuat dan bagaimana caranya agar dapat saling berkolaborasi untuk mencapai sebuah tujuan. *Class*  merepresentasikan sesuatu yang ditangani oleh sistem. *Class diagram* Sistem Informasi Geografis Transportasi Umum Di Kota Palembang Berbasis Android, dapat dilihat pada gambar 3.17 dibawah ini:

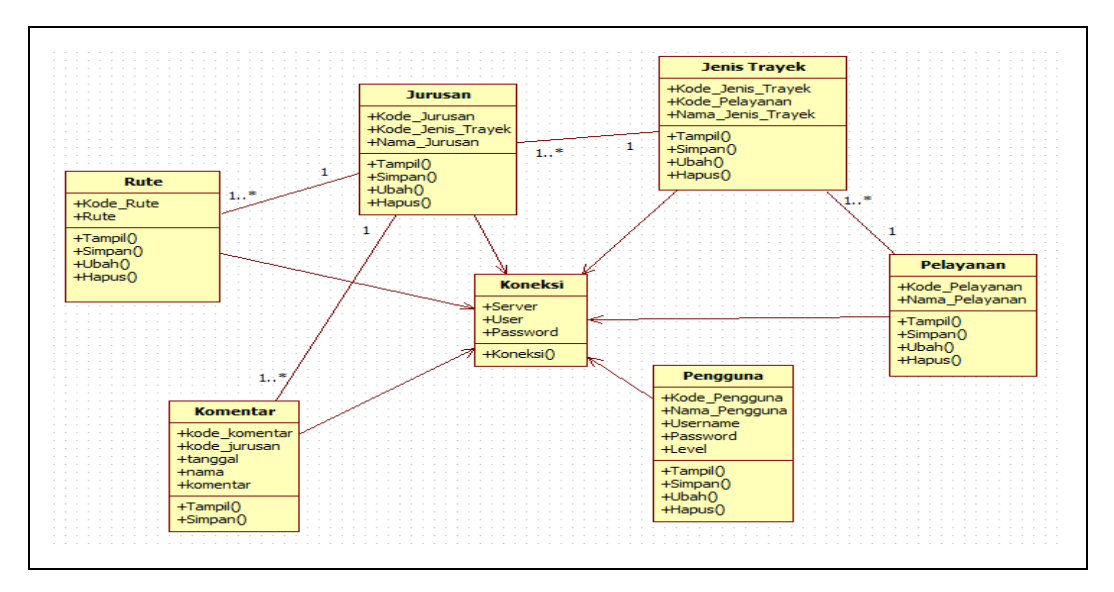

**Gambar 3.17** *Class Diagram*

### **3.4.5** *Database*

*Database* berfungsi sebagai media penyimpanan data, dimana file dibuat menggunakan bahasa *Database MySQL*. Untuk tabel yang dibutuhkan dapat dilihat seperti berikut ini:

Tabel Pengguna akan berisi data-data pengguna seperti kode pengelola, nama, alamat, telepon, *username*, *password*, dan status.

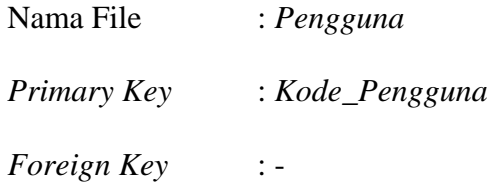

| <b>Nama Field</b> | <b>Tipe Data</b> | Keterangan                                     |  |  |  |
|-------------------|------------------|------------------------------------------------|--|--|--|
| Kode_Pengguna     | Int $(11)$       | sebagai <i>Primary</i><br>Kode Pengguna<br>Key |  |  |  |
| Nama_Pengguna     | Varchar $(35)$   | Nama Pengguna                                  |  |  |  |
| Username          | Varchar(15)      | Username                                       |  |  |  |
| Password          | Text             |                                                |  |  |  |
| Level             | Varchar $(75)$   | Level Pengguna                                 |  |  |  |

**Tabel 3.6** Stuktur Data Tabel Pengguna

Tabel pelayanan akan berisi data-data file seperti kode\_pelayanan, nama\_pelayanan.

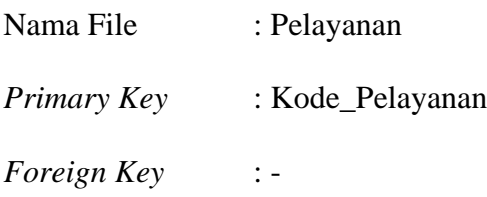

# **Tabel 3.7** Struktur Data Pelayanan

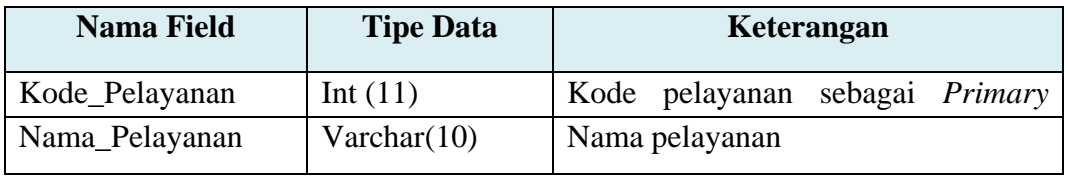

Tabel jenis trayek akan berisi data-data file seperti kode\_jenis\_trayek, kode\_pelayanan dan nama\_jenis\_trayek.

- Nama File : Jenis\_Trayek
- *Primary Key* : Kode\_Jenis\_Trayek
- *Foreign Key* : Kode\_Pelayanan

# **Tabel 3.8** Struktur Data Jenis Trayek

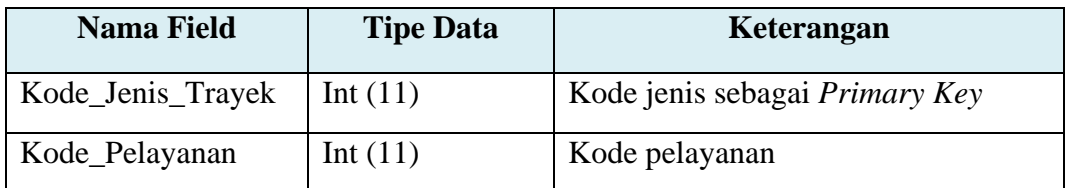

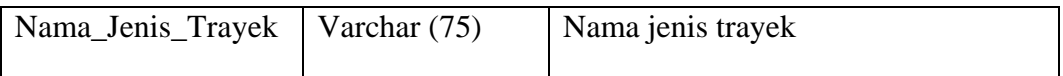

Tabel jurusan akan berisi data-data file seperti kode\_jurusan, kode\_jenis\_trayek dan nama\_jurusan.

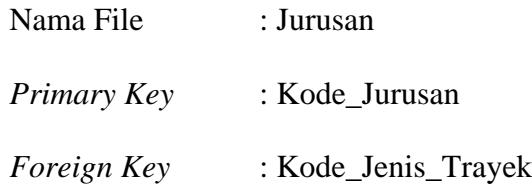

### **Tabel 3.9** Struktur Data Jurusan

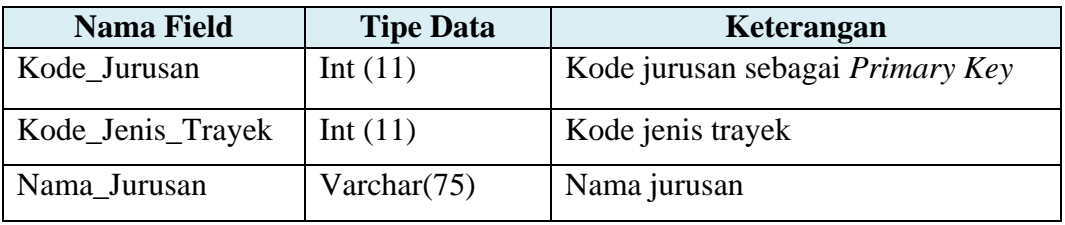

Tabel rute akan berisi data-data file seperti kode rute dan rute.

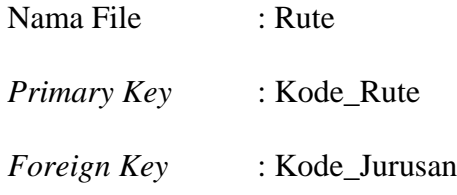

# **Tabel 3.10** Struktur Data Rute

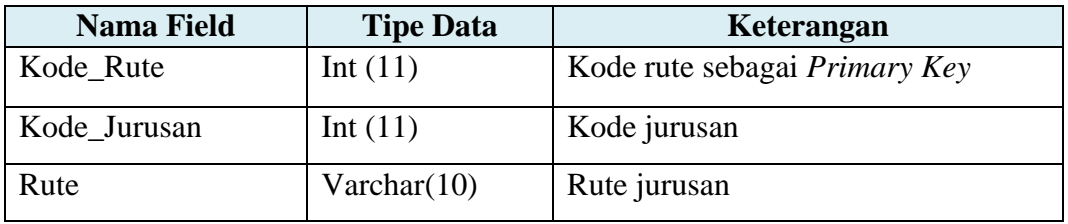

Tabel komentar akan berisi data-data file seperti kode komentar, kode jurusan,

tanggal, nama dan komentar.

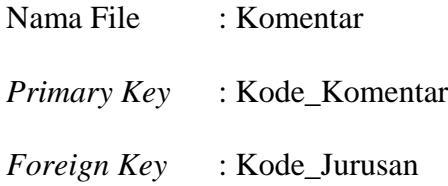

| <b>Nama Field</b> | <b>Tipe Data</b> | Keterangan                        |
|-------------------|------------------|-----------------------------------|
| Kode Komentar     | Int $(11)$       | Kode komentar sebagai Primary Key |
| Kode_Jurusan      | Int $(11)$       | Kode jurusan                      |
| Tanggal           | Date             | Tanggal komentar                  |
| Nama              | Varchar (35)     | Nama                              |
| Komentar          | Text             | Isi komentar                      |

**Tabel 3.11** Struktur Data Komentar

# **3.4.7 Perancangan** *ERD* **(***Entity Relationship Diagram)*

Perancangan ERD adalah menggambarkan *relasi* hubungan antar *entitas* di dalam sistem.

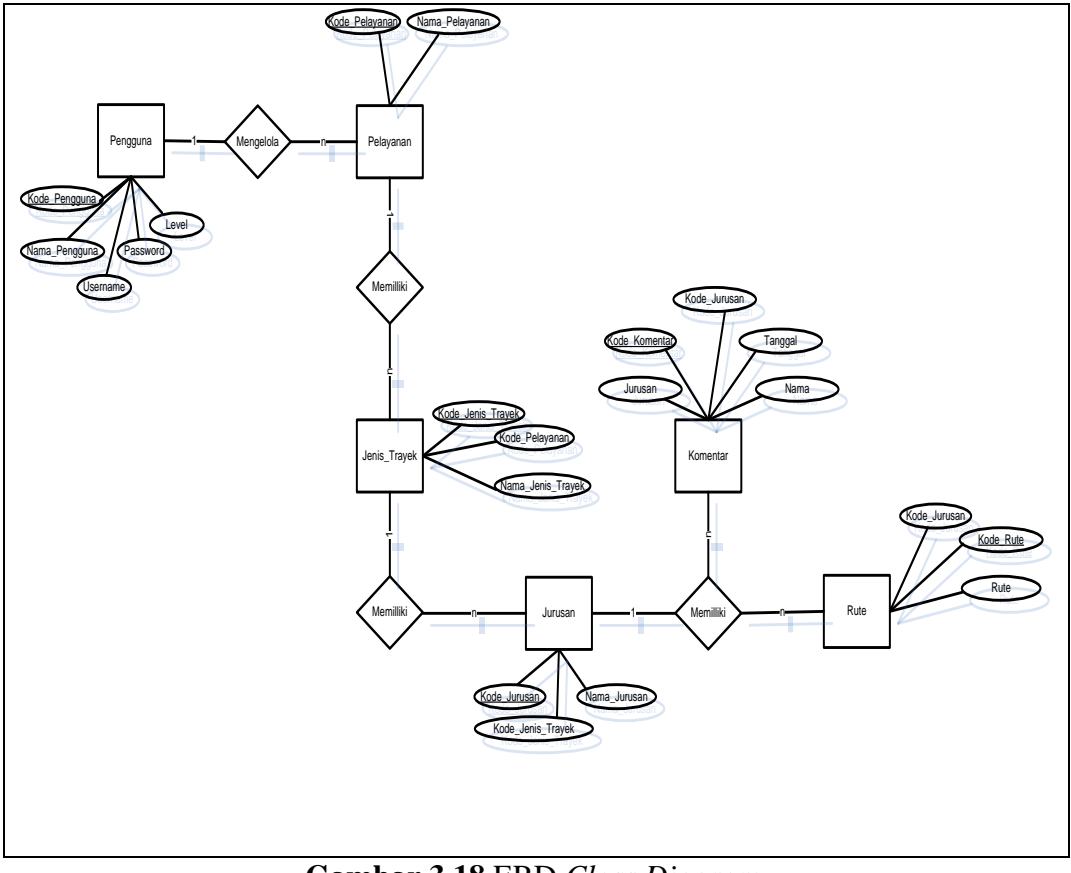

**Gambar 3.18** ERD *Class Diagram*

Diagram ERD, menggambar *relas*i hubungan antar *entitas*, dimana terdapat enam buah *entitas* yaitu Pengguna, Pelayanan, Jenis Trayek, Jurusan Rute dan komentar, masing – masing entitas saling berelasi.

#### **3.4.8 Perancangan Antarmuka**

Prinsip dari perancangan antarmuka yang baik adalah *user friendly,* yang memudahkan pengguna dalam menggunakan aplikasi yang akan dibangun. Perancangan antarmuka dapat dilihat dibawah ini:

### **3.4.8.1 Perancangan Antarmuka Seksi Angkutan Dinas Perhubungan**

1. Halaman *Login*

Pada halaman ini merupakan rancangan halaman *login* yang akan digunakan untuk dinas perhubungan masuk ke dalam sitem. Pihak dari Dinas Perhubungan tersebut adalah seksi angkutan. Seperti yang ditampilkan pada gambar 3.19 berikut:

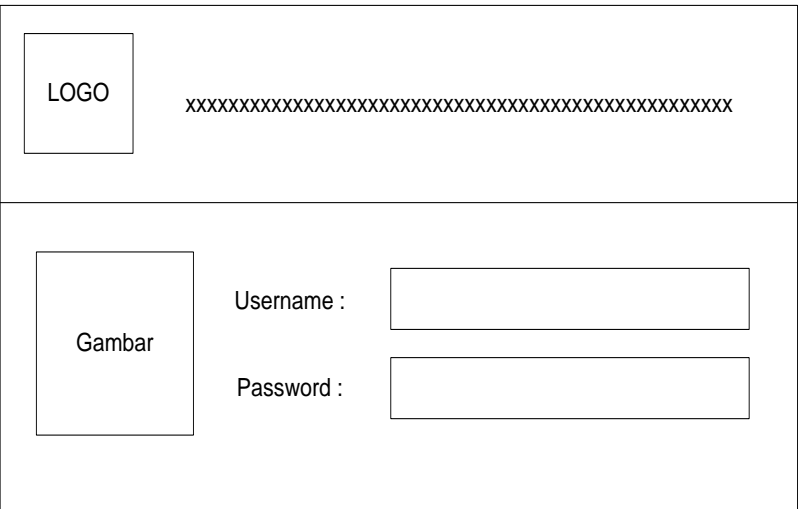

**Gambar 3.19** Halaman *Login*

Setelah berhasil *login* pengguna atau bagian seksi angkutan dari dinas perhubungan langsung bisa masuk ke halaman utama.

2. Halaman Utama

Perancangan *interface* menu utama menampilkan halaman utama dengan hak akses yang memiliki beberapa menu-menu. Seperti yang ditampilkan pada gambar 3.20 sebagai berikut:

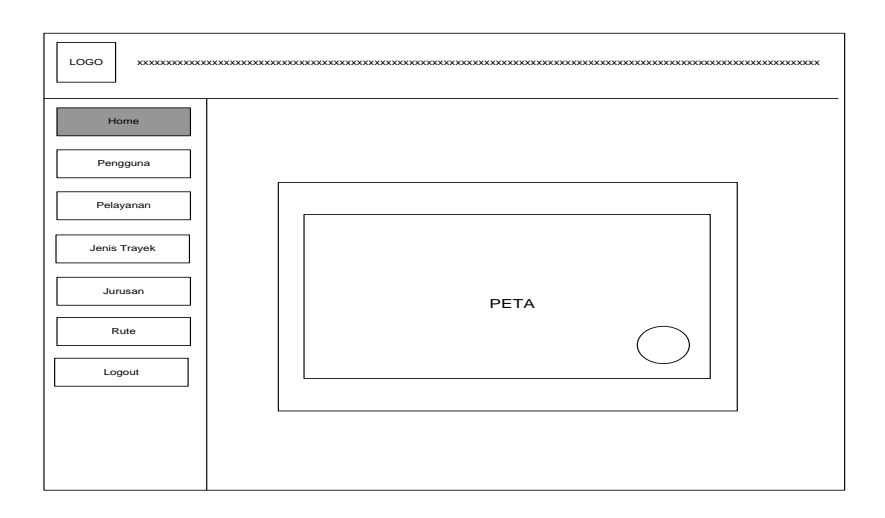

**Gambar 3.20** Halaman Utama

Setelah masuk kehalaman utama dan melihat menu-menu yang ada pengguna langsung bisa menggelola data yang terdapat pada menu-menu yang ada.

3. Halaman Pengguna

Perancangan *interface* pengguna digunakan untuk mengelola data pengguna yang menjalankan sistem. Pengguna disini adalah pihak Dinas Perhubungan bagian seksi angkutan, dan pada menu ini bisa ditambah data pengguna untuk tambah pengguna baru. Seperti yang ditampilkan pada gambar 3.21 sebagai berikut:

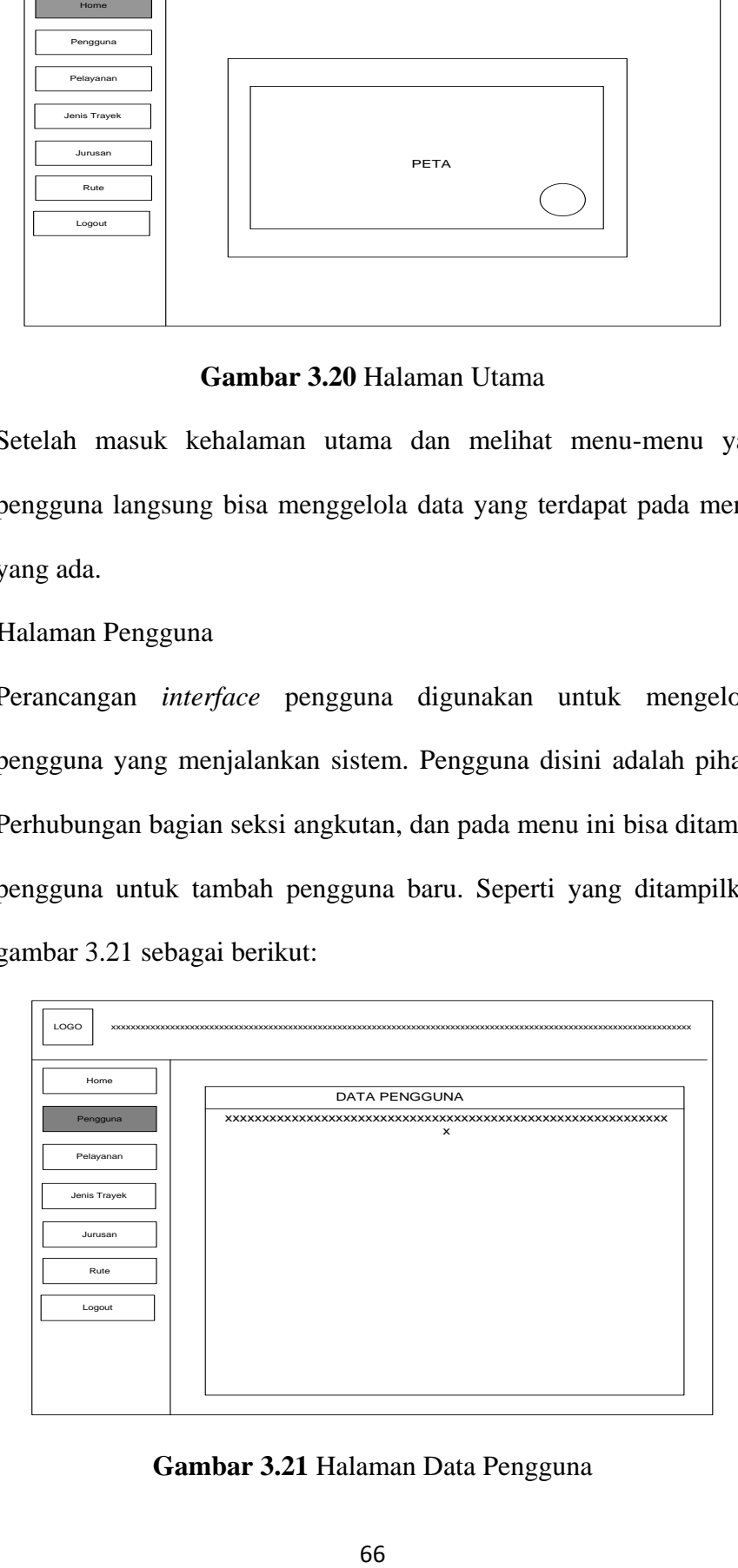

**Gambar 3.21** Halaman Data Pengguna

Setelah dipilih menu pengguna, selanjutnya akan tampil menu Inputan.

Seperti gambar 3.22 dibawah ini:

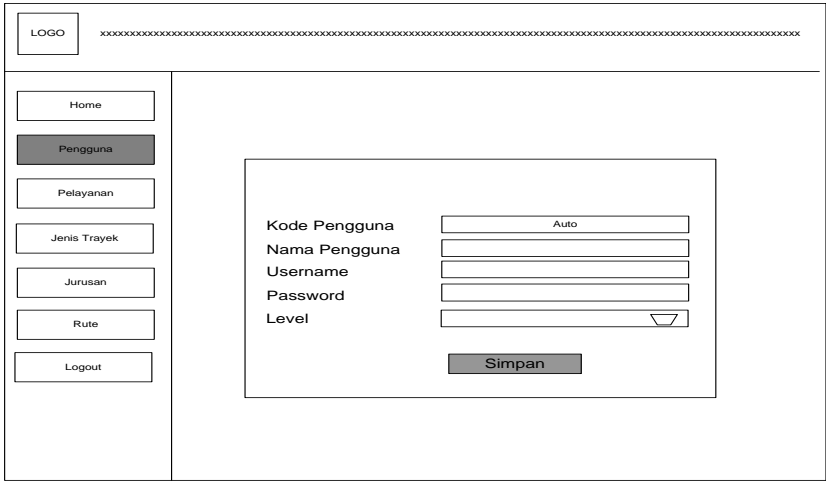

**Gambar 3.22** Halaman Input Data Pengguna

Perancangan *interface* input pengguna diatas digunakan untuk menginput data pengguna sistem yang ada di Dinas perhubungan.

4. Halaman Pelayanan

Perancangan *interface* pelayanan digunakan untuk mengelola data jenis pelayanan. Seperti yang ditampilkan pada gambar 3.23 sebagai berikut:

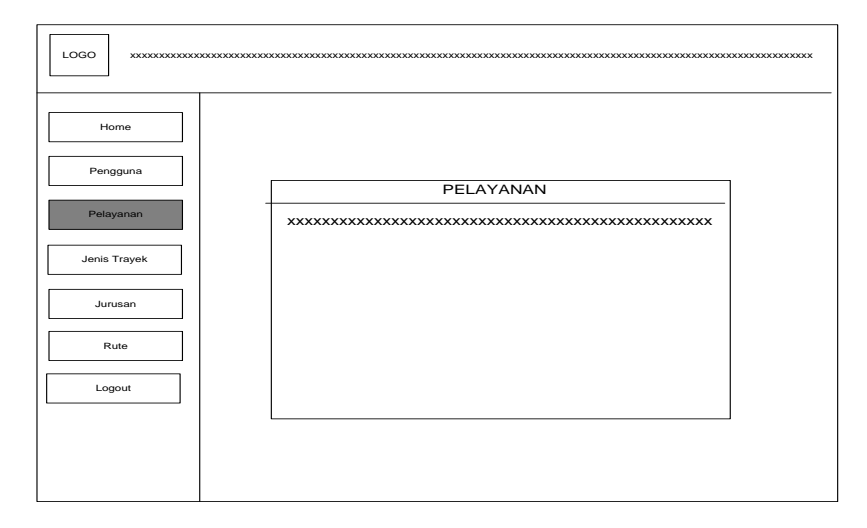

**Gambar 3.23** Halaman Data Pelayanan

Setelah dipilih menu Pelayanan, selanjutnya akan tampil menu inputan seperti gambar 3.24 dibawah ini:

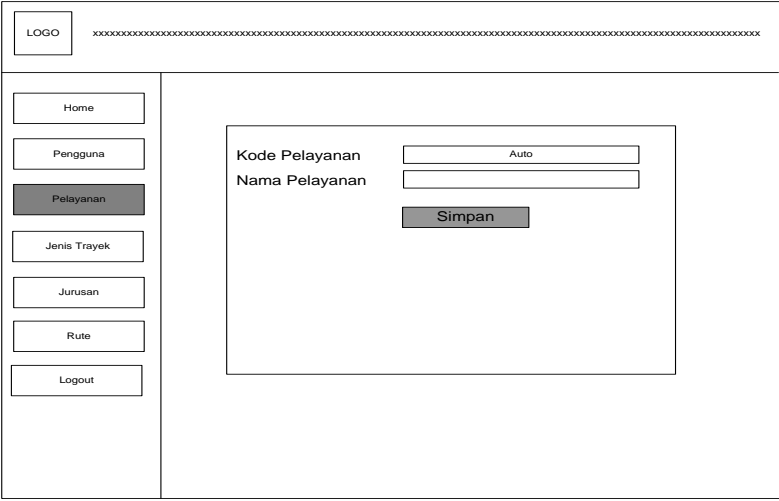

**Gambar 3.24** Halaman Input Pelayanan

Perancangan *interface* input pelayanan diatas digunakan untuk menginput data pelayanan.

5. Halaman Jenis Trayek

Perancangan *interface* jenis trayek digunakan untuk mengelola data jenis trayek. Seperti yang ditampilkan pada gambar 3.25 sebagai berikut :

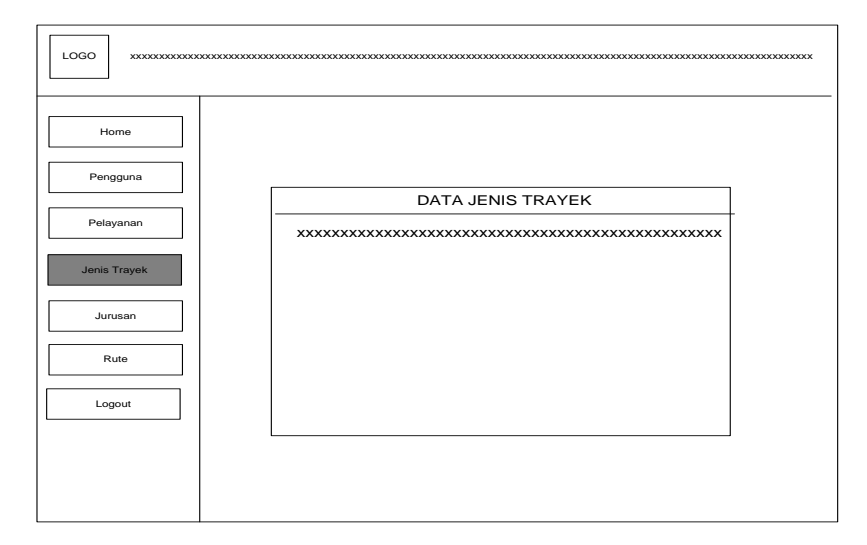

**Gambar 3.25** Halaman Data Jenis Trayek

Setelah dipilih menu jenis trayek, selanjutnya akan tampil menu inputan.

Seperti gambar 3.26 dibawah ini:

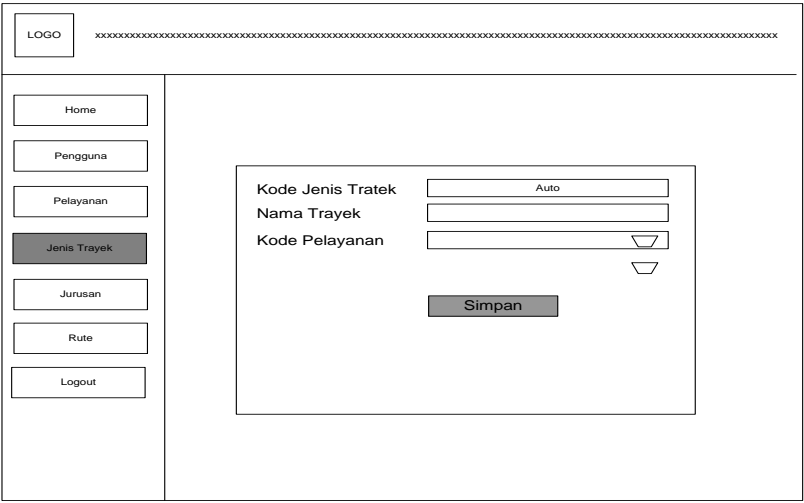

**Gambar 3.26** Halaman Input Jenis Trayek

Perancangan *interface* input jenis trayek diatas digunakan untuk menginput data jenis trayek berdasarkan pelayanan.

6. Halaman Jurusan

Perancangan *interface* jurusan digunakan untuk mengelola data jurusan.

Seperti yang ditampilkan pada gambar 3.27 sebagai berikut:

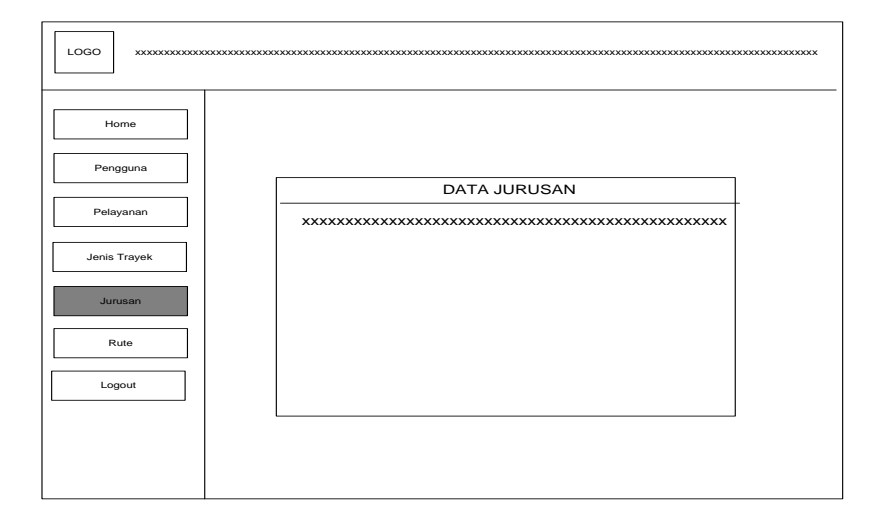

**Gambar 3.27** Halaman Data Jurusan

Setelah dipilih menu jurusan, selanjutnya akan tampil menu inputan.

Seperti gambar 3.28 dibawah ini:

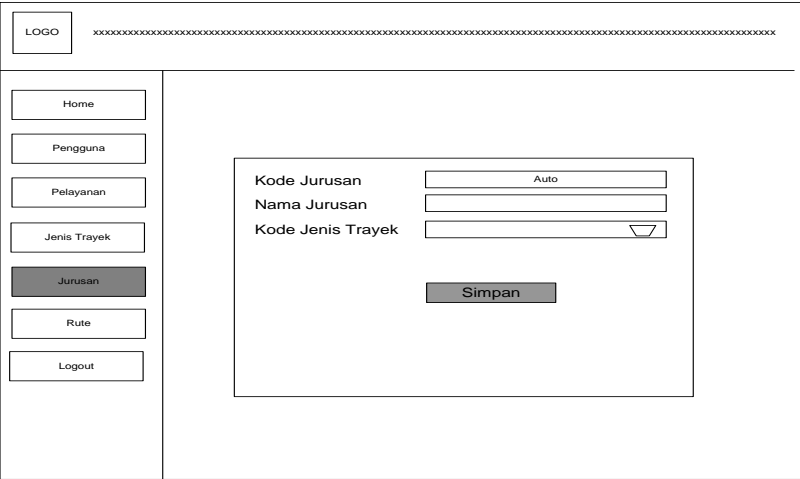

**Gambar 3.28** Halaman Input Jurusan

Perancangan *interface* input jurusan diatas digunakan untuk menginput data jurusan berdasarkan jenis trayek.

7. Halaman Rute

Perancangan *interface* rute digunakan untuk mengelola data rute jurusan.

Seperti yang ditampilkan pada gambar 3.29 sebagai berikut:

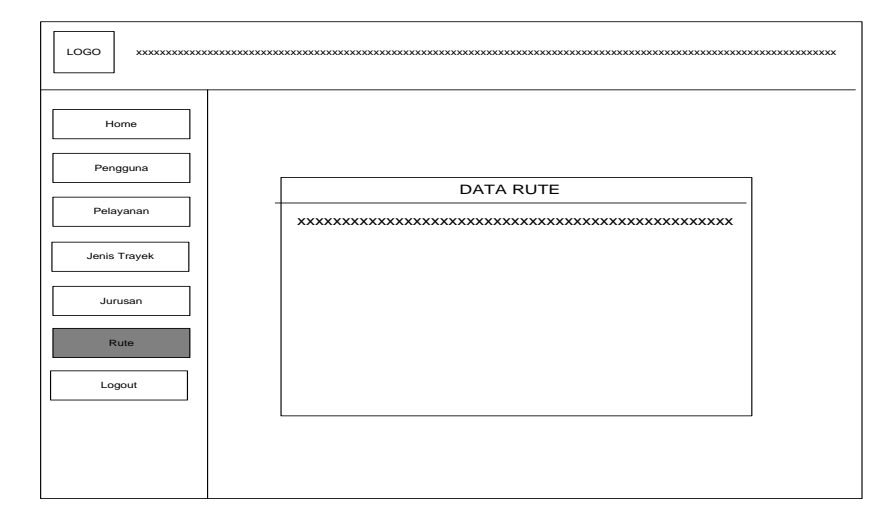

**Gambar 3.29** Halaman Data Rute

Setelah dipilih menu Rute, selanjutnya akan tampil menu inputan. Seperti gambar 3.30 dibawah ini:

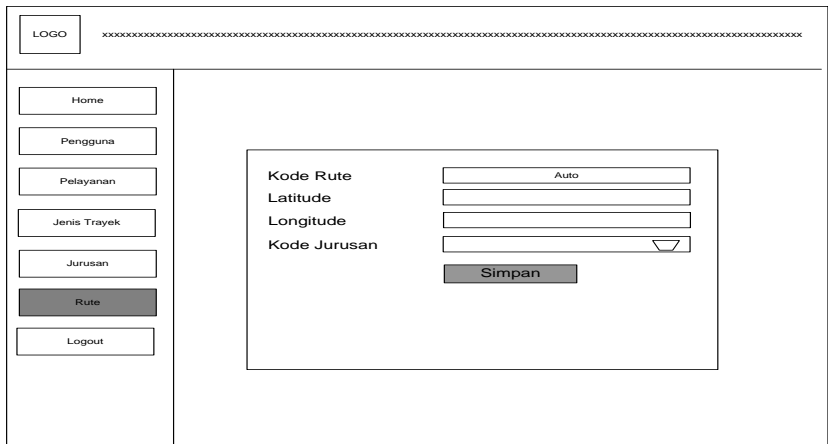

**Gambar 3.30** Halaman Input Rute

Perancangan *interface* input rute diatas digunakan untuk mengelola menginput data rute berdasarkan jurusan.

# **3.4.8.2 Perancangan Antarmuka Masyarakat**

1. Halaman Utama

Halaman utama adalah tampilan utama *interface* pada sisi *Mobile*  android memiliki beberapa menu. Seperti pada gambar 3.31 berikut ini:

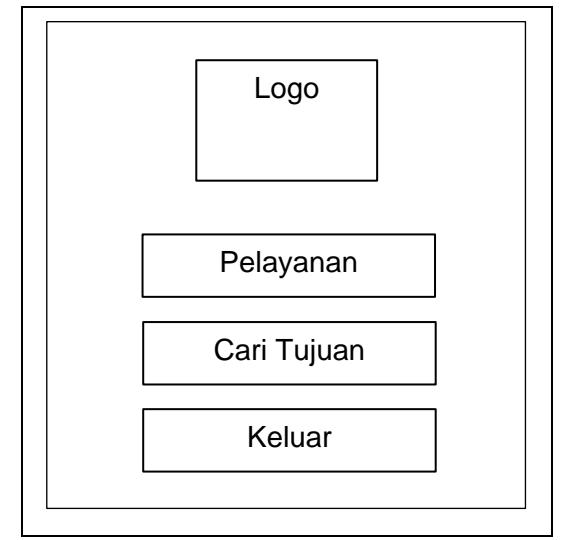

**Gambar 3.31** Tampilan Rancangan Halaman Utama

Halaman utama merupakan tampilan awal aplikasi sistem yang terdiri dari tiga buah menu dan logo *icon,* yaitu pelayanan, cari tujuan dan keluar.

2. Halaman Daftar Pelayanan

Perancangan *interface* pelayanan digunakan untuk memilih jenis angkutan yang ada. Seperti pada gambar 3.32 berikut:

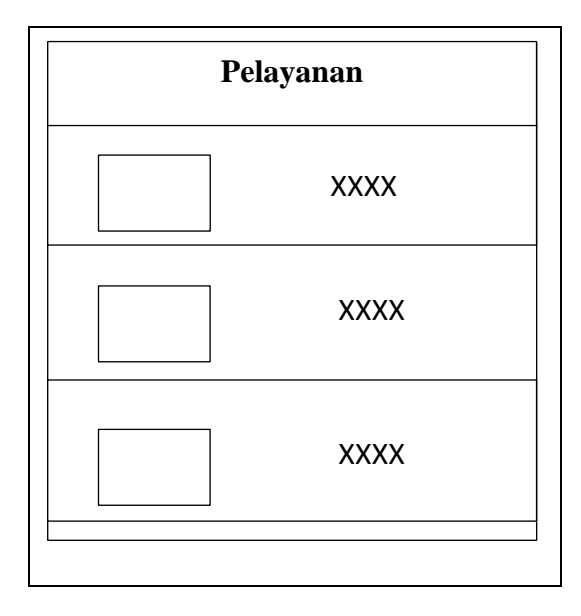

**Gambar 3.32** Tampilan Rancangan Halaman Daftar Pelayanan

Halaman daftar pelayanan terdiri dari dua jenis angkutan yang menampilkan informasi bagi pengguna, informasi angkutan tersebut berupa angkutan kota dan bus trans musi, masing-masing jenis angkutan terdapat beberapa jurusan angkutan.

3. Halaman Daftar Jenis Trayek

Perancangan *interface* jenis trayek digunakan untuk mengetahui jenis Trayek angkutan umum, seperti trayek angkutan kota dan trayek bus trans musi. Seperti yang ditampilkan pada gambar 3.33 sebagai berikut:

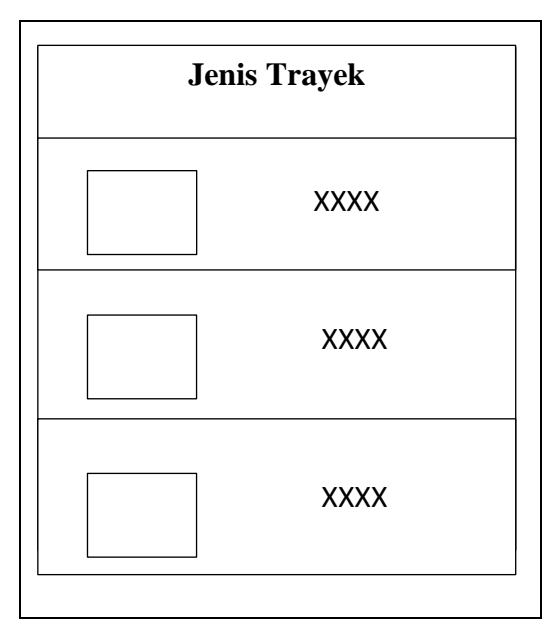

**Gambar 3.33** Tampilan Rancangan Halaman Daftar Jenis Trayek

Halaman daftar jenis trayek merupakan halaman informasi bagi pengguna yang berfungsi untuk mengetahui jenis trayek apa saja yang ada di kota Palembang berdasarkan pelayanan yang dipilih, jenis trayek tersebut adalah Otolet/MPU dan BRT Trans Musi, yang terdiri dari angkutan kota dan bus trans musi.

4. Halaman Daftar Jurusan

Perancangan *interface* jurusan digunakan untuk memilih jurusan yang sesuai dengan keinginan pengguna, baik itu jururusan yang ada pada angkutan kota maupun jurusan yang ada pada bus trans musi. Masingmasing jurusan terdapat informasi berupa gambar angkutan, tarif ongkos, pemetaan rute atau nama-nama jalan dan masyarakat juga bisa memberikan komentar mengenai setiap jurusan angkutan pada sistem Seperti yang ditampilkan pada gambar 3.34 sebagai berikut:

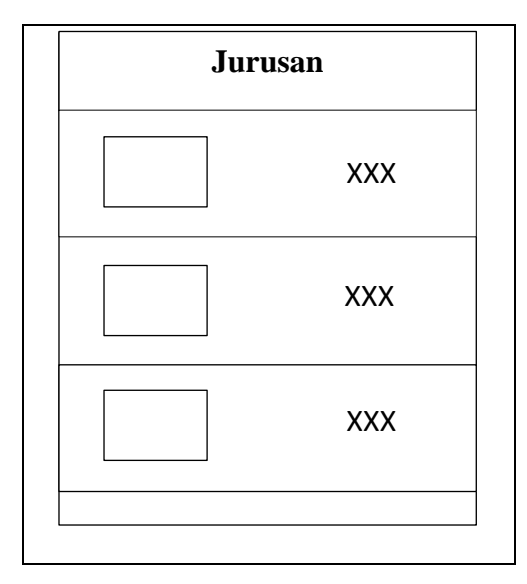

**Gambar 3.34** Tampilan Rancangan Halaman Daftar Jurusan

Halaman daftar jurusan merupakan halaman informasi bagi pengguna yang berfungsi untuk mengetahui jurusan apa saja yang ada di kota Palembang berdasarkan jenis trayek yang dipilih masyarakat.

5. Halaman Informasi detail Jurusan

Perancangan *interface* Informasi detail Jurusan digunakan untuk mengetahui informasi jurusan berdasarkan angkutan yang dipilih. Seperti yang ditampilkan pada gambar 3.35 sebagai berikut:

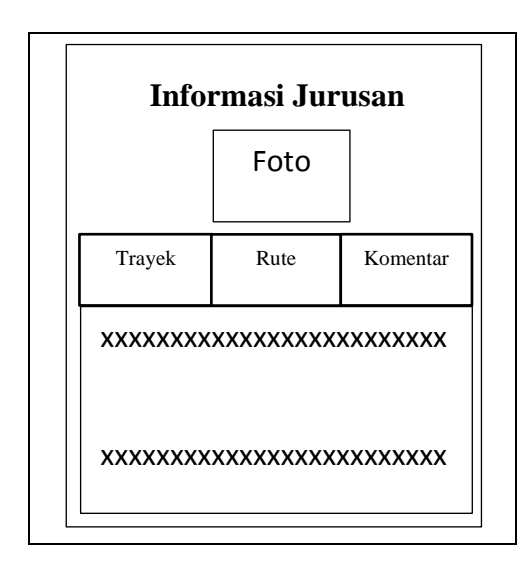

**Gambar 3.35** Tampilan Rancangan Halaman Detail Jurusan

Halaman detail Jurusan merupakan halaman informasi bagi pengguna yang berfungsi untuk mengetahui jurusan-jurusan angkutan umum yang ada beserta detail dari angkutan umum tersebut, baik itu angkutan kota maupun bus trans musi, yang ditampilkan dari detail jurusan yaitu berupa gambar angkutan, tarif ongkos, informasi trayek, rute dan komentar.

6. Halaman Peta Rute

Perancangan *interface* halaman rute digunakan untuk mengetahui informasi jalan apa saja yang dilalui oleh angkutan umum tersebut beserta jarak tempuhnya. Seperti yang ditampilkan pada gambar 3.36 sebagai berikut:

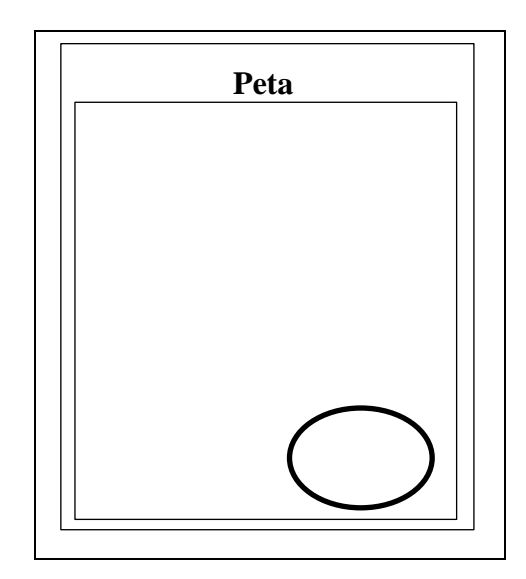

**Gambar 3.36** Tampilan Rancangan Halaman Peta

Halaman peta merupakan halaman informasi bagi pengguna yang berfungsi untuk mengetahui rute angkutan, nama-nama jalan yang dilalui angkutan umum tersebut beserta jarak tempuhnya dengan memanfaatkan *Google Map.*

7. Halaman Komentar

Perancangan *interface* halaman komentar digunakan masyarakat untuk memberikan komentar, saran maupun kritikan terhadap aplikasi tersebut. Seperti yang ditampilkan pada gambar 3.37 sebagai berikut:

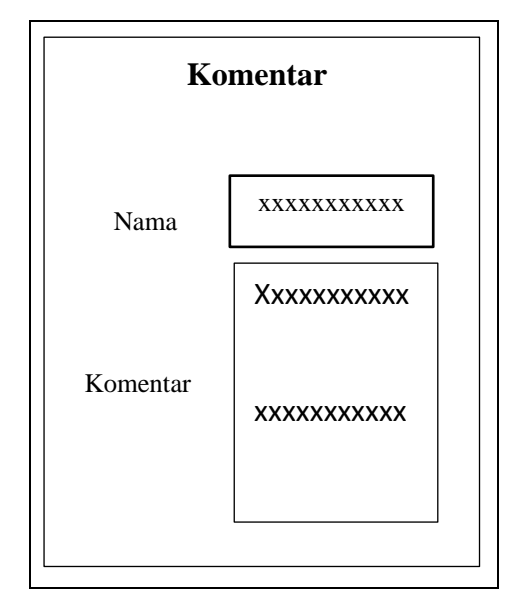

**Gambar 3.37** *Interface* Infut Komentar

Halaman komentar merupakan halaman yang digunakan masyarakat untuk memberikan komentar terhadap aplikasi mengenai angkutan umum tersebut baik itu jurusan, rute dan penjelasan detail jurusan angkutan umum yang ada pada sistem. Sebelum membeikan komentar masyarkat terlebih dahulu harus menuliskan nama kemudian baru isi bagian komentar.

#### **BAB IV**

#### **IMPLEMENTASI DAN PEMBAHASAN**

#### **4.1** *Contruction* **(Konstruksi)**

Pada tahap ini semua fitur-fitur dan fungsi-fungsi yang penting dan yang diperlukan untuk sistem informasi geografis transportasi umum berbasis android ini kemudian diimplementasikan dalam bentuk kode-kode dalam bahasa pemrograman berorientasi objek. Setelah komponen-komponen diimplementasikan dalam bentuk kode-kode maka selanjutnya melakukan pengujian atau *testing* terhadap sistem informasi geografis transportasi umum berbasis android untuk memastikan bahwa aplikasi dapat digunakan dan sesuai dengan hasil analisa dan desain pada tahapan sebelumnya. Ketika aplikasi telah berjalan dengan sesuai, maka dapat diimplementasikan pada sistem yang sesungguhnya untuk proses sistem informasi geografis transportasi umum.

Sistem Informasi geografis transportasi umum berbasis android yang dibangun terdiri dari beberapa menu dengan tambahan fitur untuk para pengguna sistem android, seperti: pelayanan, pada bagian pelayanan berisi data angkutan kota dan data trans musi, pada masing-masing pelayanan tersebut berisi data trayek, dan pada masing-masing trayek berisi daftar jurusan angkutan, kemudian pada bagian jurusan terdapat penjelasan detail jurusan, seperti foto angkutan, ongkos, dan rute yang terdapat pada masing-masing angkutan yang ada pada jurusan. Konstruksi sistem informasi diuraikan menjadi beberapa bagian antara lain : antarmuka dan *output* dari sistem informasi geografis transportasi umum.

### **4.1.1 Antarmuka Seksi Angkutan Dinas Perhubungan**

*Interface* tampilan halaman utama *login* memiliki *form* yang dapat digunakan admin yaitu seksi angkutan untuk *input username, password*. Seperti yang ditampilkan pada gambar 4.1 sebagai berikut:

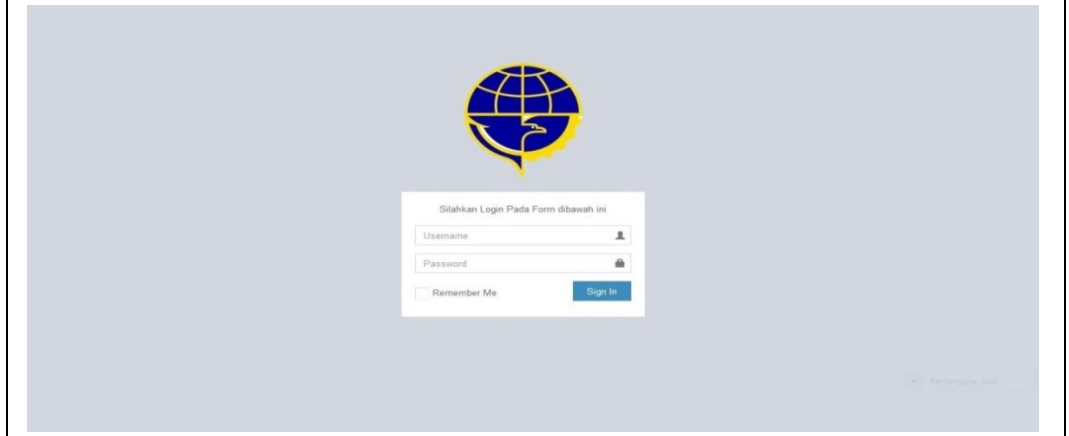

**Gambar 4.1** Tampilan Antarmuka Halaman *Login*

Halaman selanjutnya ketika admin atau seksi angkutan berhasil *login* maka sistem akan menampilkan menu utama sebagai berikut:

### **4.1.1.1** *Interface* **Halaman Utama Admin**

*Interface* halaman utama admin yaitu menampilkan *form* yang dapat digunakan aktor admin, untuk mengelola data transportasi umum. Seperti yang ditampilkan pada gambar 4.2 sebagai berikut:

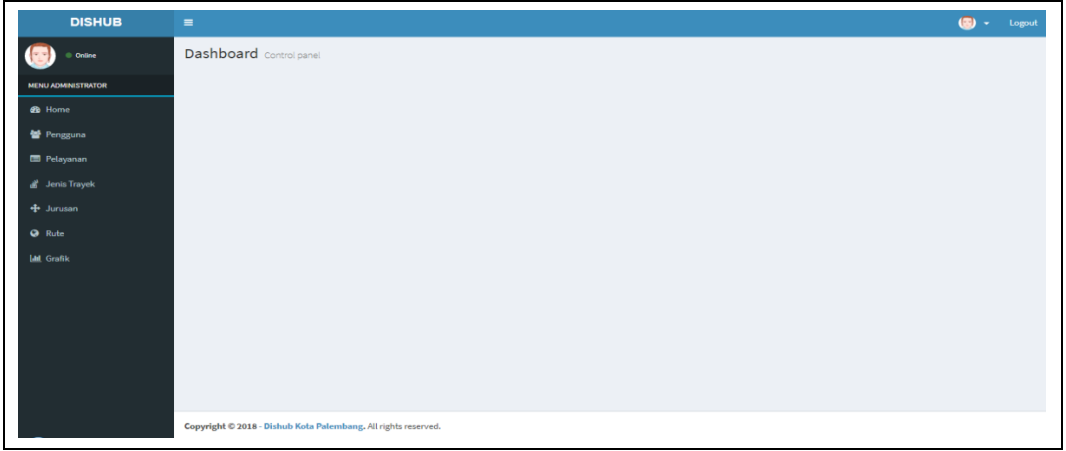

**Gambar 4.2** *Interface* Halaman Utama

### **4.1.1.2** *Interface* **Menu Pengguna**

*Interface* menu pengguna menampilkan *form* seperti yang ditampilkan pada gambar 4.3 sebagai berikut:  $\overline{\phantom{0}}$ 

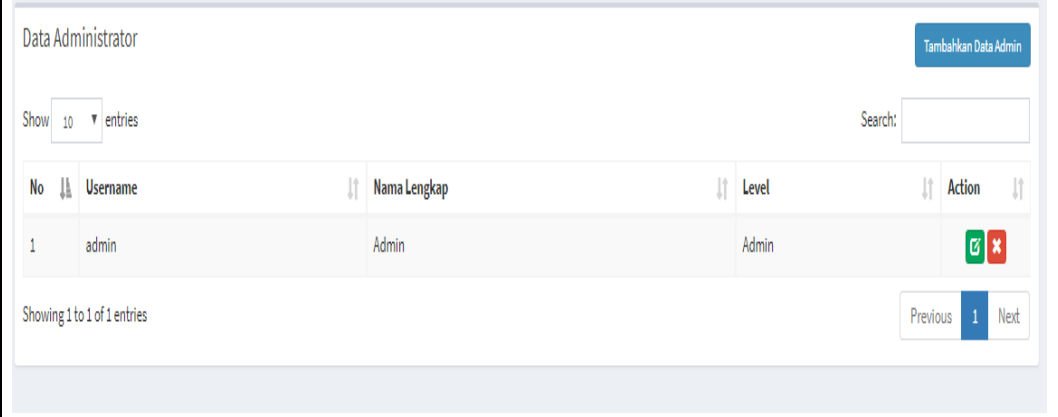

**Gambar 4.3** *Interface* Lihat Data Pengguna

Halaman ini menampilkan data pengguna seksi angkutan atau disini bertugas sebagai admin.

### **4.1.1.3** *Interface* **Tambah Pengguna**

*Interface* tambah pengguna menampilkan *form* seperti yang ditampilkan

pada gambar 4.4 sebagai berikut:

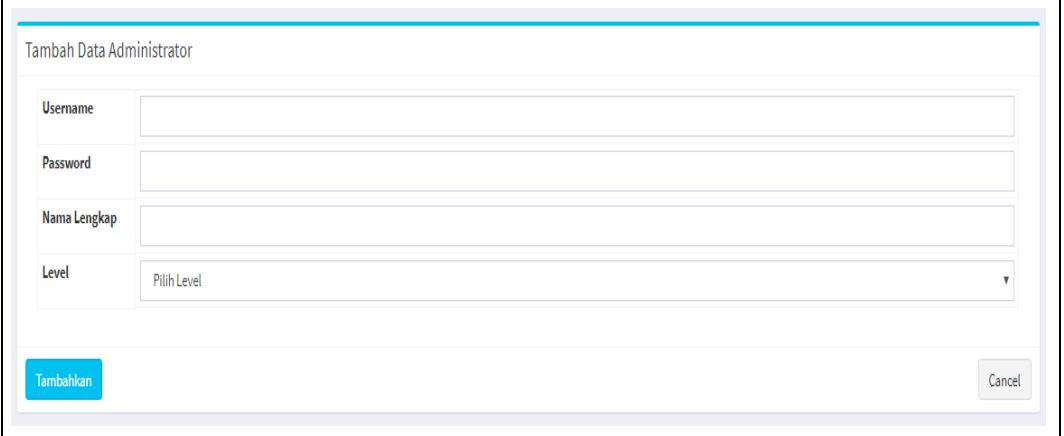

# **Gambar 4.4** *Interface* Tambah Pengguna

Halaman ini menampilkan *form* yang digunakan admin untuk menambah pengguna baru dengan mengisi *username password* dan nama lengkap.

#### **4.1.1.4** *Interface* **Menu Pelayanan**

*Interface* menu pelayanan terdiri dari dua trayek angkutan, yaitu angkutan kota dan bus trans musi seperti yang ditampilkan *form* pada gambar 4.5 sebagai berikut:

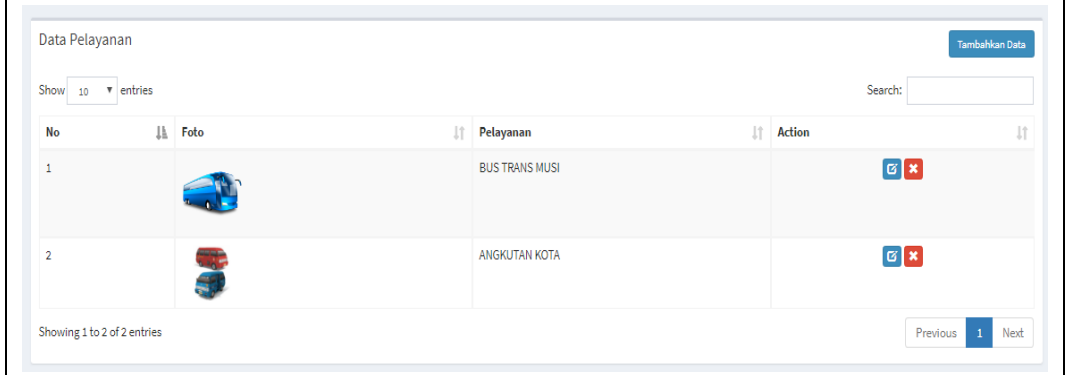

**Gambar 4.5** *Interface* Pelayanan

Halaman ini menampilkan *form* yang digunakan seksi angkutan untuk mengelola, menambah, serta mengubah jenis angkutan.

### **4.1.1.5** *Interface* **Tambah Pelayanan**

*Interface* tambah pelayanan adalah pengguna atau seksi angkutan Dinas Perhubungan kota Palembang bisa menambahkan data pelayanan baik itu data angkutan kota maupun data bus trans musi. Seperti ditampilkan *form* pada gambar 4.6 sebagai berikut:

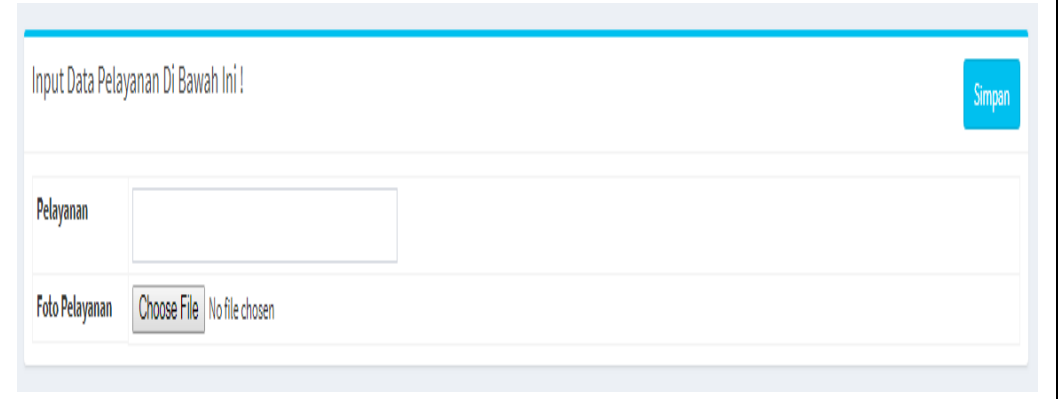

**Gambar 4.6** *Interface* Tambah Pelayanan

Halaman ini menampilkan *form* yang digunakan admin untuk menambah pelayanan, seperti menambahkan jenis angkutan.

#### **4.1.1.6** *Interface* **Menu Jenis Trayek**

*Interface* menu jenis trayek menampillkan *form* yang ditampilkan pada gambar 4.7 sebagai berikut:

| Show<br>10 | v entries |                       |     |                       |                     |        | Search:    |
|------------|-----------|-----------------------|-----|-----------------------|---------------------|--------|------------|
| No         | II.       | Pelayanan             | Jî. | Jenis Trayek          | <b>Tarif Ongkos</b> | Action |            |
|            |           | <b>BUS TRANS MUSI</b> |     | <b>BRT TRANS MUSI</b> | $\pmb{0}$           |        | $G \mid x$ |
|            |           | ANGKUTAN KOTA         |     | OTOLET / MPU          | 2,500               |        | $G \mid x$ |

**Gambar 4.7** *Interface* Jenis Trayek

Halaman ini menampilkan *form* jenis trayek yang terdiri dari dua jenis trayek,

yaitu BRT Trans Musi dan OTOLET/MPU.

# **4.1.1.7** *Interface* **Tambah Jenis Trayek**

*Interface* tambah jenis trayek menampillkan *form* yang ditampilkan pada gambar 4.8 sebagai berikut:

|                     | Input Data Pelayanan Di Bawah Ini! | Simpan |
|---------------------|------------------------------------|--------|
| Pelayanan           | Pilih Pelayanan                    |        |
| Jenis Trayek        |                                    |        |
| <b>Tarif Ongkos</b> |                                    |        |

**Gambar 4.8** *Interface* Tambah Jenis Trayek

Halaman ini menampilkan *form* yang digunakan seksi angkutan untuk mengelola, menambah, serta mengubah jenis trayek.

#### **4.1.1.8** *Interface* **Menu Jurusan**

*Interface* menu jurusan menampillkan *form* yang ditampilkan pada gambar 4.9 sebagai berikut:

| Data Jurusan<br>Tambahkan Data |            |  |                       |        |                                            |     |               |               |                   |
|--------------------------------|------------|--|-----------------------|--------|--------------------------------------------|-----|---------------|---------------|-------------------|
| Show<br>10                     | v entries  |  |                       |        |                                            |     |               | Search:       |                   |
| <b>No</b>                      | IL Foto    |  | $\ \cdot\ $ Trayek    | $11 -$ | Jurusan                                    | It. | It.<br>Jumlah | <b>Action</b> | 1î                |
| $\mathbf{1}$                   |            |  | <b>BRT TRANS MUSI</b> |        | AAL - OPI                                  |     | $\circ$       |               | $G \times$        |
| $\overline{2}$                 |            |  | <b>BRT TRANS MUSI</b> |        | Pusri - PS Mall                            |     | $\bullet$     |               | $G$ $\mathbf{x}$  |
| $\mathbf{3}$                   |            |  | <b>BRT TRANS MUSI</b> |        | Terminal Karya Jaya - Terminal Jaka Baring |     | $\bullet$     |               | $\boxed{6}$ x     |
| 4                              |            |  | <b>BRT TRANS MUSI</b> |        | Terminal Plaju - PS Mall                   |     | $\bullet$     |               | $\alpha$ $\infty$ |
| $\overline{\mathbf{5}}$        | <b>ALE</b> |  | <b>BRT TRANS MUSI</b> |        | Terminal Sako - PIM Mall                   |     | $\circ$       |               | $G \times$        |
| 6                              |            |  | <b>BRT TRANS MUSI</b> |        | AAL - Bandara SMB II (BUS SEDANG)          |     | $\bullet$     |               | $G \times$        |

**Gambar 4.9** *Interface* Jurusan

Halaman ini menampilkan *form* yang digunakan seksi angkutan untuk melihat daftar jurusan angkutan yang sudah ada.

### **4.1.1.9** *Interface* **Tambah Jurusan**

*Interface* tambah jurusan adalah pengguna atau seksi angkutan Dinas Perhubungan bisa menambahkan jurusan baru seperti yang ditampilkan *form* pada gambar 4.10 sebagai berikut:

| Jenis Trayek | Pilih Trayek |  |
|--------------|--------------|--|
| Jurusan      |              |  |
| Jumlah       |              |  |

**Gambar 4.10** *Interface* Tambah Jurusan

Halaman ini menampilkan *form* yang digunakan seksi angkutan untuk menambah jurusan angkutan, mulai dari mengisi jenis trayek sampai dengan menambahkan jurusan yang baru, baik itu berupa jurusan angkutan kota maupun jurusan bus trans musi.

### **4.1.1.10** *Interface* **Menu Rute**

*Interface* menu Rute menampilkan rute yang ingin ditampilkan, seperti pada *form* gambar 4.11 sebagai berikut:

|         | Tentukan Jurusan Di bawah ini! | Proses |
|---------|--------------------------------|--------|
| Jurusan | Pilih Jurusan                  |        |
|         |                                |        |

**Gambar 4.11** *Interface* Rute

Halaman ini menampilkan *form* yang digunakan seksi angkutan untuk melihat rute, dengan memilih jurusan yang ada.

#### **4.1.1.11** *Interface* **Tambah Rute**

*Interface* tambah rute berguna bagi pengguna atau seksi angkutan pada Dinas Perhubungan kota Palembang untuk menambahkan rute baru pada sistem, baik itu dibagian angkutan kota maupun pada bagian bus trans musi. Seperti yang ditampilkan *form* pada gambar 4.12 sebagai berikut:

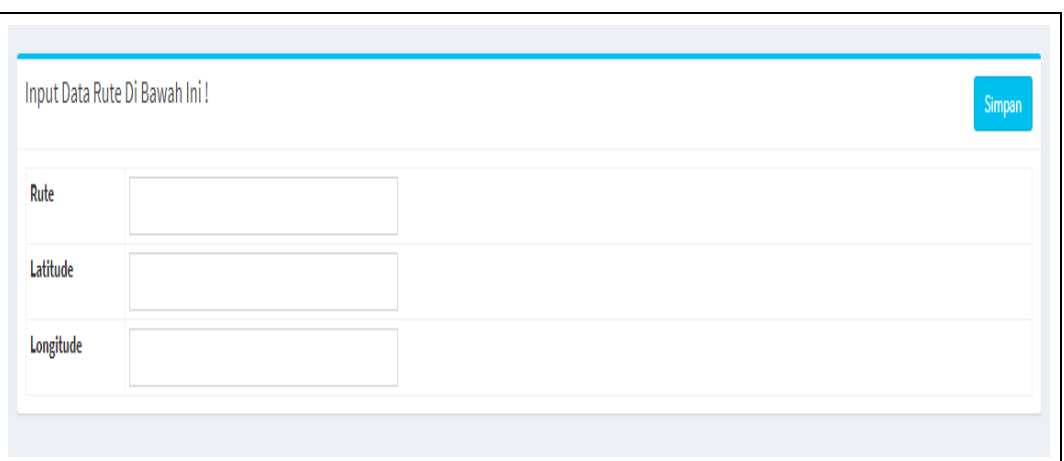

**Gambar 4.12** *Interface* Tambah Rute

Halaman ini menampilkan *form* yang digunakan seksi angkutan Dinas Perhubungan kota Palembang untuk mengelola, menambah, serta mengubah rute, dengan menentukan titik koordinat sesuai dengan rute angkutan tersebut.

### **4.1.1.12** *Interface* **Menu Grafik**

*Interface* menu Grafik merupakan bagian tempat pengguna atau seksi angkutan Dinas Perhubungan kota Palembang untuk melihat grafik angkutan yang sudah ada, seperti yang ditampilkan *form* pada gambar 4.13 sebagai berikut:

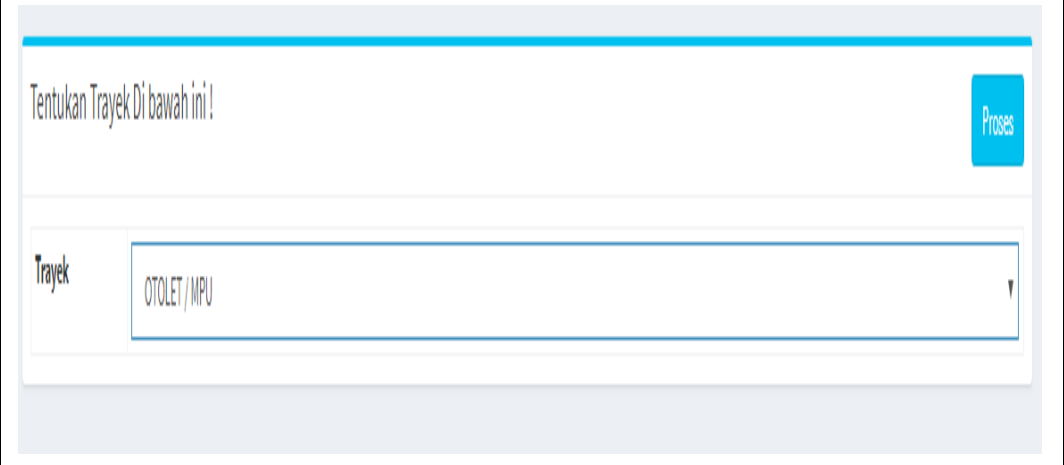

**Gambar 4.13** *Interface* Grafik

Halaman ini menampilkan *form* untuk melihat grafik angkutan yang sudah ada dan pengguna atau seksi angkutan Dinas Perhubungan kota Palembang terlebih dahulu harus memilih trayek yang ingin dilihat grafiknya.

### **4.1.1.13** *Interface* **Tambah Grafik**

*Interface* tambah grafik merupakan menu tempat pengguna atau Dinas Perhubungan kota Palembang menambahkan grafik angkutan seperti yang ditampilkan *form* pada gambar 4.14 sebagai berikut:

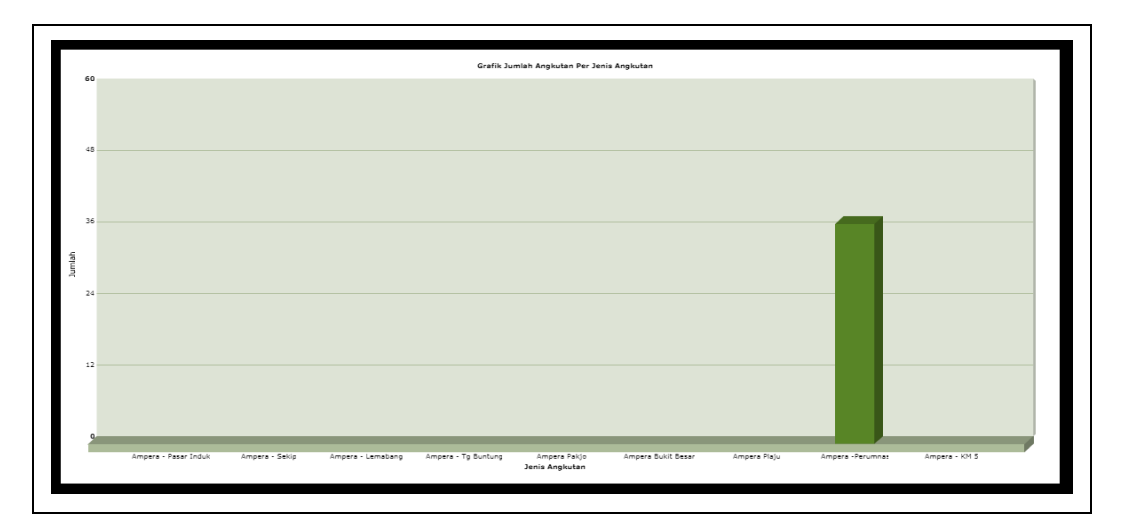

**Gambar 4.14** *Interface* Tambah Grafik

Halaman ini menampilkan *form* tambah grafik yang digunakan seksi angkutan Dinas Perhubungan kota Palembang untuk mengelola, menambah, serta mengubah grafik, berdasarkan jumlah angkutan.

### **4.1.2** *Interface* **Antarmuka Masyarakat**

*Interface* halaman utama aplikasi yaitu menampilkan *form* yang dapat digunakan masyarakat untuk memulai mendapatkan informasi angkutan umum. Seperti yang ditampilkan pada gambar 4.15 sebagai berikut:

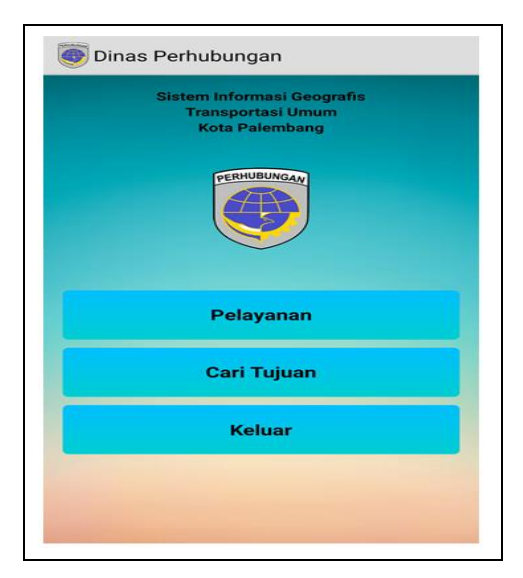

**Gambar 4.15** *Interface* Halaman Utama Aplikasi

Halaman ini menampilkan *form* halaman awal untuk masyarakat yang terdiri dari menu pelayanan, cari tujuan dan keluar, sebelum menentukan angkutan yang ingin dipilih.

# **4.1.1.1** *Interface* **Pelayanan**

Setelah menampilkan halaman utama selanjutnya pilih pelayanan berdasarkan angkutan yang ingin dicari informasinya baik itu pada pelayanan angkutan kota maupun pelayanan pada bus trans musi. seperti yang ditampilkan pada gambar 4.16 sebagai berikut:

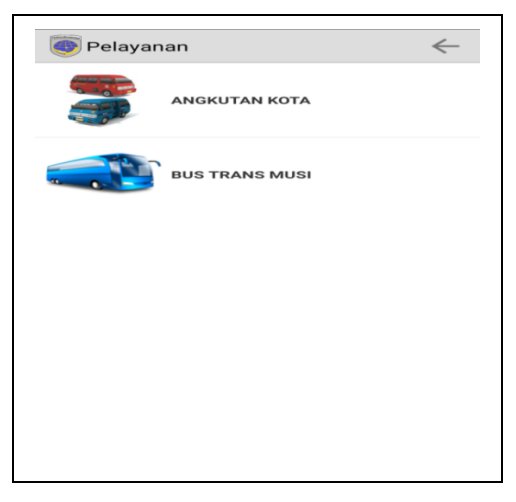

**Gambar 4.16** *Interface* Pelayanan

Halaman ini menampilkan dua jenis angkutan, terdiri dari angkutan kota dan bus trans musi, masing-masing pelayanan terdiri dari beberapa jurusan.

### **4.1.1.1.1** *Interface* **Trayek**

*Interface* trayek terdiri dari 2 bagian yaitu OTOLET/MPU dan BRT TRANS MUSI yang terdiri dari beberapa jurusan angkutan pada masing-masing trayek, seperti yang ditampilkan pada gambar 4.17 berikut:

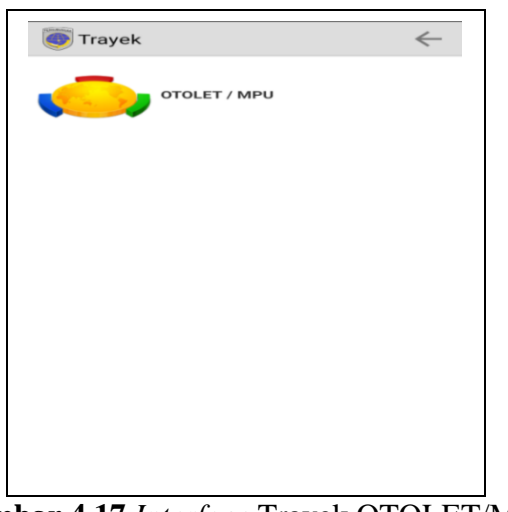

**Gambar 4.17** *Interface* Trayek OTOLET/MPU

Halaman ini menampilkan trayek OTOLET/MPU adalah nama trayek yang ada

pada angkutan kota yang terdapat beberapa jurusan angkutan kota pada trayek ini.

*Interface* trayek BRT TRANS MUSI ditampilkan pada gambar 4.18 brikut:

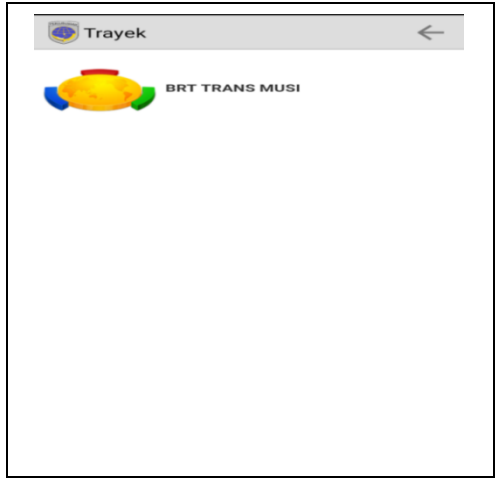

**Gambar 4.18** *Interface* Trayek BRT Trans Musi

Halaman ini menampilkan trayek BRT TRANS MUSI adalah nama trayek yang ada pada bus trans musi dan terdapat beberapa jurusan bus di dalam trayek ini .

#### **4.1.2.1.2** *Interface* **Jurusan**

*Interface* jurusan menampillkan *form* yang terdiri dari beberapa jurusan dari dua jenis angkutan yang berbeda, seperti yang ditampilkan pada gambar 4.19 berikut:

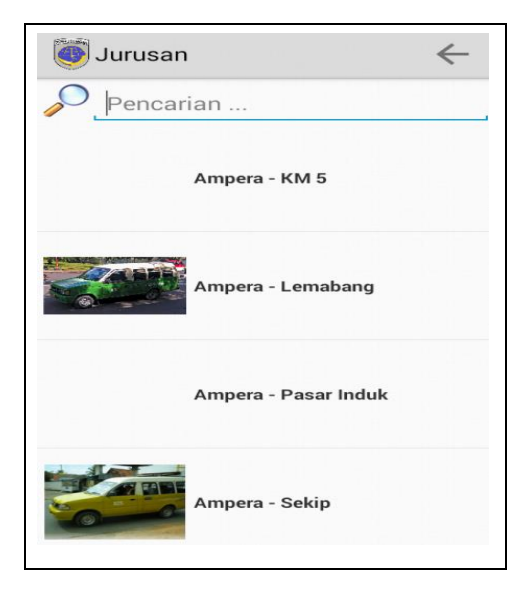

**Gambar 4.19** *Interface* Jurusan

Halaman ini menampilkan daftar jurusan angkutan yang telah ditetapkan oleh sistem terdiri dari dua jenis trayek angkutan, seperti trayek OTOLET/MPU dan trayek BRT TRANS MUSI, yaitu angkutan kota dan bus trans musi.

#### **4.1.2.1.3** *Interface* **Detail Jurusan**

*Interface* detail jurusan menampillkan *form* yang menampilkan informasi detail mengenai angkutan yang dipilih dan terdapat beberapa menu di dalamnya seperti ditampilkan pada gambar 4.20 berikut:

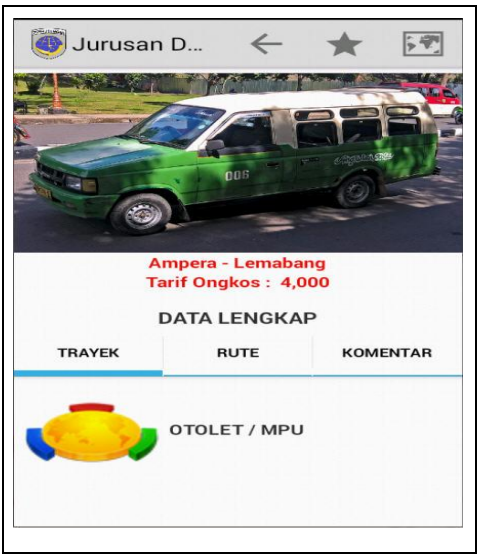

**Gambar 4.20** *Interface* Detail Jurusan

Halaman ini menampilkan detail dari jurusan, mulai dari foto angkutan, tarif ongkos, dan jalan yang dilewati serta mayarakat bisa meninggalkan komentar mengenai angkutan dan aplikasi sistem tersebut.

### **4.1.2.1.4** *Interface* **Peta Trayek**

*Interface* peta trayek menampillkan peta jalan yang dilalui untuk sampai ke tempat yg ingin dituju beserta jarak tempuhnya, seperti yang ditampilkan *form*  pada gambar 4.21 berikut:

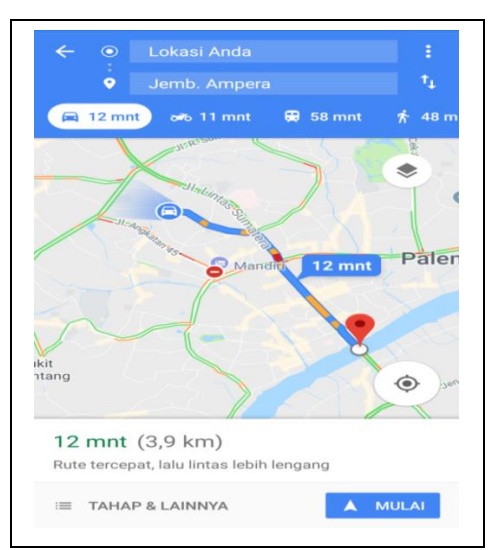

**Gambar 4.21** *Interface* Peta Jurusan
Halaman ini menampilkan peta rute jalan yang dilewati oleh angkutan, dan menampilkan jarak dan waktu dari titik keberadaan kita ke jalan-jalan yang ditempuh kendaraan tersebut dengan memanfaatkan *Google Map.*

### **4.1.2.1.5** *Interface* **Komentar**

*Interface* komentar menampilkan dua buah bagian yaitu bagian nama berfungsi tempat masyarakat memasukan nama sebelum menulis komentar dan bagian komentar berfungsi sebagai tempat masyarakat memeberikan komentar, saran dan masukan terhadap jurusan *form* yang ditampilkan pada gambar 4.22 berikut:

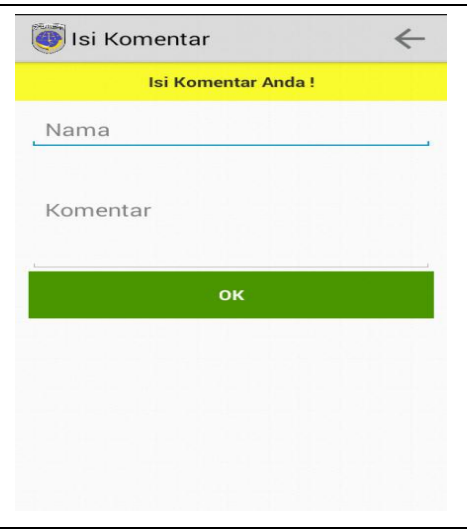

**Gambar 4.22** *Interface* Komentar

Halaman komentar merupakan halaman yang digunakan masyarakat untuk memberikan komentar terhadap aplikasi mengenai angkutan umum tersebut baik itu jurusan, rute dan penjelasan detail jurusan angkutan umum yang ada pada sistem.

### **4.1.1.2** *Interface* **Cari Tujuan**

Setelah menampilkan menu pelayanan selanjutnya masyarakat bisa memilih menu cari tujuan seperti yang ditampilkan pada gambar 4.23 sebagai berikut:

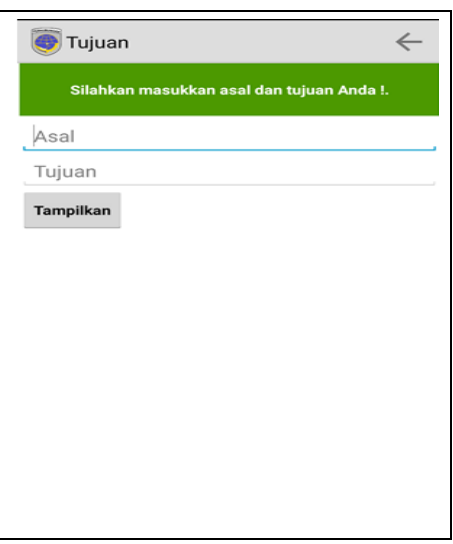

**Gambar 4.23** *Interface* Cari Tujuan

Halaman cari tujuan merupakan halaman yang digunakan masyarakat untuk mendapatkan informasi mengenai trayek dan jurusan angkutan baru selain yang ada di dalam menu pelayanan pada sistem.

### **4.1.1.2.1** *Interface* **Peta Cari Tujuan**

Setelah memilih menu cari tujuan selanjutnya masyarakat bisa melihat tujuan yang dicari berupa informasi pemetaan jalan dan jarak tempuh yang dilalui untuk sampai ke tempat tujuan berdasarkan yang dicari, seperti yang ditampilkan pada gambar 4.24 sebagai berikut:

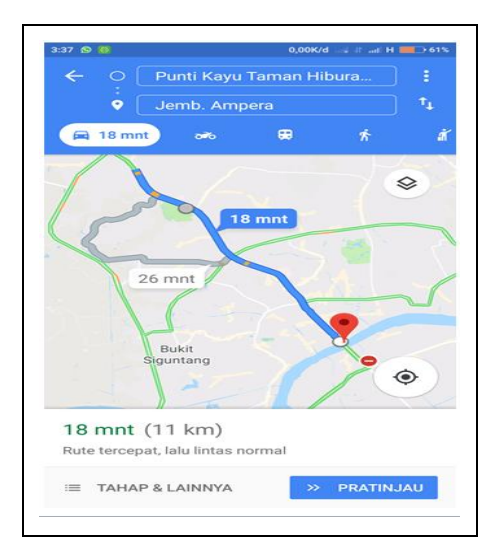

**Gambar 4.24** *Interface* Peta Cari Tujuan

Halaman peta cari tujuan merupakan halaman yang digunakan masyarakat untuk menampilkan informasi mengenai nama jalan dan jarak tempuh sesuai dengan pencarian tujuan baru selain yang ada di dalam menu pelayanan pada sistem.

### **4.2** *Deployment* **(Penyerahan Sistem)**

Pada tahap ini perangkat lunak diserahkan kepada pengguna akhir untuk pengujian dan untuk mendapatkan umpan balik dari pengguna tentang hal-hal yang berkaitan dengan cacat-cacat program dan perubahan-perubahan yang diperlukan. Pengujian yang digunakan yaitu *Black box Testing*, penulis melakukan uji coba terhadap sistem yang telah dikembangkan dengan hasil sebagai berikut. dengan bukti dapat dilihat pada lampiran.

### **4.2.1 Pengujian Fungsional**

### **4.2.1.1 Pengujian Halaman Admin**

Pengujian halaman admin merupakan pengujian yang dilakukan pengguna sebagai admin. Berikut hasil pengujian halaman admin :

| No.            | <b>Fungsi yang</b><br>diuji    | Cara pengujian                                 | Halaman yang<br>diharapkan                                 | Hasil<br>Pengujian |
|----------------|--------------------------------|------------------------------------------------|------------------------------------------------------------|--------------------|
| 1.             | Login ke<br>sistem             | Admin<br>memasukkan<br><i>username</i> dan     | Admin masuk ke<br>halaman utama                            | Berhasil           |
| 2.             | Menu<br>Pengguna               | password<br>Klik menu<br>pengguna              | Admin dapat melihat<br>data admin                          | Berhasil           |
| 3              | <b>Tambah Data</b><br>Pengguna | Klik pengguna,<br>kemudian klik<br>tambah data | Admin masuk<br>kehalaman tambah<br>data kemudian<br>simpan | Berhasil           |
| $\mathbf{4}$ . | Menu<br>Pelayanan              | Klik menu<br>pelayanan                         | Admin dapat melihat<br>data pelayanan                      | Berhasil           |

**Tabel 4.1** Hasil Pengujian Yang Dilakukan Oleh Admin

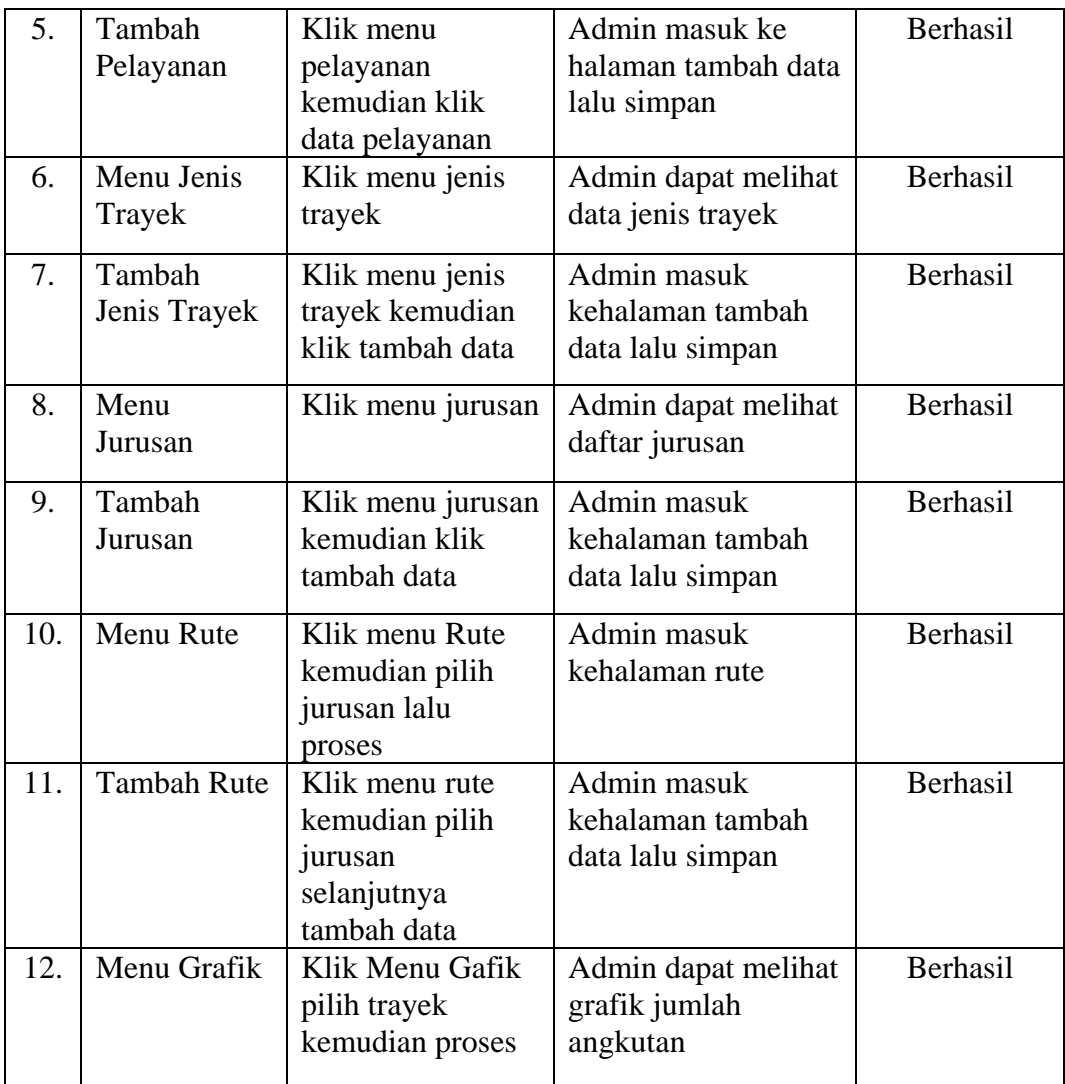

# **4.2.1.2 Pengujian Halaman Pengguna Sistem Android/Masyarakat**

Pengujian halaman pengguna sistem android merupakan pengujian yang dilakukan pada masyarakat sebagai penerima informasi transportasi umum. Berikut hasil pengujian halaman pengguna sistem android:

| No. | Fungsi yang<br>diuji | Cara pengujian |      | Halaman yang<br>diharapkan | <b>Hasil</b><br>Pengujian |
|-----|----------------------|----------------|------|----------------------------|---------------------------|
|     | Menu pelayanan       | Klik           | menu | Masyarakat masuk           | Berhasil                  |
|     |                      | pelayanan      |      | ke menu pelayanan          |                           |
|     |                      |                |      | kemudian melihat 2         |                           |
|     |                      |                |      | bagian pelayanan,          |                           |
|     |                      |                |      | yaitu angkutan kota        |                           |
|     |                      |                |      | dan bus trans musi         |                           |

**Tabel 4.2** Hasil Pengujian Yang Dilakukan Oleh Masyarakat

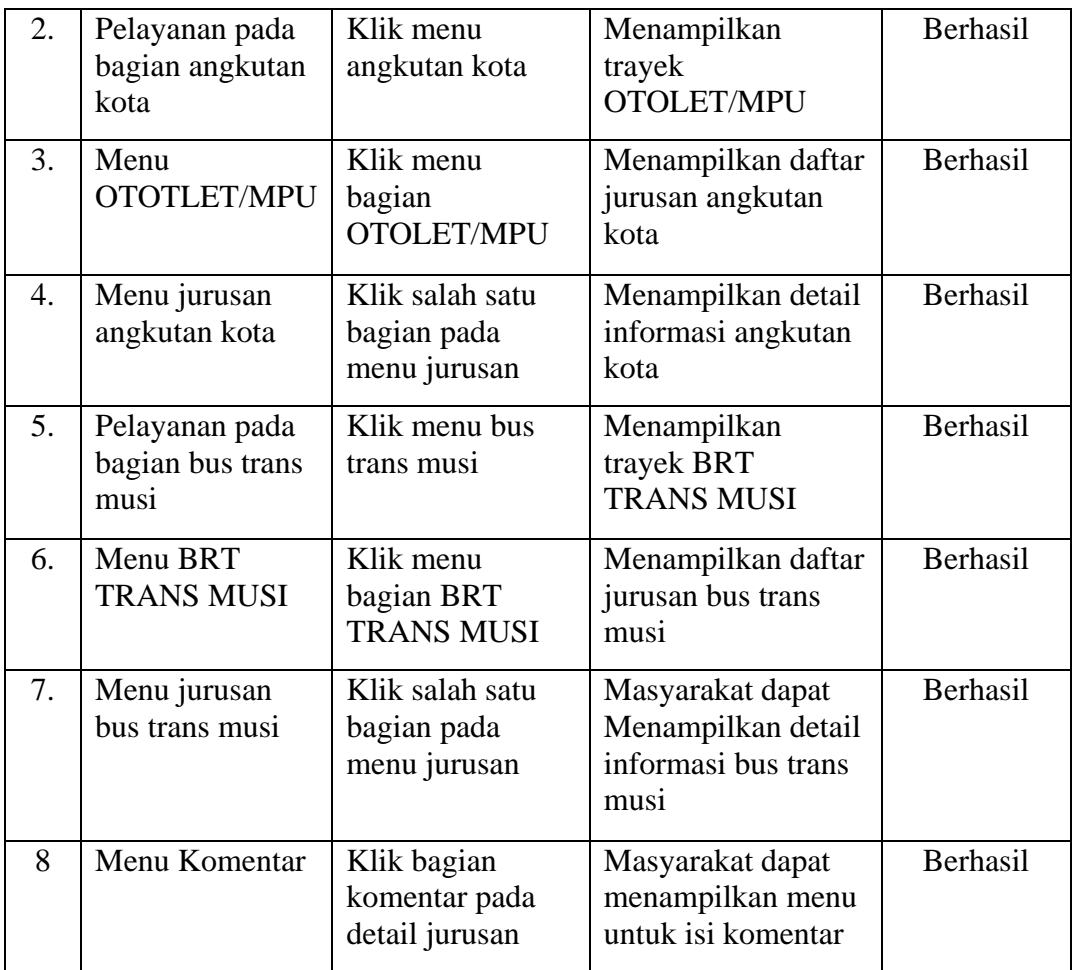

### **BAB V**

#### **PENUTUP**

### **5.1 Simpulan**

Berdasarkan hasil penelitian dan pengujian sistem yang telah dilakukan oleh penulis, maka dapat diambil kesimpulan yaitu sistem dibangun menggunakan metode pengembangan *Waterfall* yang memiliki 5 tahapan yaitu*, communication*  (komunikasi), *planning* (perencanaan), *modeling* (pemodelan), *contruction* (kontruksi) dan *deployment* (penyerahan sistem), bahasa pemrograman menggunakan PHP dan *Java*, *MySQL* sebagai *database* dan perancangan menggunakan *Unified Modeling Language* (UML). Sistem membantu masyarakat dalam mendapatkan informasi mengenai transportasi umum. Sedangkan bagi seksi angkutan Dinas Perhubungan, sistem ini dapat membantu dan mempermudah dalam pendataan serta proses pengelolaan transportasi umum yang ada di kota Palembang.

#### **5.1 Saran**

Berdasarkan kesimpulan yang telah diuraikan tersebut, maka pada penelitian selanjutnya sistem ini perlu dikembangkan lagi dalam bentuk *iOS* yang dapat dilengkapi dengan penambahan fitur-fitur hingga fungsi yang diperlukan dan ruang lingkup penanganan masalah dapat diperluas lagi sehingga dapat digunakan untuk proses pengelolaan transportasi lainnya.

#### **DAFTAR PUSTAKA**

- Aditama, Roki. 2017. *Web Service Pembayaran Uang Kuliah Online Dengan PHP & SOAP WSDL.* Yogyakarta: Lokomedia, ISBN: 978-602-6231-10-9.
- Aditama, Roki. 2013 *Sistem Informasi Akademik Kampus Berbais Web dengan PHP.* Yogyakarta: Lokomedia, ISBN: 978-979-1758-83-93.
- Affandy, Nur Azizah. Zulkifli Lubis. Farid Bustomi. 2013. *Evaluasi Kinerja Angkutan Umum Trayek LYN Merah Jurusan Sukodadi – Paciran Kabupaten Lamongan Berdasarkan Kepuasan Pelayanan.* Jurnal Program Studi Teknik Sipil. Fakultas Teknik. Universitas Islam Lamongan. Vol. 5 No. 2 September 2013. ISSN No.2005-0859.
- Ariyandi, Deby. 2016. *Aplikasi Pencarian Rute Angkutan Umum di Bandar Lampung Berbasis Mobile Android.* Skripsi Dengan Program Studi Ilmu Komputer, Fakultas Matematika dan Ilmu Pengetahuan Alam, Universitas Lampung.
- Fauzan, dkk. 2013. *Aplikasi Klasifikasi Trayek Angkutan Kota di Bandung Berdasarkan Pencitraan Menggunakan Histogram Warna Berbasis Android Operating System*. Jurnal Teknik Telekomunikasi, Fakultas Teknik Elektro, Universitas Telkom.
- Gumelar, Chandra dan Daniel Udjulawa. *Sistem Informasi Transportasi di Palembang Berbasis Android pada PT.Sarana Pembangunan Palembang Jaya.* Jurnal Jurusan Sistem Informasi, STMIK MDP, Palembang.
- Hanun, Sarita Yuniarti. 2009. *Sitem Informasi Transportasi dan Jalur Angkutan Kota Untuk Penataan Ruang Wilayah Kota Semarang Guna Membantu Pengambilan Keputusan.* Jurnal Fakultas Teknologi Informasi, Universitas Stikubank Semarang, Vol: No 1, Maret 2009, ISSN: 2085-3343.
- Hs, Mohammad Nurtryono. 2014. *Rancang Bangun Aplikasi Berbasis Android Sebagai Media Informasi Rute Angkutan Kota di Purbalingga*. Jurnal Program Studi Teknik Informatika, Sekolah Tinggi Manajemen Informasi dan Komputer, Amikom Purwokerto.
- Kadir, Abdul. 2013. *Pemrograman Aplikasi Android*. Yogyakarta: Andi Offset. ISBN: 978-979-29-2153-3.
- Kurniawati, Rachel. Johan Sumarlin. Dkk. 2015. *Interaksi Aplikasi Android JSON Web Service Berbasis Android. Yogyakarta*. Cahaya Atma Pusaka. ISBN: 978-602-7821-56-9.
- M.Cs, Handri Sunjaya. 2016. *Sistem Informasi Jalur Transportasi dan Trayek Angkutan Umum di Kota Medan Berbasis Web-Gis*. Jurnal Teknik Komputer dan Informasi, Politeknik Negeri Medan, Vol: 2, No 1, Januari 2016.
- Nugroho, Yudha Ardi, Sulhan Moh. *Aplikasi Located Based Service Untuk Menunjukkan Trayek Bagi Pengguna Angkutan Umum di Kota Malang Berbasis Android*. Jurnal Teknik Informatika, Universitas Kanjuruhan Malang.
- Pratama, Putu. 2014. *Sistem Informasi dan Implementasinya*. Bandung: Informatika
- Presman, Roger.s. 2010. *Software Enginnering, A Practitioner's Approach, Sevent Edition.* Terjemahan Nugroho, Adi. Dkk. 2012. *Rekayasa Perangkat Lunak* Pendekatan Praktisi Edisi 7. Yogyakarta:Andi
- Prahasta,, Eddy. 2002. *Konsep - Konsep Dasar Sistem Informasi Geografis.* Bandung: Informatika. ISBN: 979-96446-2-3.
- Ramos Somya, Feldy Judah Kambey. 2015. *Pembuatan Sistem Informasi Transportasi Umum Di Kota Surakarta Dengan Framework Sencha Touch*, Jurnal. 4 November 2015, ISSN: 2301-4156.
- Sadeli, Muhammad. 2014. *Aplikasi Bisnis Dengan php dan mysql.* Palembang: Maxikom, ISBN: 978-602-7980-69-2.
- Supardi, Yuniar. 2011. *Semua Bisa Menjadi Programmer Android Basic*. Jakarta: Gramedia. ISBN: 9778-602-1573-6.
- Utami, Ema dan Anisa Rahmawati. 2008. *Pemanfaatan Teknologi Sistem Informasi Geografis Sebagai Sebuah Solusi Pada Pengaturan Rute*

*Angkutan Umum Pada Dinas Lalu Lintas Angkutan Jalan (DLLAJ) Surakarta*, Jurnal Jurusan Sistem Informasi, STMIK AMIKOM Yogyakarta, 24 Mei 2008, ISSN: 1979-2328.

Winanda, Luqman Jiwa. 2014. *Perancangan Aplikasi Rute Angkutan Umum Di Kota Tangerang Berbasis Smartphone*, Skripsi dengan Program Studi Teknik Informatika. Fakultas Sains Dan Teknologi Universitas Islam Negeri Syarif Hidayatullah. Jakarta.

# LAMPIRAN 1

# 1. Surat Keputusan Pembimbing

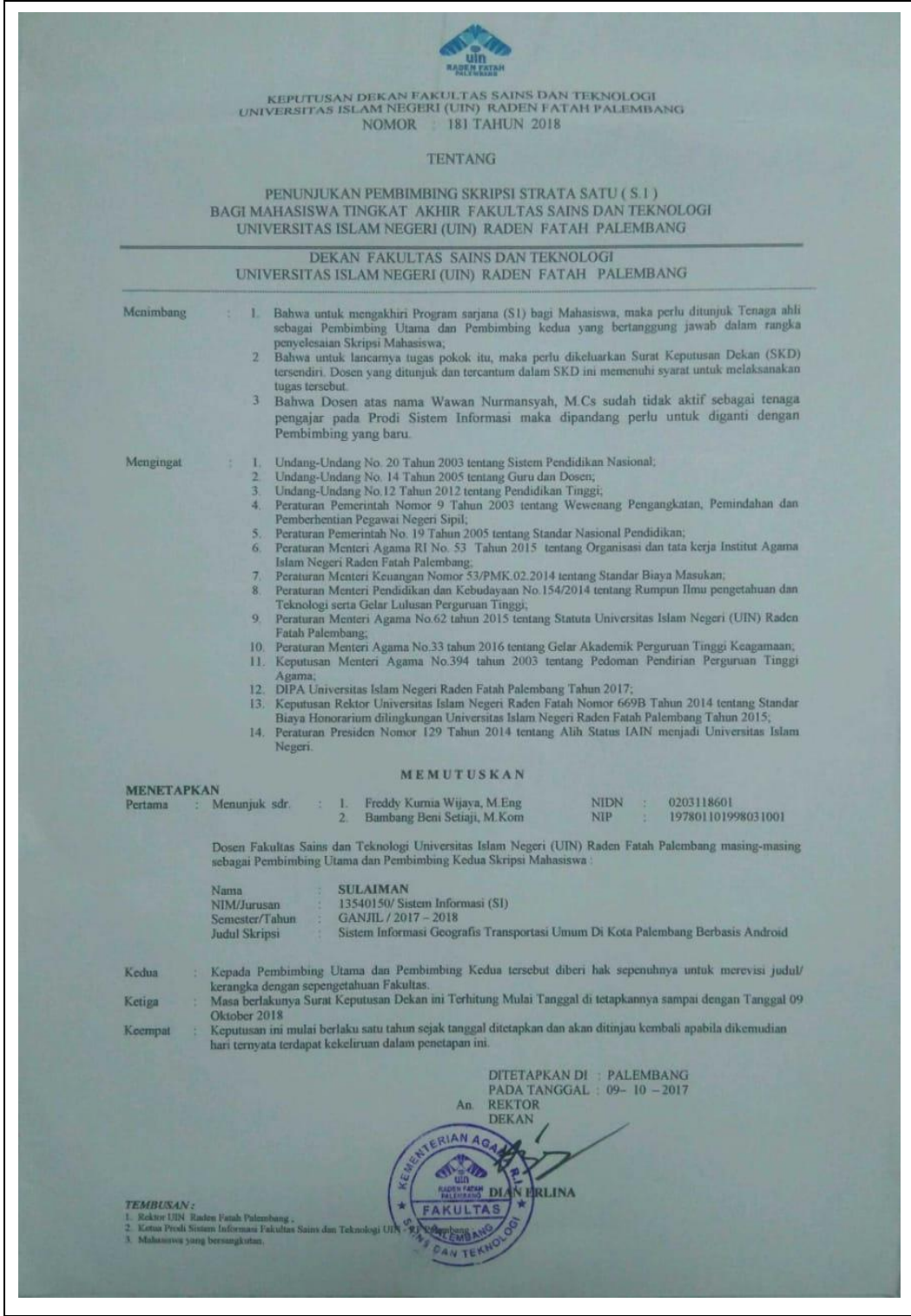

### 2. Surat Izin Penelitian

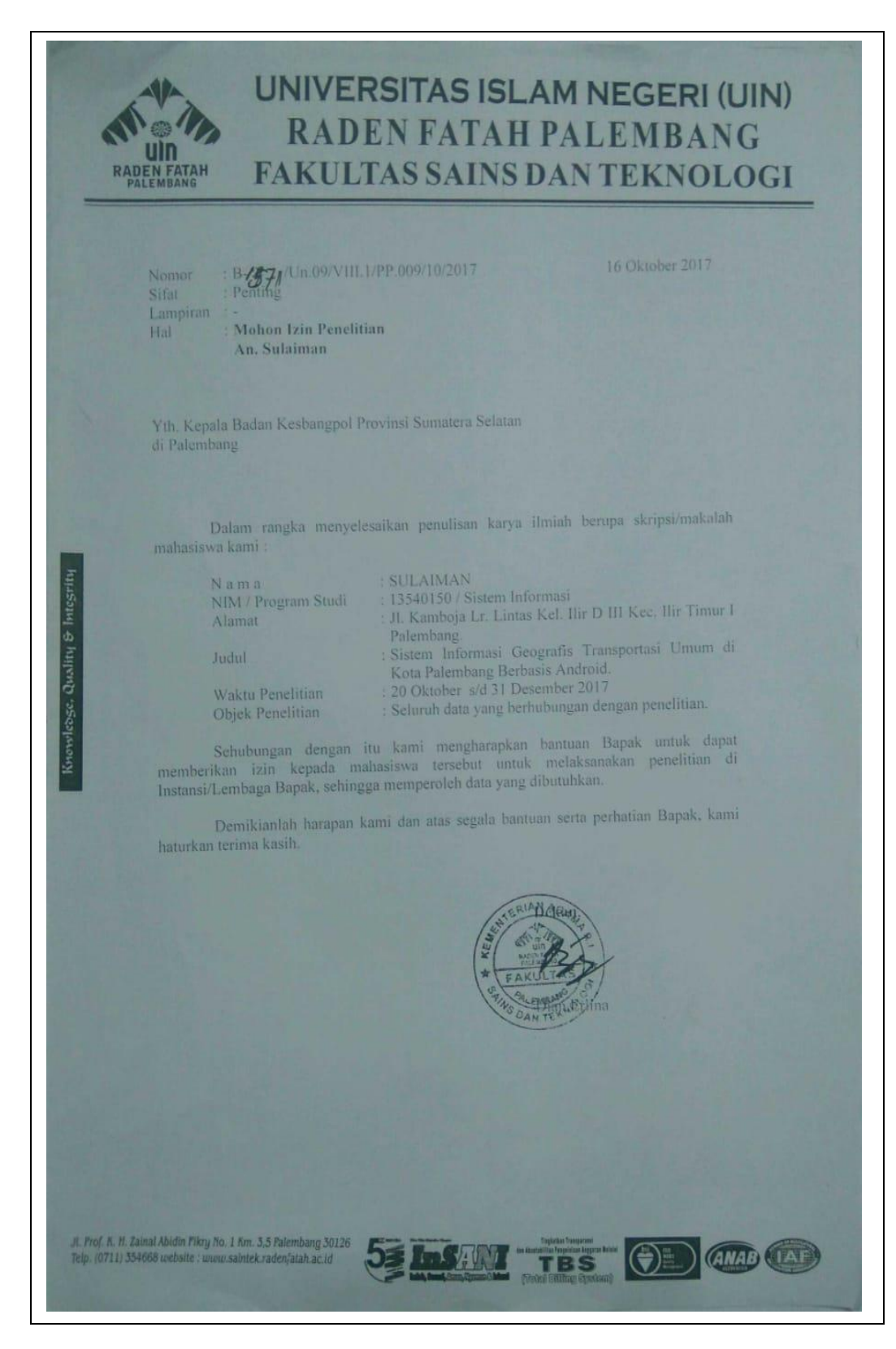

### 3. Surat Balasan Penelitian

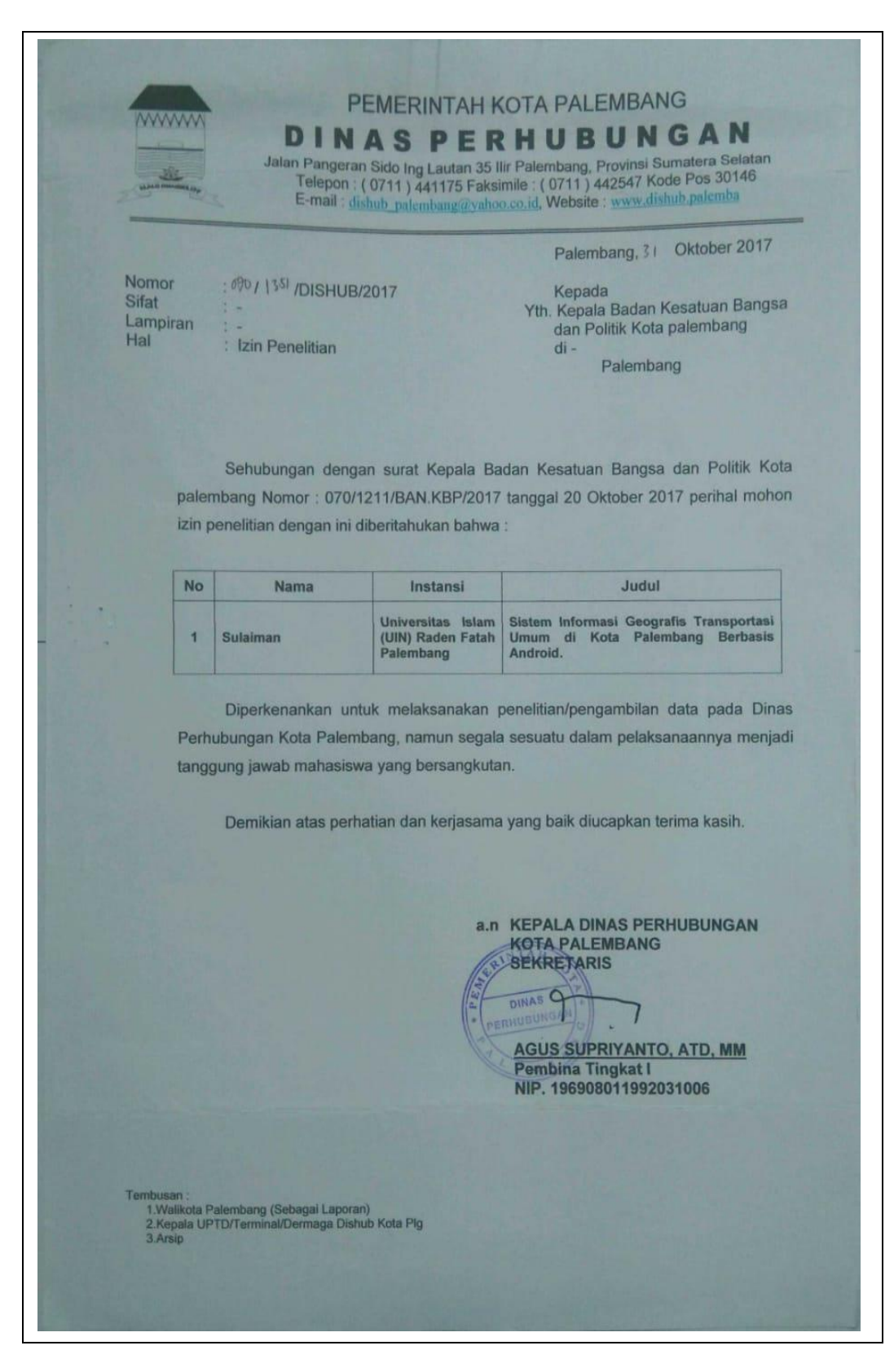

### LAMPIRAN 2

# 1. Berita Acara Wawancara

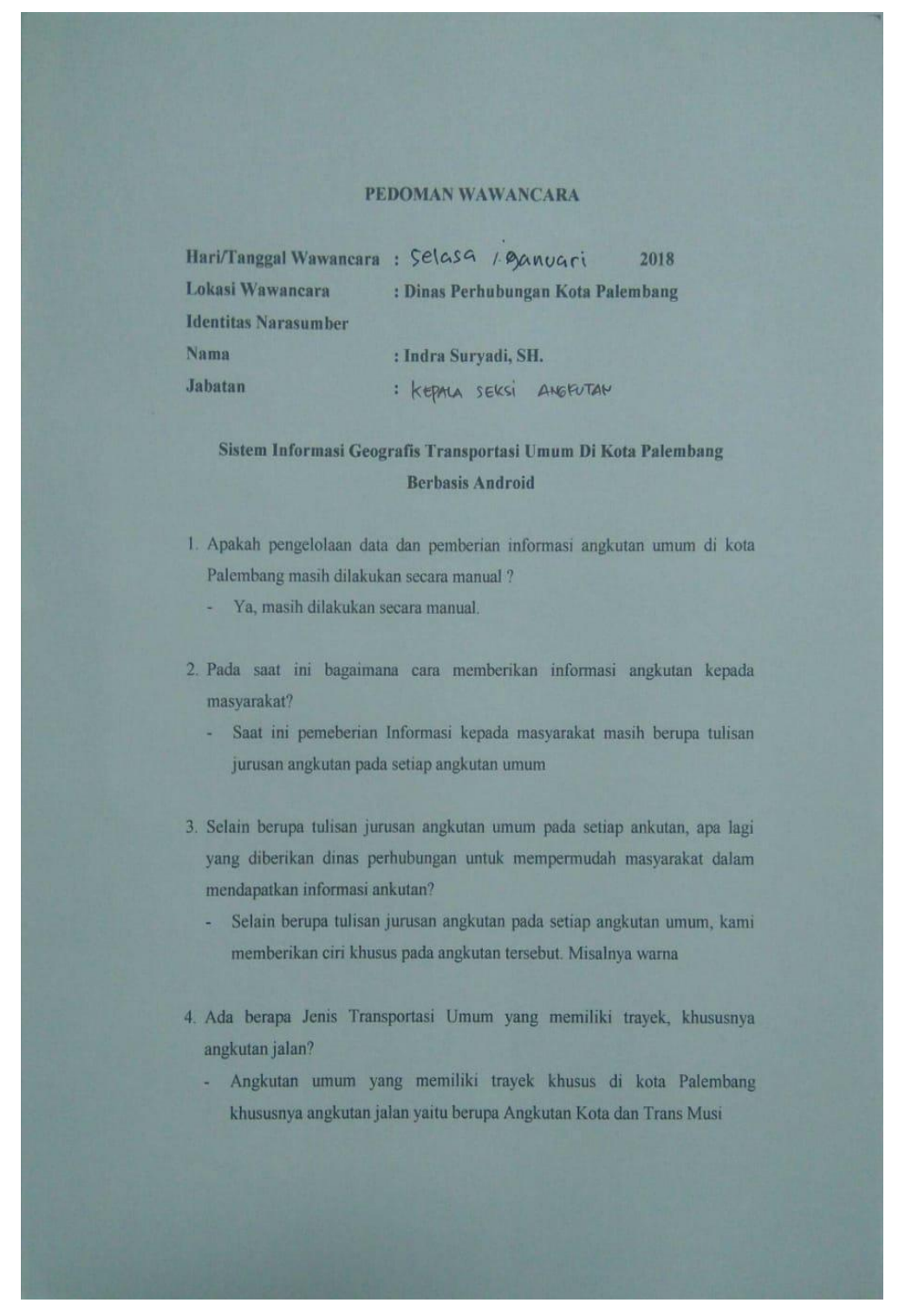

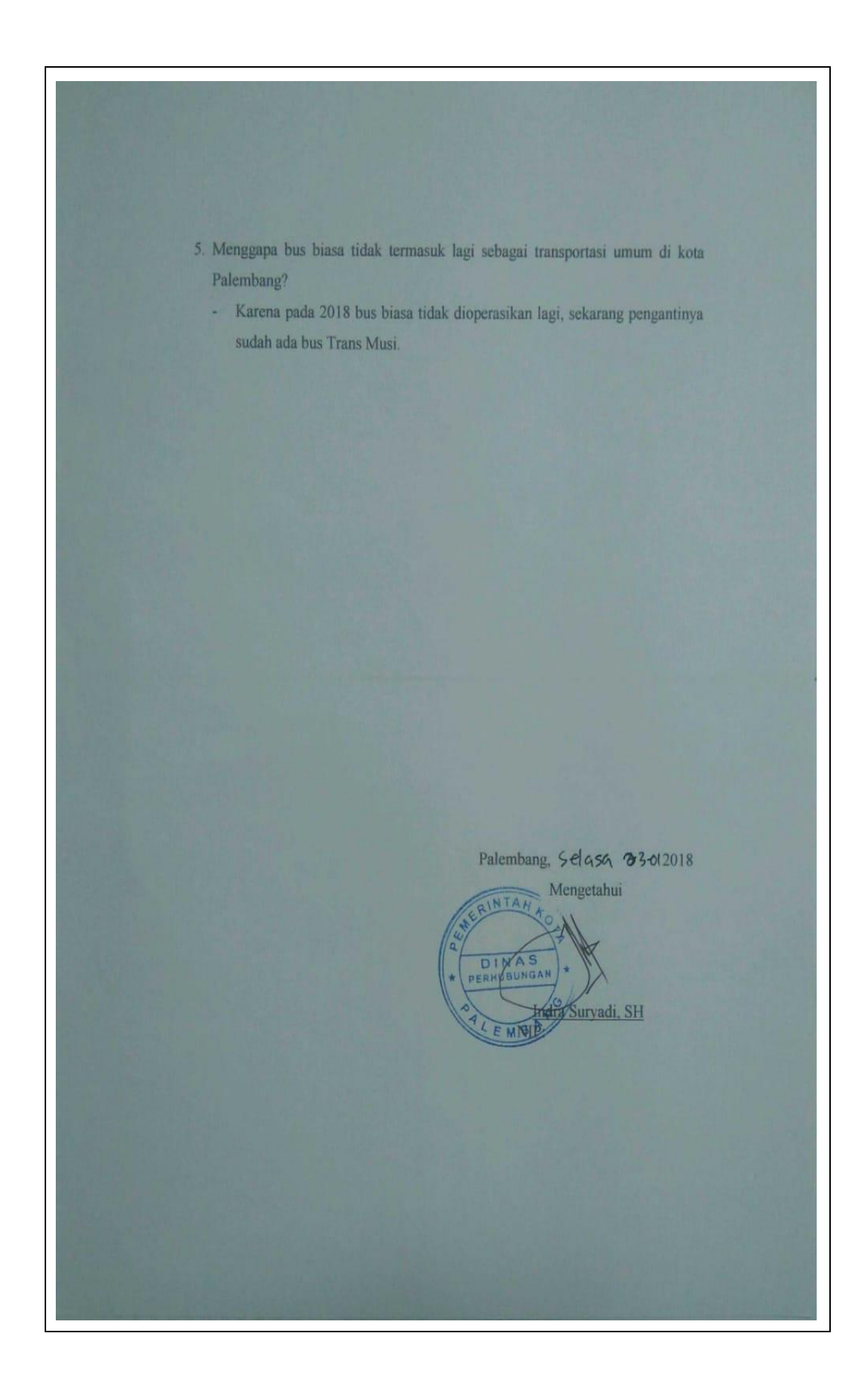

## 2. Berita Acara Observasi Pertama

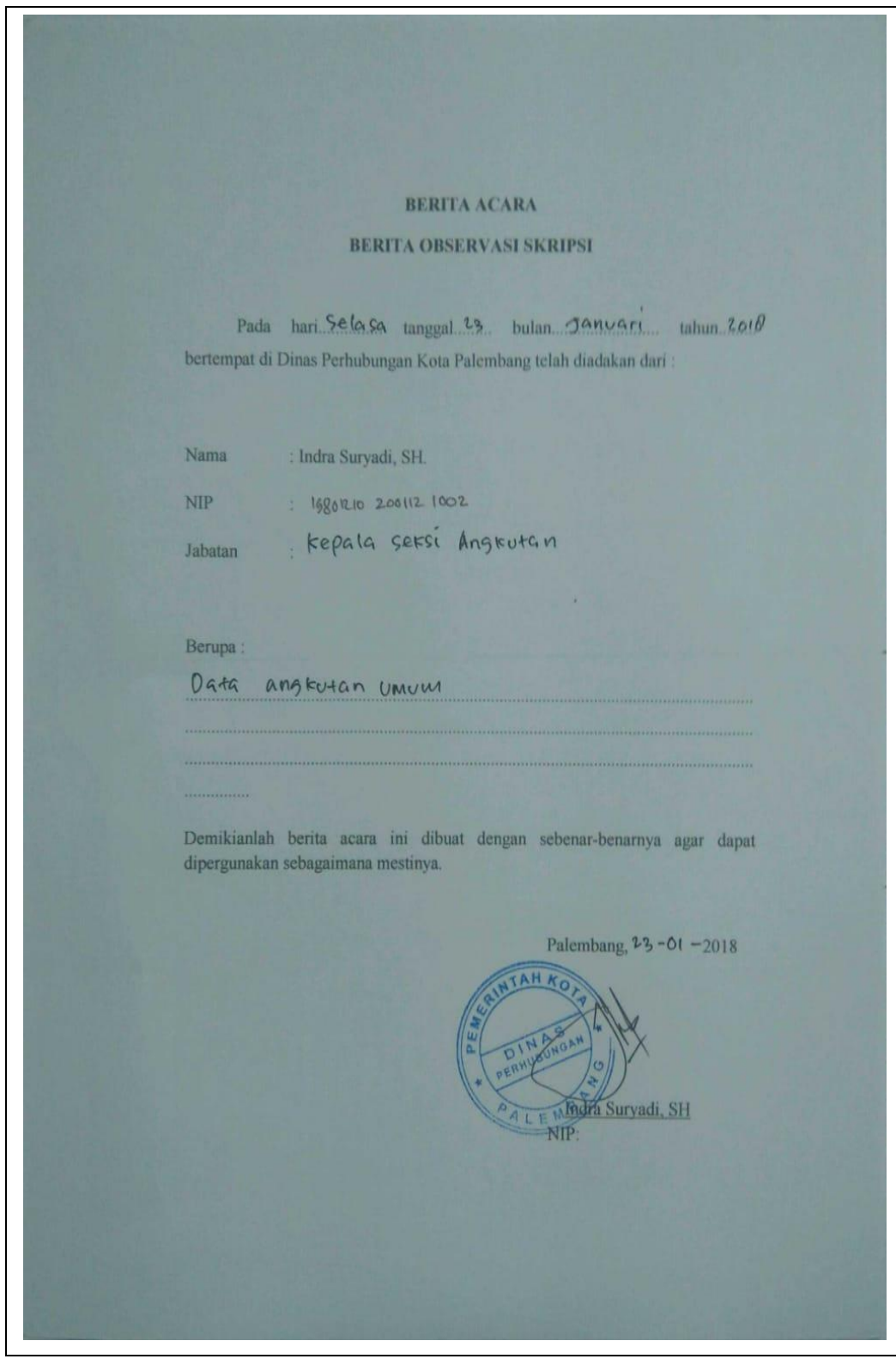

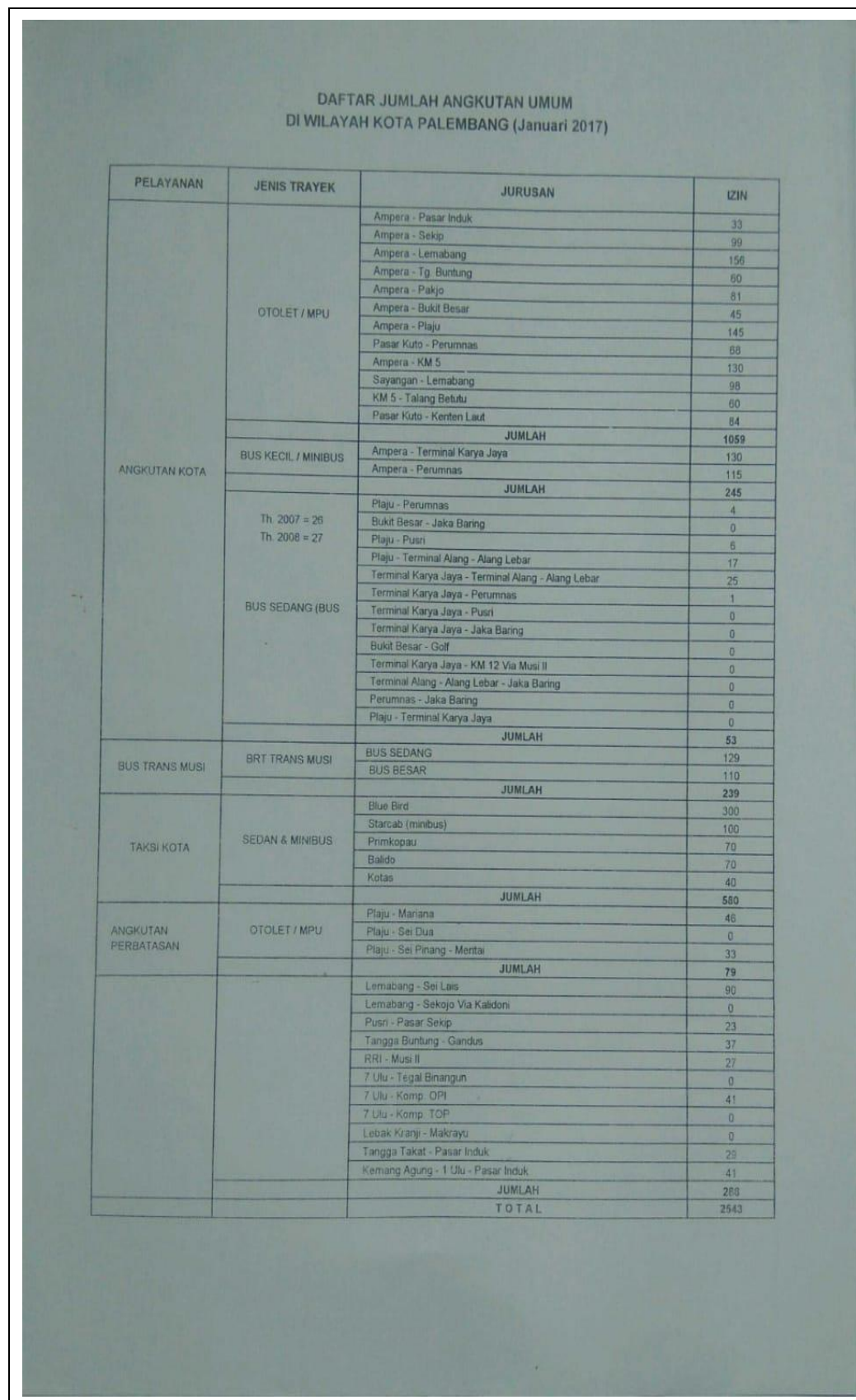

# 3. Berita Acara Observasi kedua

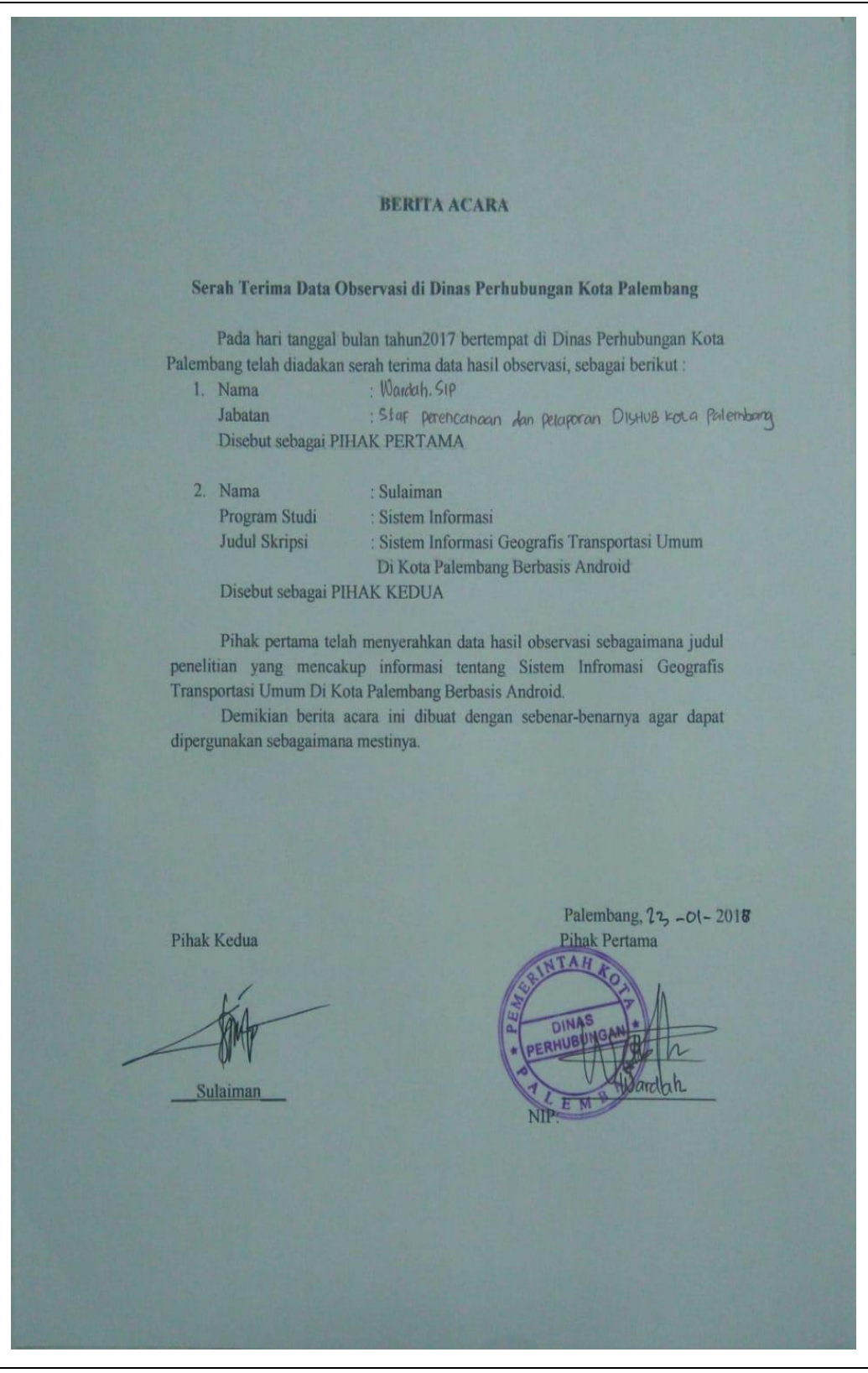

# 4. Berita Acara Pengambilan Data Kedua

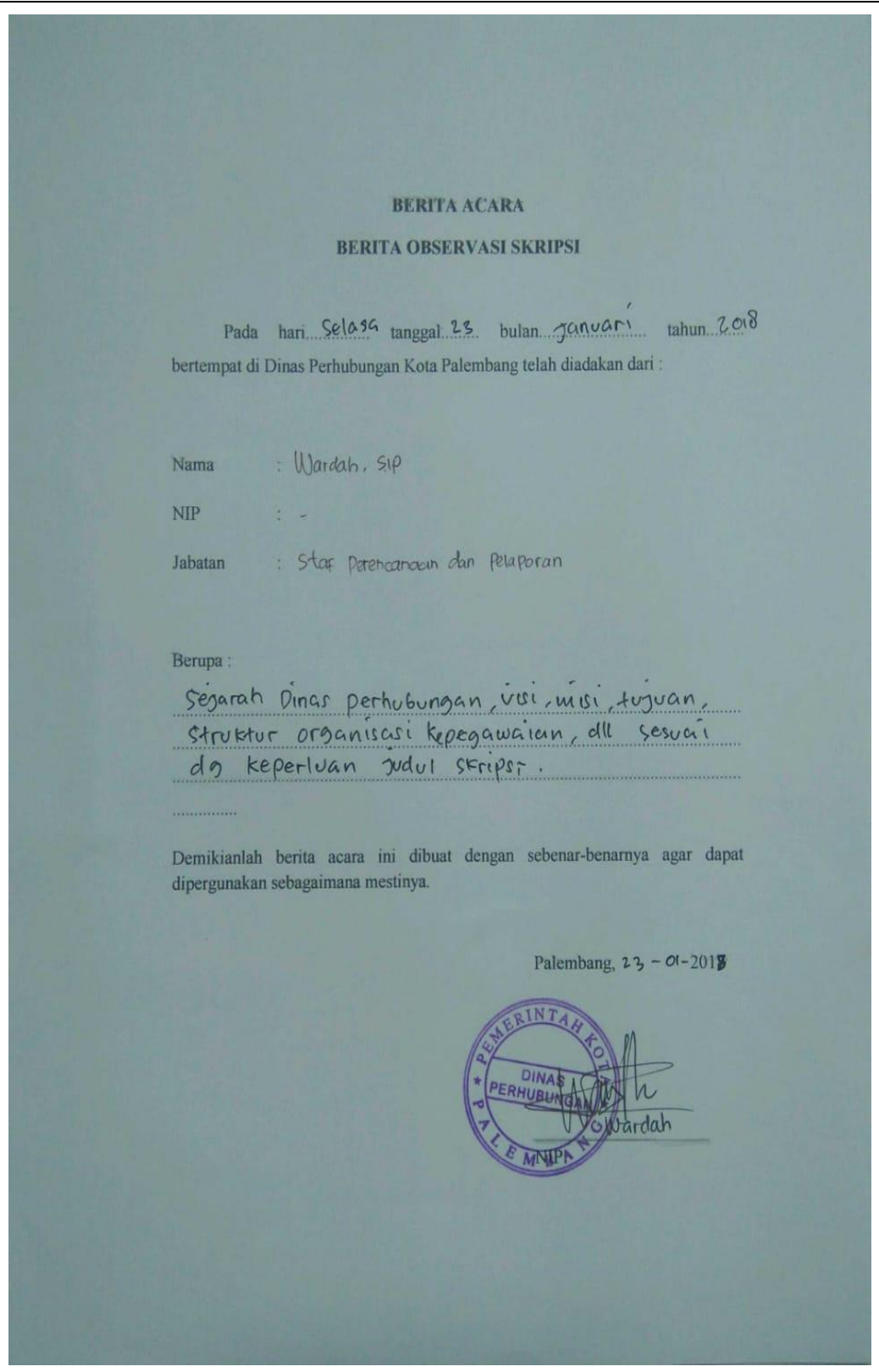

# LAMPIRAN 3

# 1. Lembar Konsultasi Pembimbing

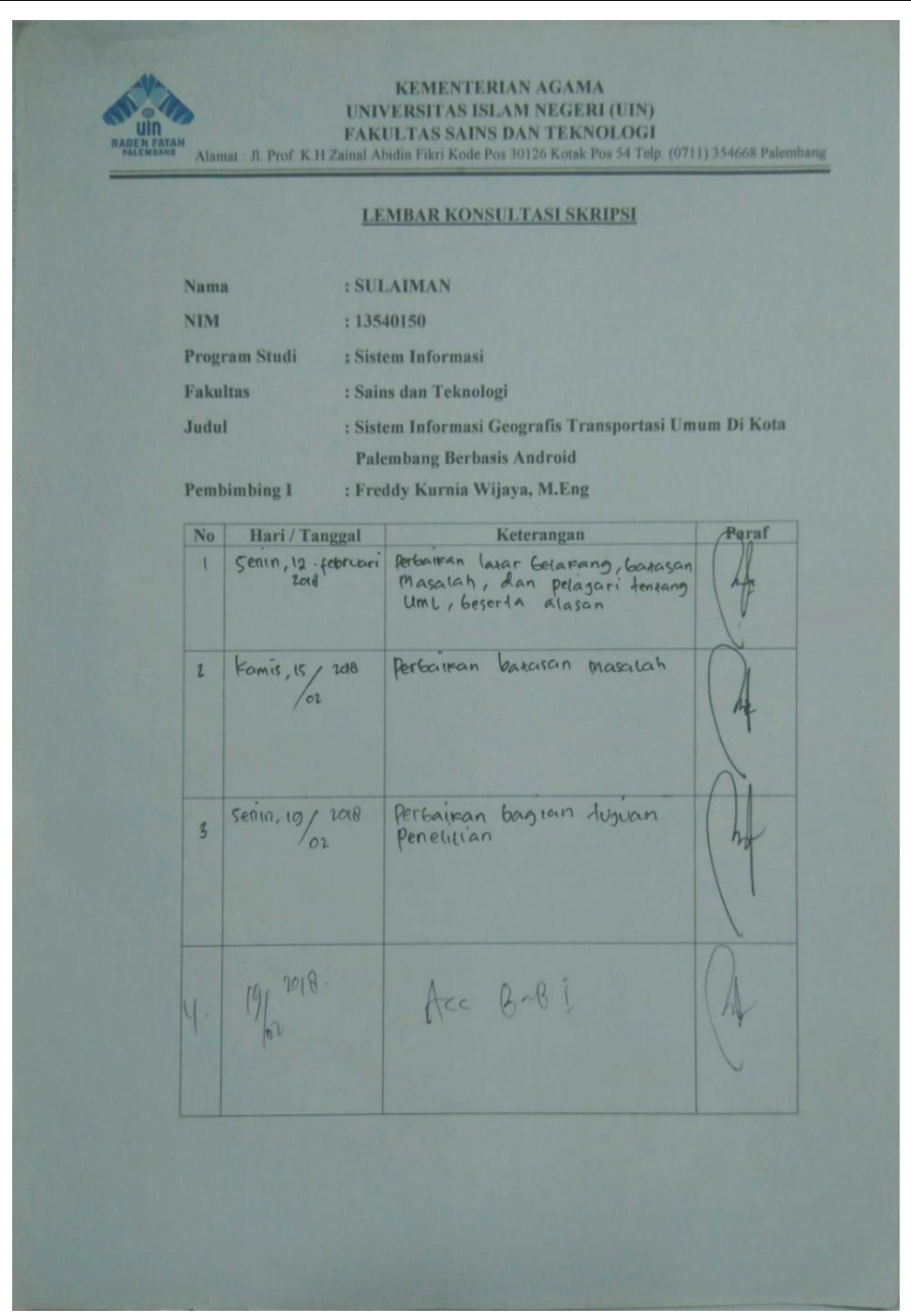

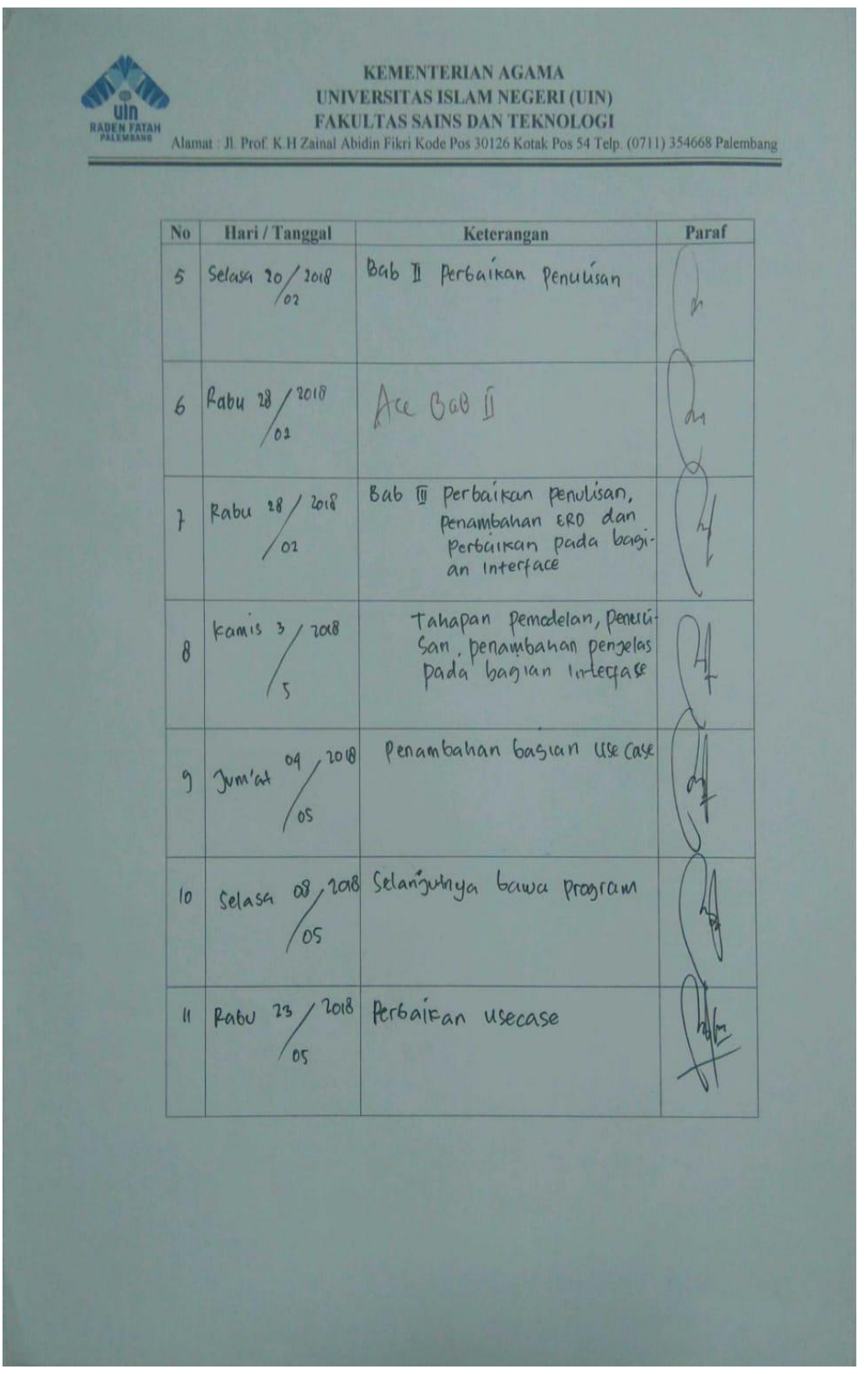

# 2. Lembar Konsultasi Pembimbing 2

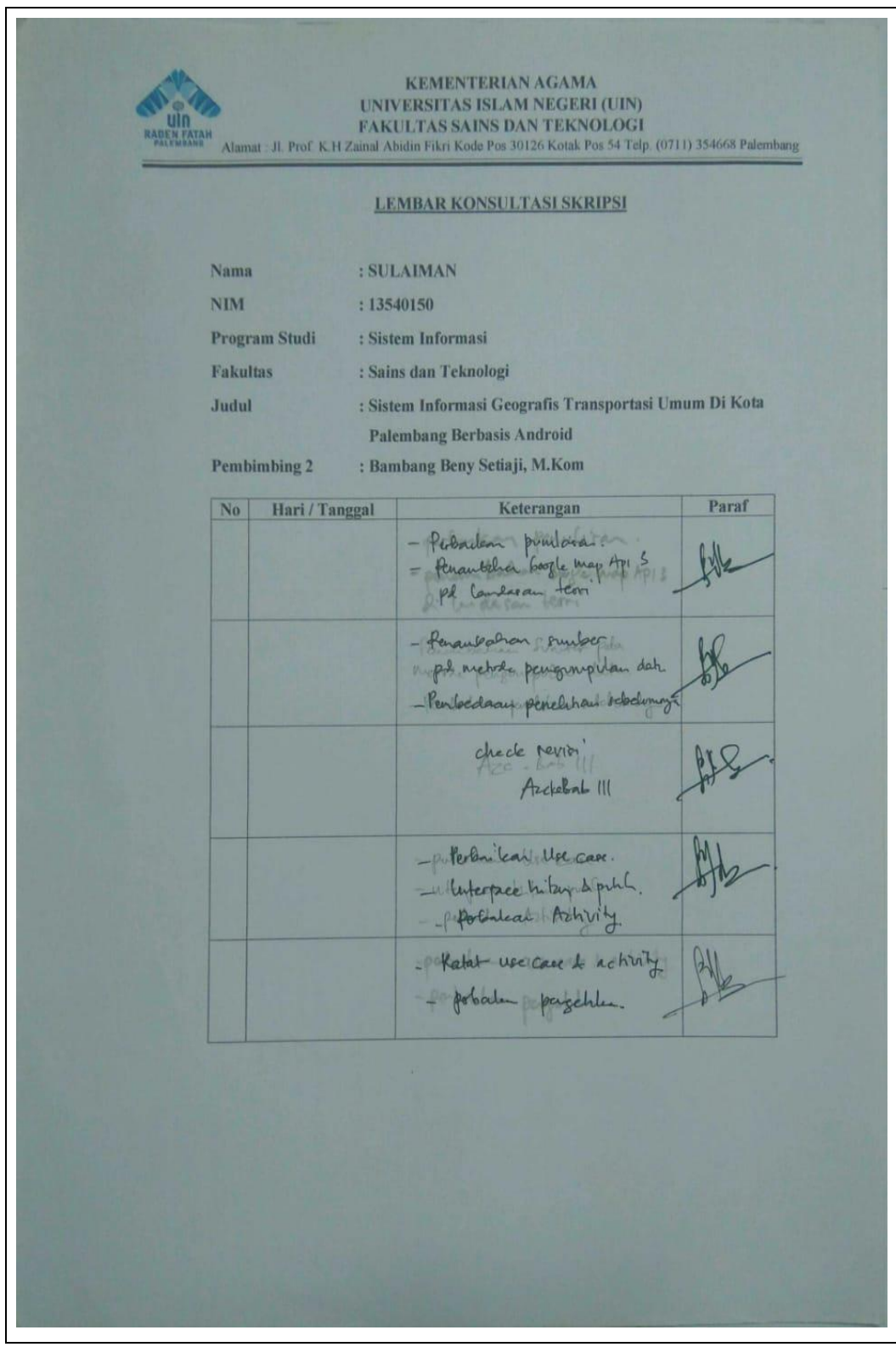

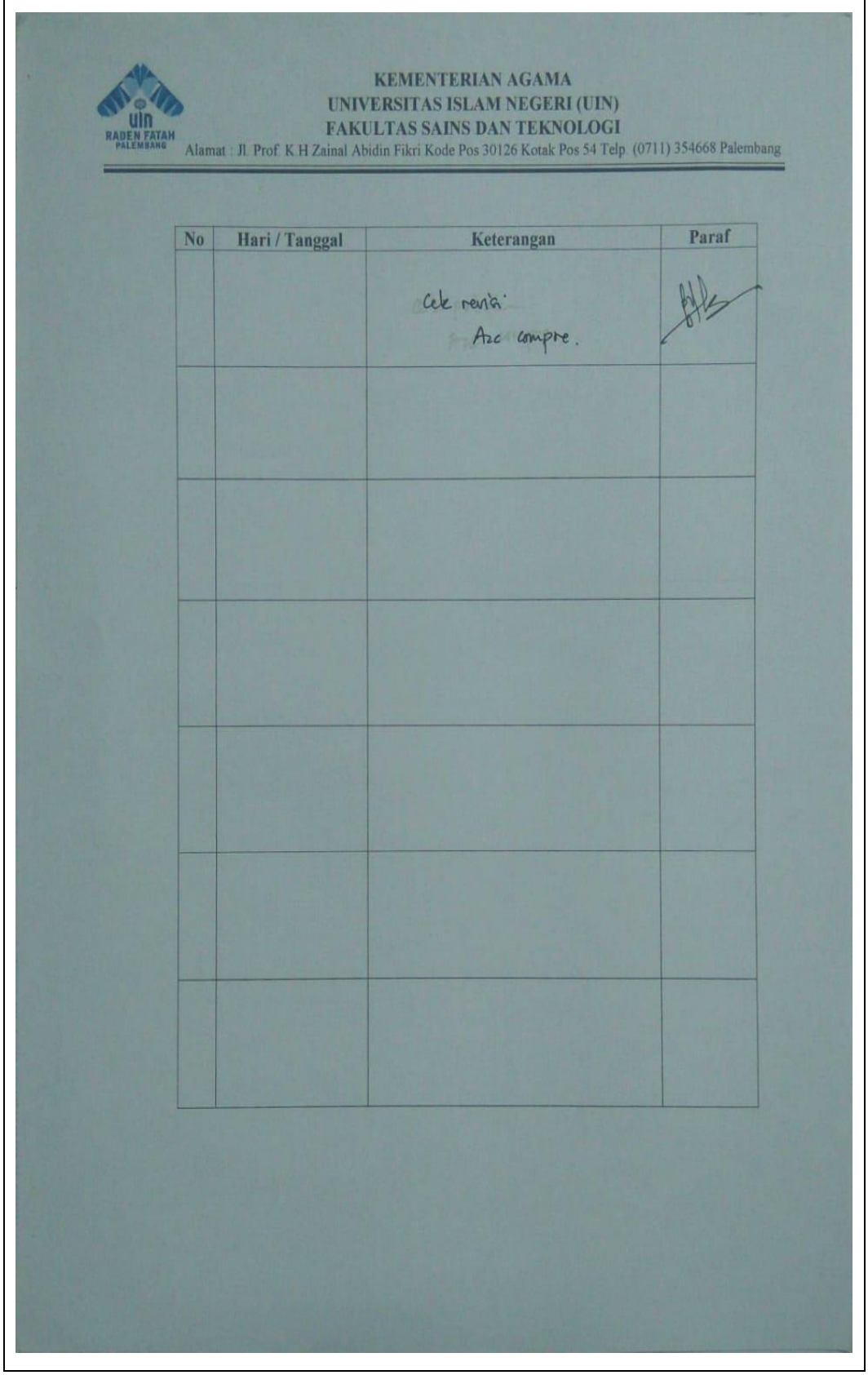

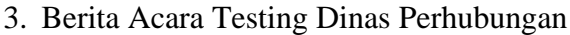

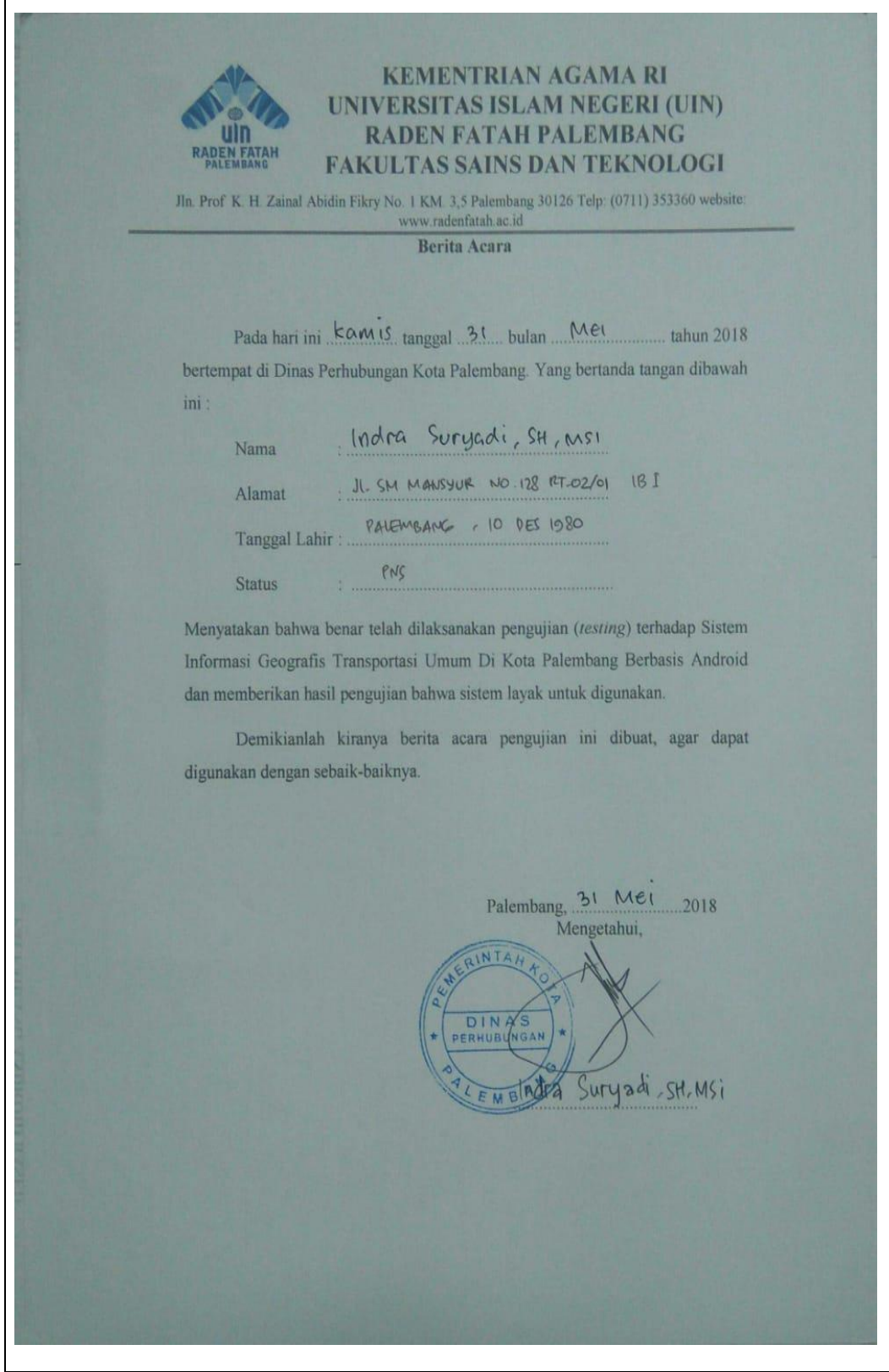

# 4. Berita Acara Testing Masyarakat

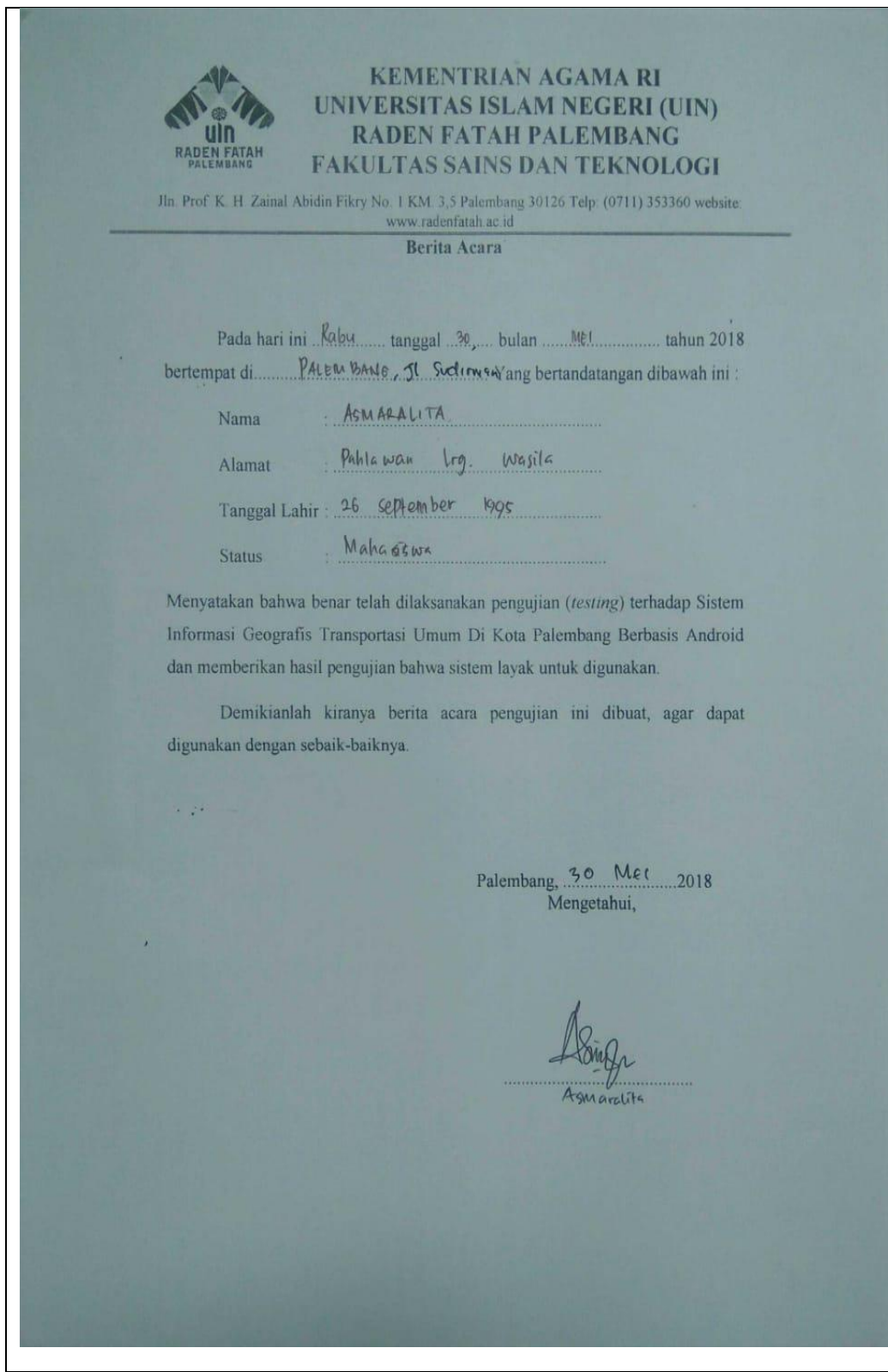

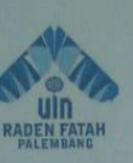

### **KEMENTRIAN AGAMA RI UNIVERSITAS ISLAM NEGERI (UIN) RADEN FATAH PALEMBANG FAKULTAS SAINS DAN TEKNOLOGI**

Jln. Prof. K. H. Zainal Abidin Fikry No. 1 KM, 3,5 Palembang 30126 Telp: (0711) 353360 website www.radenfatah.ac id

Berita Acara

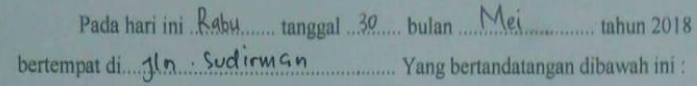

Abellia Putri Angani Nama

1h. Lebar Rejo Alamat

Tanggal Lahir: ... 01. - November - 1998

Mahasiswa Status

Menyatakan bahwa benar telah dilaksanakan pengujian (testing) terhadap Sistem Informasi Geografis Transportasi Umum Di Kota Palembang Berbasis Android dan memberikan hasil pengujian bahwa sistem layak untuk digunakan.

Demikianlah kiranya berita acara pengujian ini dibuat, agar dapat digunakan dengan sebaik-baiknya

Palembang, 30 Met 2018<br>Mengetahui,

Blump<br>Aberia Putri Angani

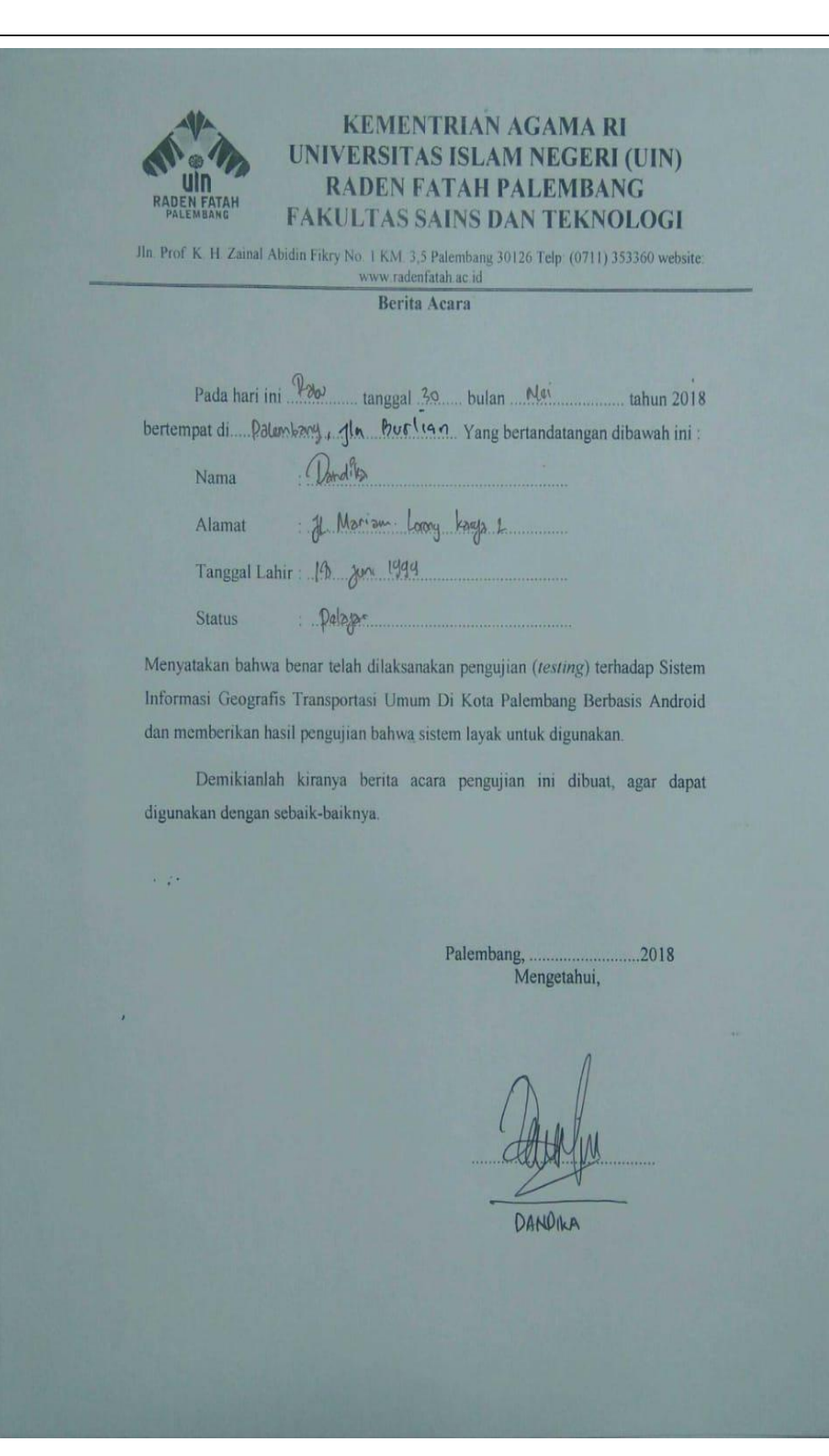

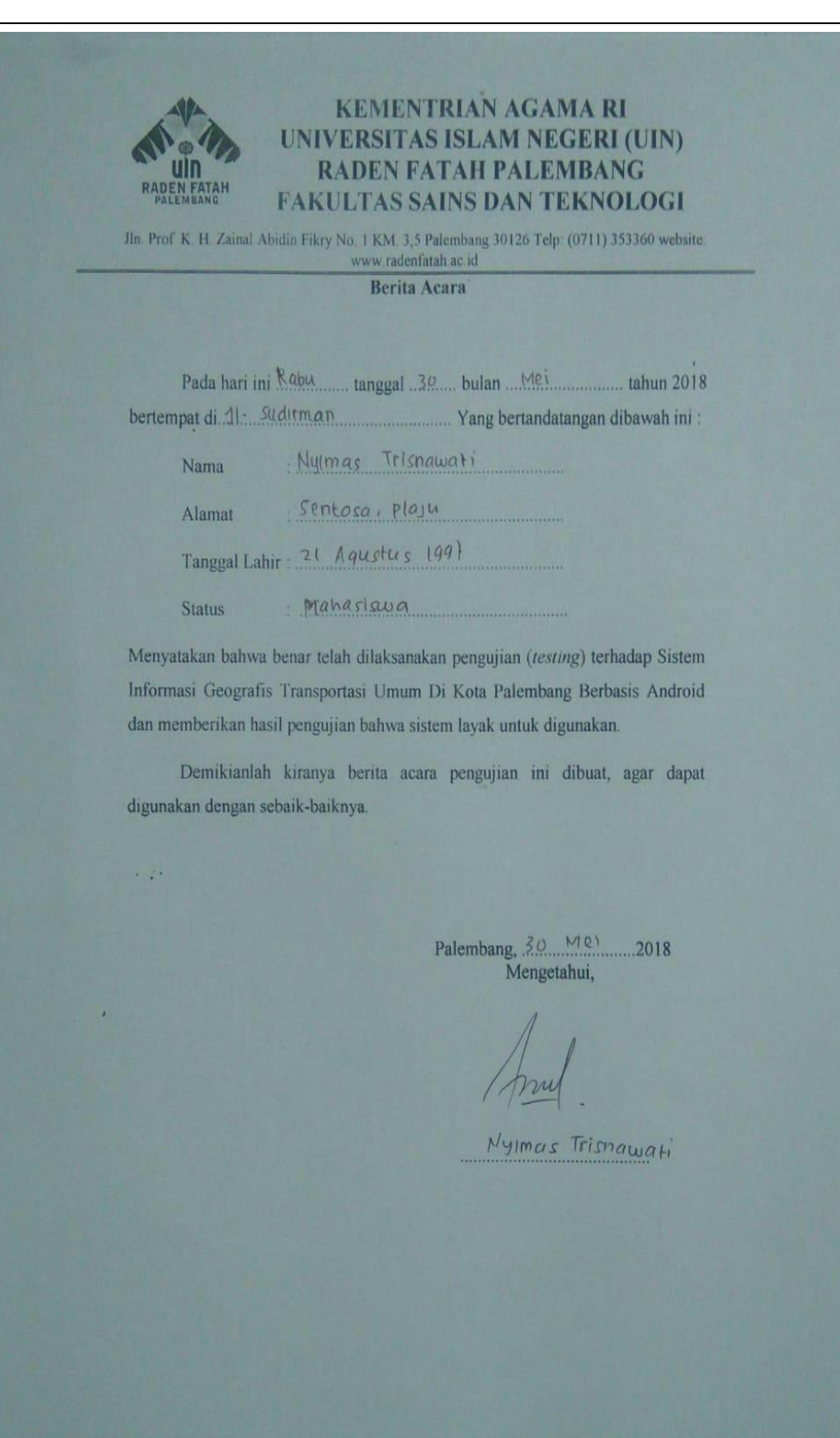

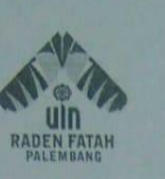

# **KEMENTRIAN AGAMA RI** UNIVERSITAS ISLAM NEGERI (UIN) **RADEN FATAH PALEMBANG FAKULTAS SAINS DAN TEKNOLOGI**

Jln. Prof. K. H. Zainal Abidin Fikry No. 1 KM 3,5 Palembang 30126 Telp: (0711) 353360 website:<br>www.radenfatah.ac.id

**Berita Acara** 

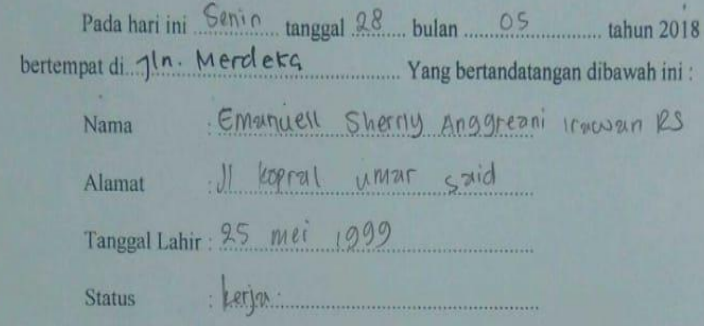

Menyatakan bahwa benar telah dilaksanakan pengujian (testing) terhadap Sistem Informasi Geografis Transportasi Umum Di Kota Palembang Berbasis Android dan memberikan hasil pengujian bahwa sistem layak untuk digunakan.

Demikianlah kiranya berita acara pengujian ini dibuat, agar dapat digunakan dengan sebaik-baiknya

Palembang, Senin 20-652018<br>Mengetahui,

shortly Ab

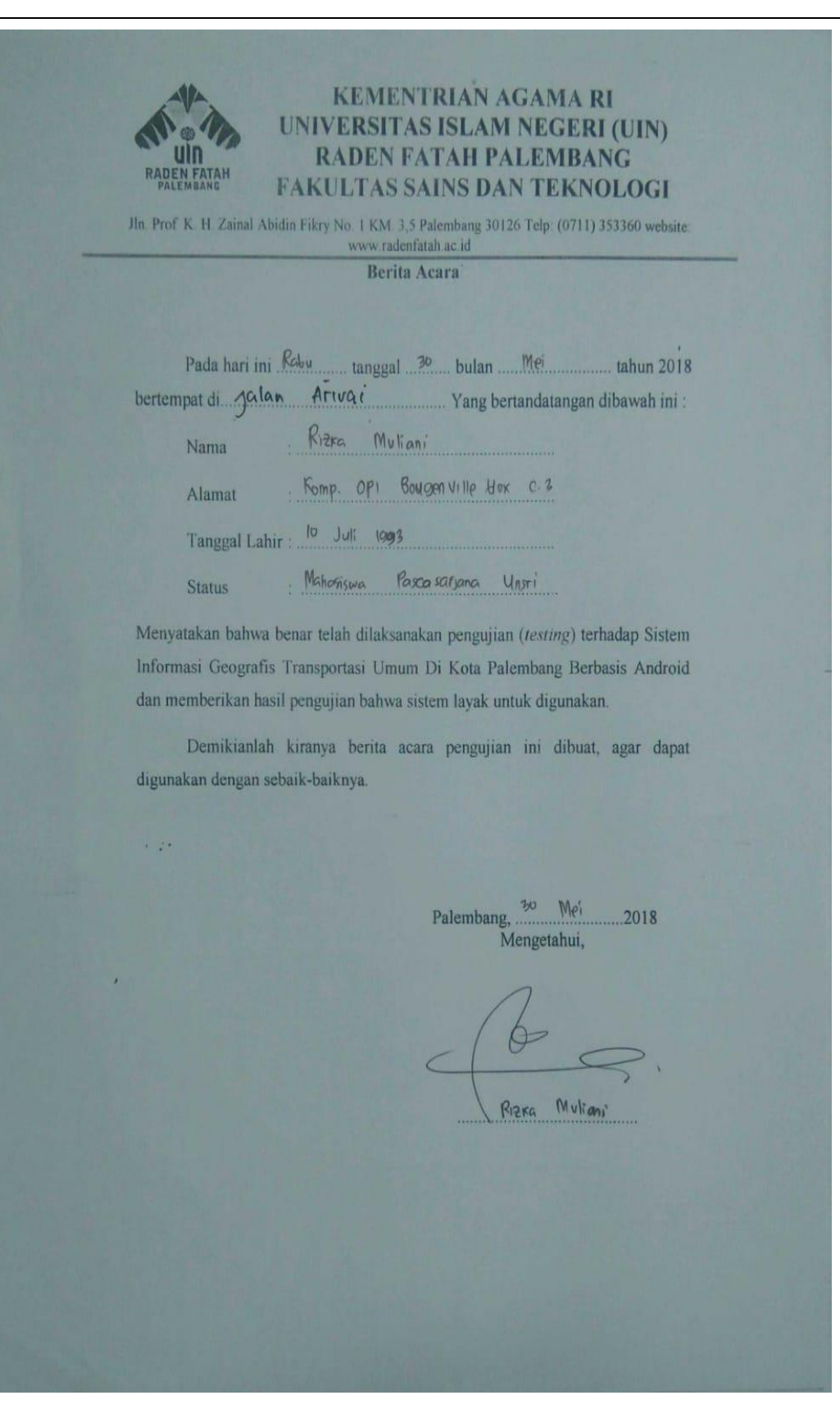

# LAMPIRAN 4

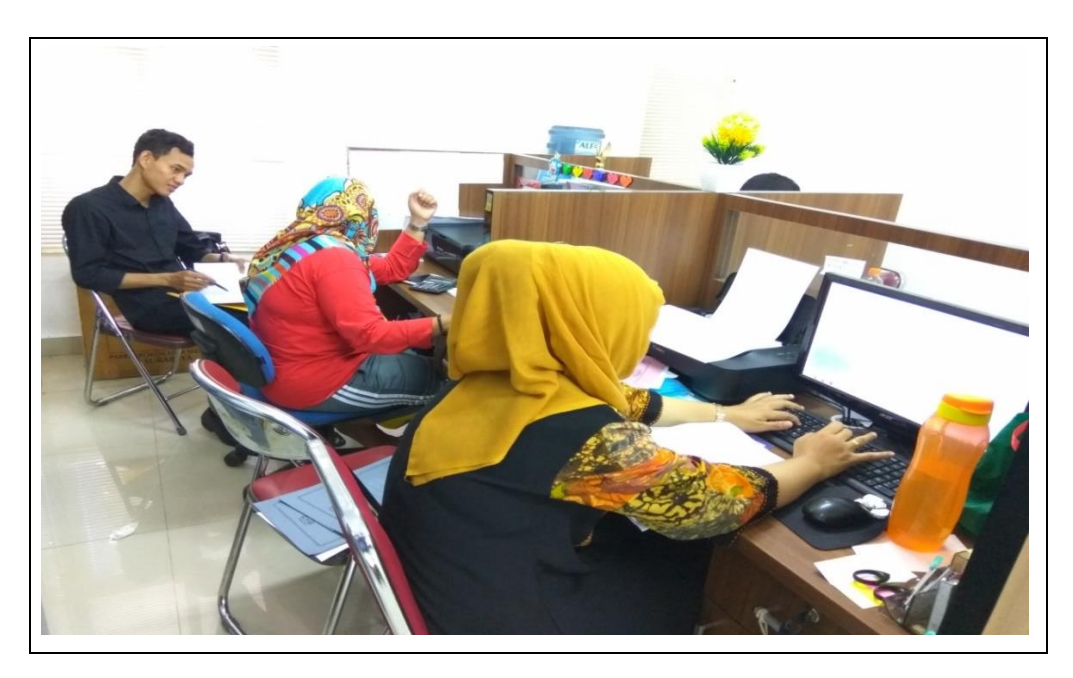

1. Dokumentasi Observasi Pada Bagian Perencanaan Dinas Perhubungan

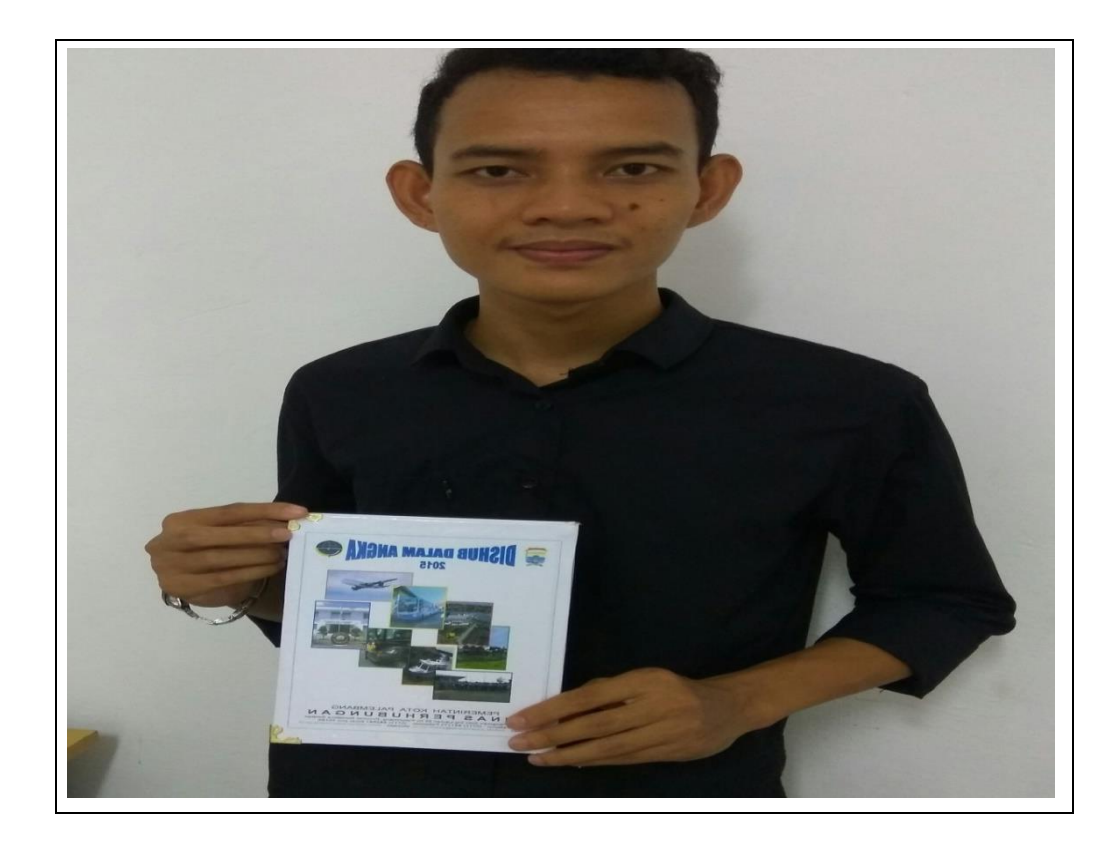

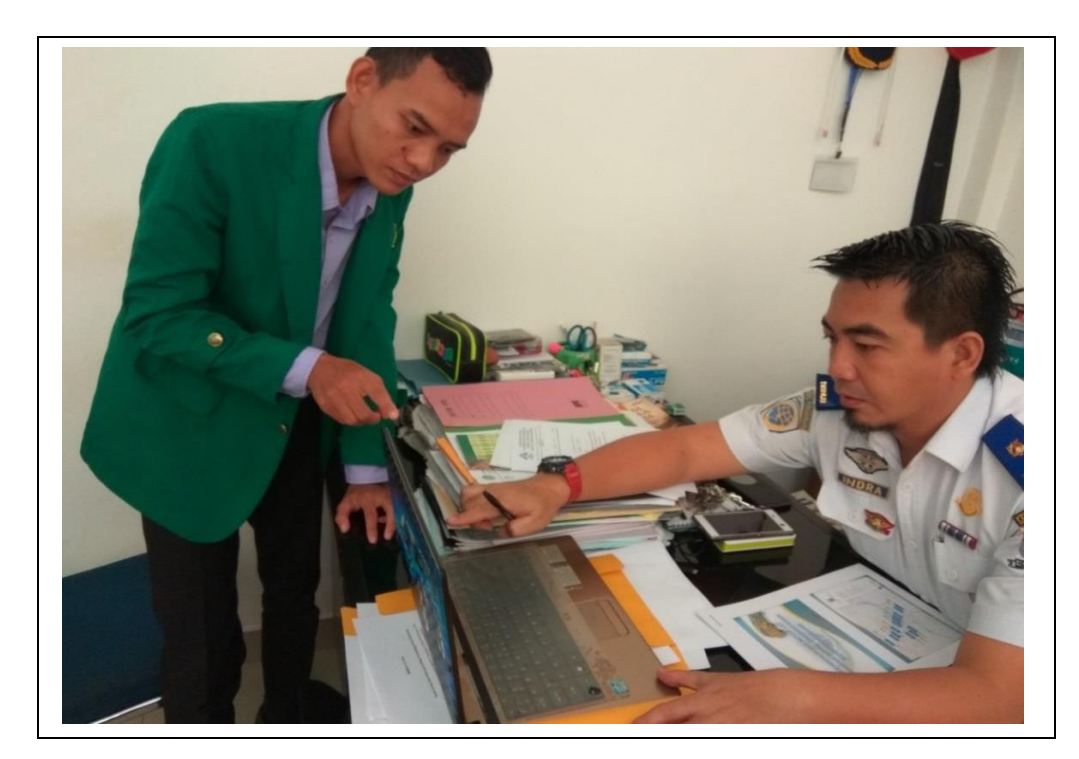

2. Dokumentasi Testing Dengan Kepala Seksi Angkutan Dinas Perhubungan

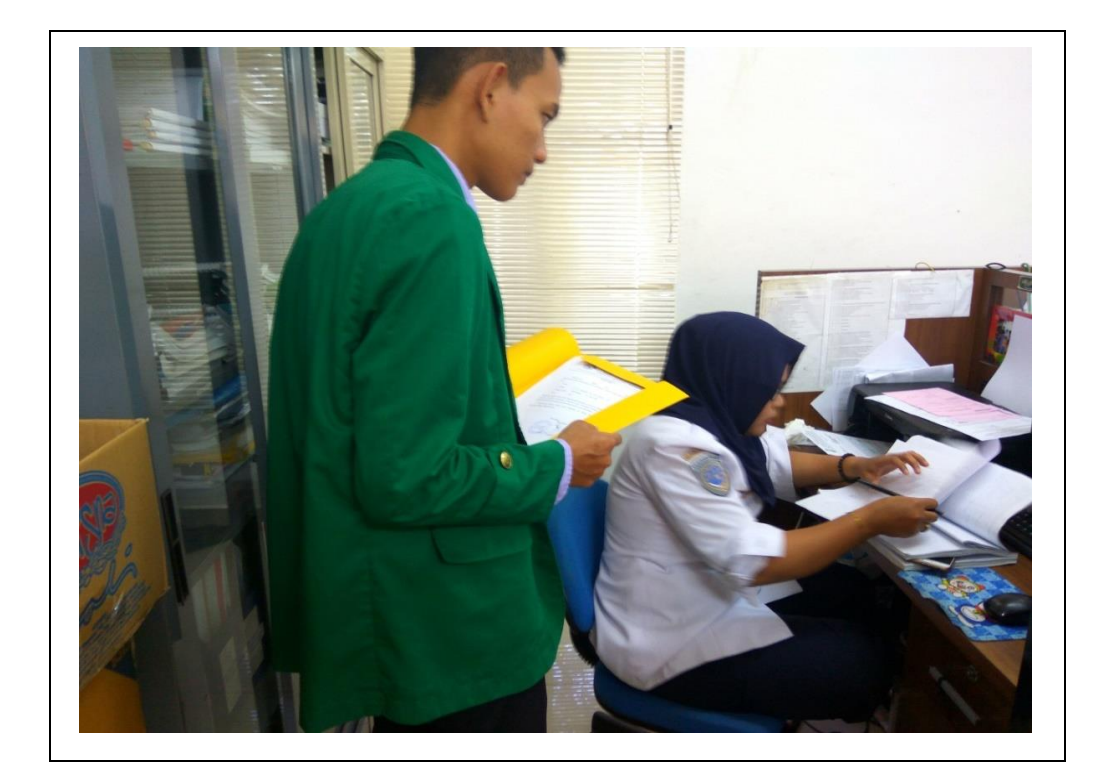

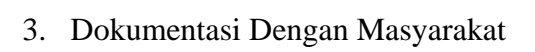

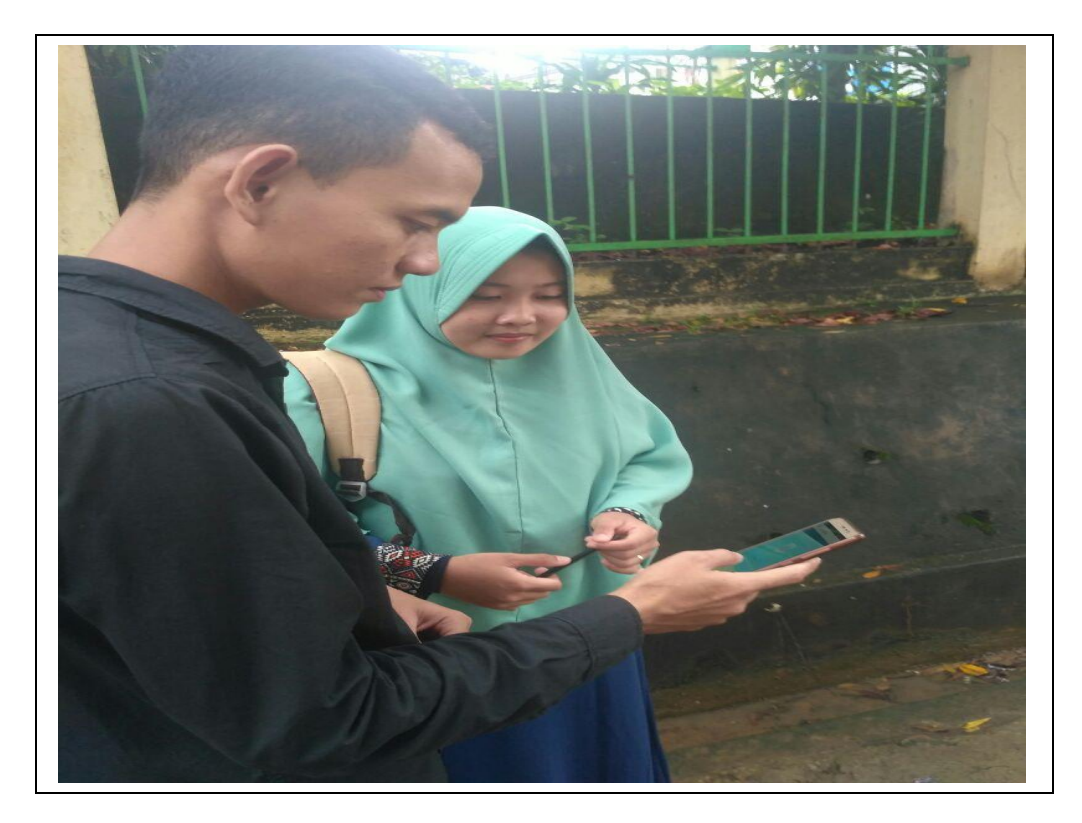

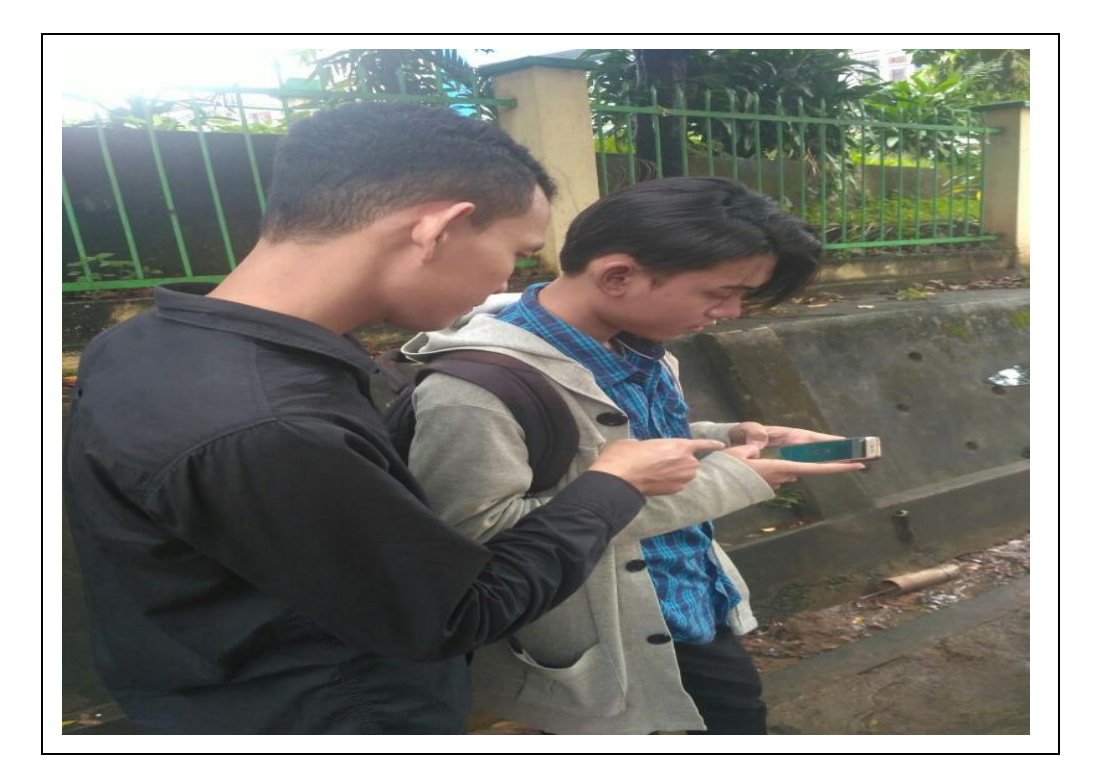

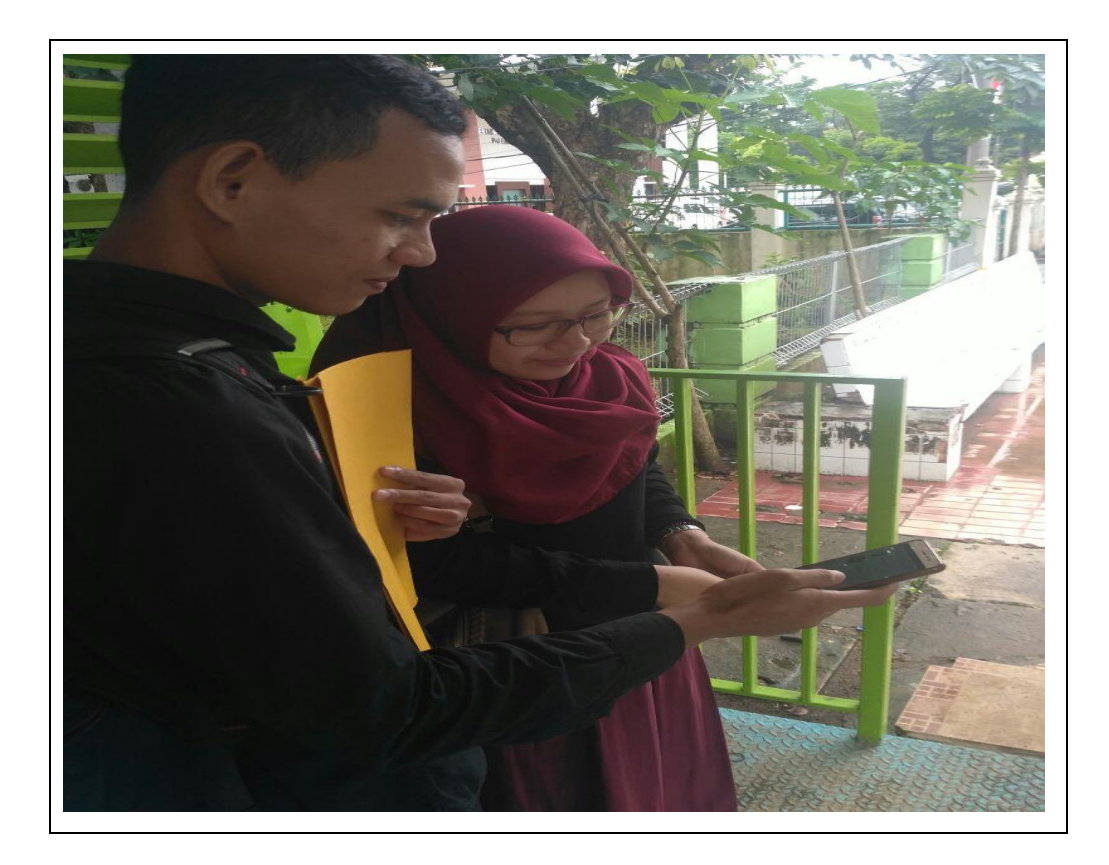

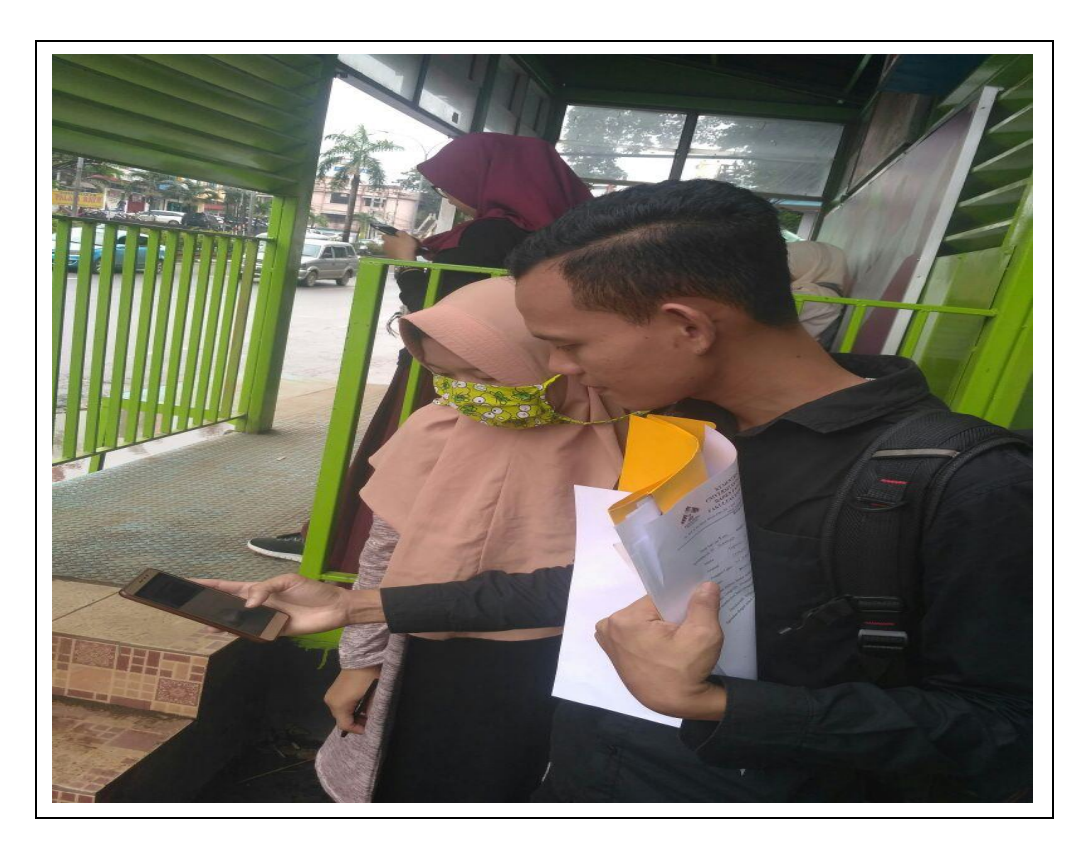

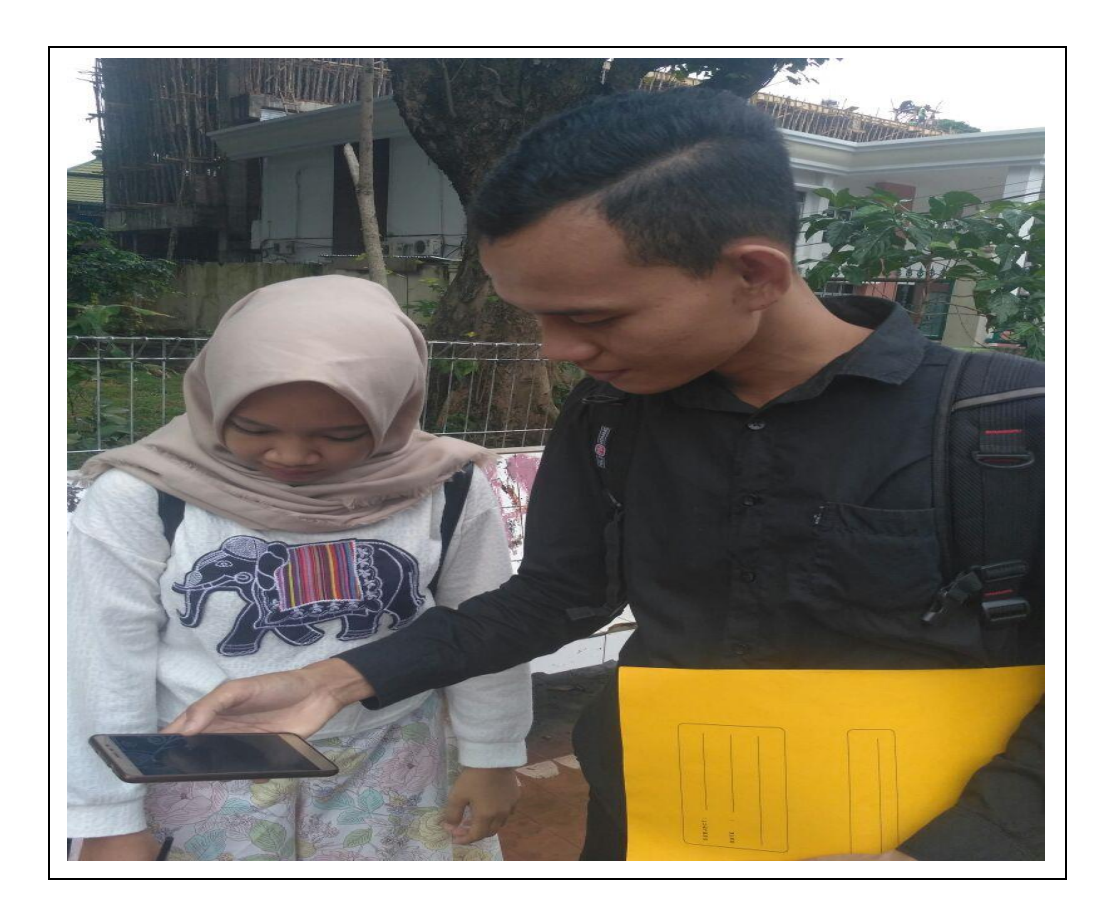

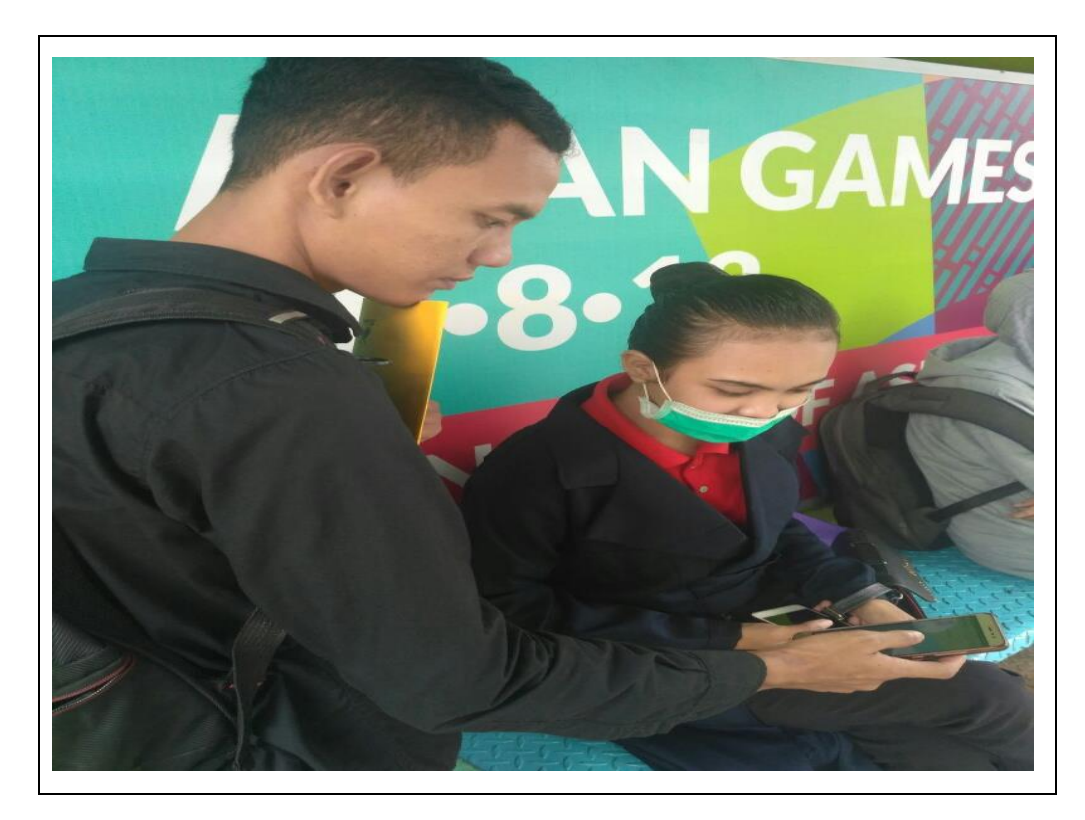

## **BIODATA PENULIS**

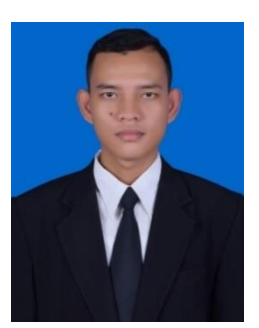

## **Data Pribadi**

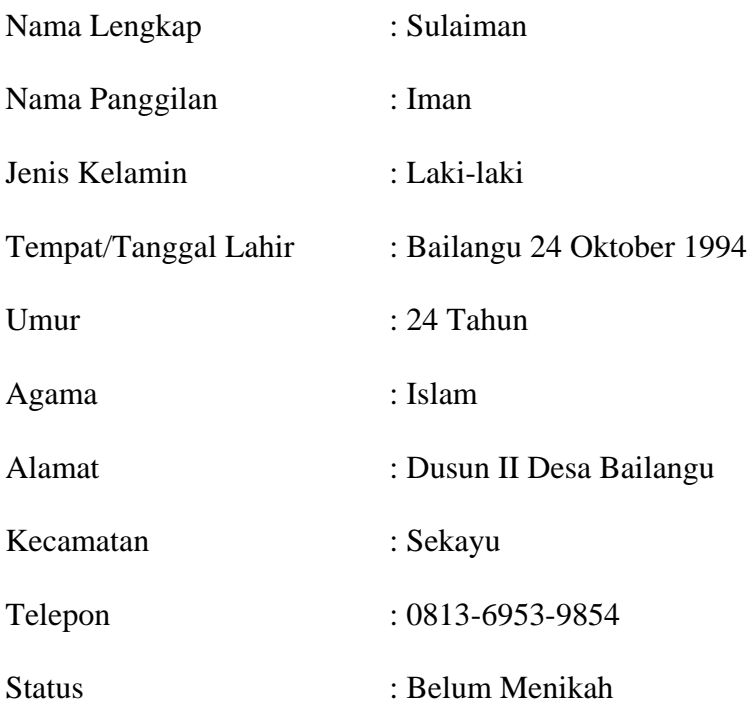

## **Riwayat Pendidikan Formal**

- 1. 2000-2007 Sekolah Dasar, SD Negeri 1 Bailangu.
- 2. 2007-2010 Sekolah Menegah Pertama, SMP Negeri 4 Sekayu.
- 3. 2010-2013 Sekolah Menegah Atas, SMA Negeri 3 Sekayu.
- 4. 2013- Hingga sekarang Universitas Islam Negeri Raden Fatah Palembang, Fakultas Sains & Teknologi, Jurusan Sistem Informasi, SI (Strata-1).